#### **Contenido** <sup>1</sup>

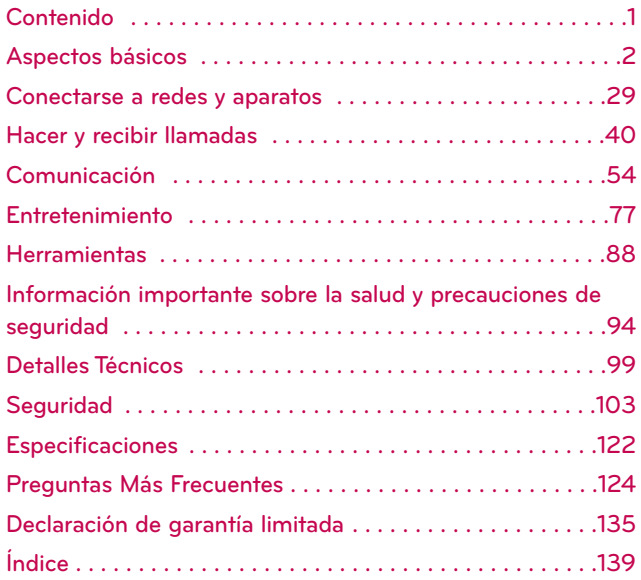

**NOTA** El interfaz de usuario de las aplicaciones de Google (Búsqueda de Google, Google Maps, Navigation, etc.) puede variar dependiendo en la versión del software.

#### **ADVERTENCIA**

Con el sistema operativo Android, algunas aplicaciones disponibles en Android Market sólo funcionan correctamente con los teléfonos que tienen una resolución de pantalla específica. Tenga en cuenta que algunas de las aplicaciones en Android Market pueden no estar disponibles para su teléfono por un requisito de resolución de la pantalla LCD que no coincide con el teléfono. Además, tenga en cuenta que la aplicaciones de terceros con defectos de programación pueden causar problemas con el teléfono, incluidos los bloqueos de teléfono y reinicios.

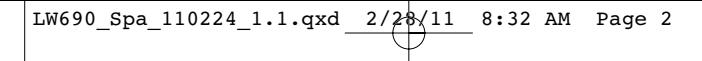

# **Descripción general del teléfono**

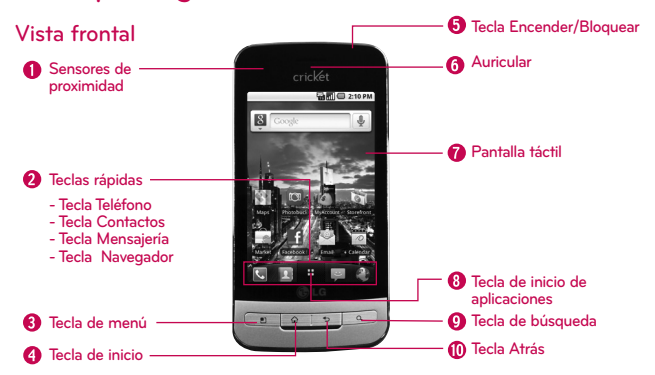

- **1. Sensores de proximidad detectan la proximidad de otros objetos (por ejemplo, la cabeza) para que los comandos táctiles no se activen accidentalmente durante una llamada.**
	- **Nota \* No bloquee el sensor ni el área cercana al sensor con una cobertura o un estuche para teléfonos.**
		- **\* El uso de una cobertura producida por otros fabricantes que no sean LG puede provocar una alteración en el funcionamiento táctil, de la pantalla, etc.**
- **2. Teclas rápidas**
	- **Tecla Teléfono abre la aplicación Teléfono para acceder al teclado, registro de llamadas, contactos y favoritos.**
	- **Tecla Contactos abre la aplicación Contactos.**
	- **Tecla Mensajería abre la aplicación Mensajería.**
	- **Tecla Navegador abre la aplicación Navegador.**
- **3. Tecla de menú abre un menú de opciones con opciones relacionadas con la pantalla actual o aplicación.**
- **4. Tecla de inicio permite volver a la pantalla principal. Si ya se encuentra en uno de los paneles de extensión de la pantalla de inicio, abre el panel central de la pantalla principal. Manténgala presionada para ver las aplicaciones usadas más recientemente.**
- **5. Tecla Encender/Bloquear bloquea la pantalla. Manténgala presionada para abrir el menú de opciones del teléfono para ver las siguientes opciones: Modo silencioso, Modo avión y Apagar.**
- **6. Auricular permite escuchar a las personas que llaman y las indicaciones automatizadas.**
- **7. Pantalla táctil muestra toda la información necesaria para usar el teléfono, como las aplicaciones, el estado de llamadas, la fecha y hora, el estado de la señal y la potencia de la batería.**

- **8. Tecla de inicio de aplicaciones abre la pantalla de inicio, en la que puede ver las aplicaciones instaladas.**
- **9. Tecla de búsqueda permite abrir el cuadro de búsqueda rápida en la pantalla principal, para buscar en el teléfono y en la Web. En muchas aplicaciones, puede presionar esta tecla para buscar dentro de la aplicación misma. Manténgala presionada para abrir la Búsqueda por voz de Google.**
- **10.Tecla Atrás permite volver a la pantalla anterior. También cierra los elementos emergentes como los menús y cuadros de diálogo.**

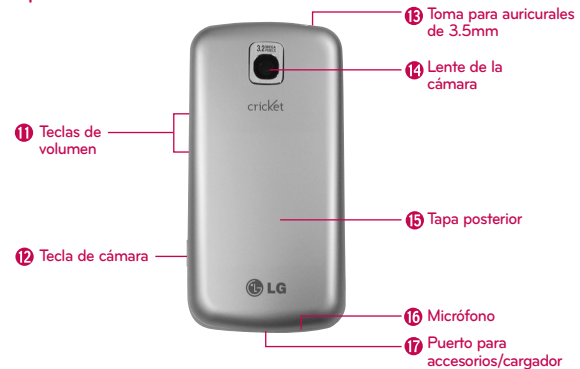

#### **Vista posterior**

- **11. Teclas de volumen le permiten ajustar el volumen del tono de timbre o el volumen durante una llamada.**
- **12. Tecla de cámara activa la cámara. Una vez abierta la función Cámara, también puede acceder a la función Grabadora de video.**
- **13. Toma para auriculares de 3.5mm permite conectar un auricular opcional de 3.5mm para mantener conversaciones cómodas de manos libres. El conector de 3.5mm además permite conectar los auriculares para escuchar música.**
- **14. Lente de la cámara se usa para tomar fotografías y grabar videos. Manténgala limpia para obtener un rendimiento óptimo.**
- **15. Tapa posterior contiene el compartimiento de la batería.**
- **16. Micrófono permite transmitir la voz a la persona que llama y a las funciones activadas por voz.**
- **17. Puerto para accesorios/cargador permite conectar el cargador, el cable USB u otros accesorios compatibles.**

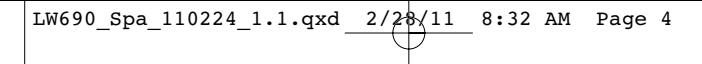

# **Instalar la batería y la tarjeta SIM**

**NOTA** Es importante cargar la batería por completo antes de usar el teléfono por primera vez.

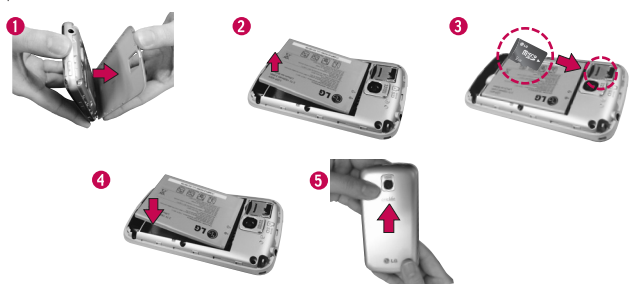

- 1. Sostenga el teléfono con ambas manos y utilice el espacio para la punta del dedo en la parte superior del teléfono para abrir la tapa de la batería.
- 2. Ubique la ranura para tarjeta microSD. Deslice la protección de la ranura hacia arriba para desbloquearla y levántela para abrirla. A continuación, inserte la tarjeta de memoria en la ranura asegurándose de que el área de contacto dorada quede orientada hacia abajo. Baje la protección de la ranura y deslícela hacia abajo para bloquearla.
	- **NOTA** Si se utiliza de manera inadecuada, la tarjeta microSD puede dañarse con facilidad. Inserte, retire o manipule la tarjeta con cuidado.

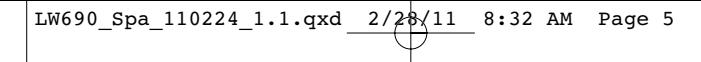

- 3. Alinee los contactos de la batería con los terminales que se encuentran en la parte superior del compartimiento de batería y luego presiónela para encajarla en su lugar.
- 4. Vuelva a colocar la tapa de la batería sobre la parte posterior del teléfono. Aplique una presión constante hacia abajo hasta que la tapa de la batería encaje en su lugar.
	- **¡ADVERTENCIA!** En el sistema operativo Android 2.2.1, puede descargar aplicaciones de Android Market y almacenarlas en una tarjeta microSD o en el teléfono. Debido a esta función, se puede producir un error al omitir el procedimiento de desmontaje, ya que la información entre la tarjeta microSD y el teléfono no se distribuye adecuadamente. En el peor de los casos, la tarjeta microSD puede sufrir daños o alteraciones.

# **Carga del teléfono**

Su teléfono LG Optimus C viene con un cargador de pared/USB y un cable USB que se conectan para cargar el teléfono. Para cargar el teléfono:

#### **AVISO**

Sólo use un accesorio de carga aprobado para cargar su teléfono LG. La manipulación inadecuada del puerto para accesorios/cargador, así como el uso de un cargador no compatible, pueden ocasionarle daños al teléfono y anular la garantía.

1. Conecte el cable USB dentro del cargador de pared/USB. Al conectarlos, como se indica a continuación, el logotipo de LG en el cable USB debe quedar orientado hacia usted.

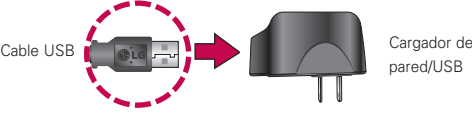

pared/USB

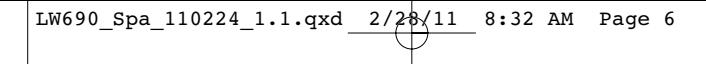

2. Conecte el cable USB (como se muestra a continuación) en el puerto para accesorios/cargador del teléfono.

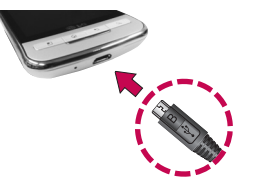

### **Carga con USB**

Puede usar la computadora para cargar el teléfono. Para poder cargar con el cable USB, primero debe tener los controladores USB adecuados instalados en su computadora. Conecte un extremo del cable USB al puerto para accesorios/cargador de su teléfono y el otro extremo a un puerto USB de su computadora. Al conectarse con una computadora de escritorio, es mejor usar el puerto USB posterior. El nodo USB debe recibir alimentación eléctrica de una fuente de alimentación externa.

**NOTAS** No se admiten puertos USB con poca potencia, como el puerto USB del teclado o el nodo USB alimentado desde el bus.

#### **Aspectos básicos** <sup>7</sup>

# **Optimización de la vida útil de la batería**

Puede prolongar la vida útil de la batería entre cargas si desactiva las funciones que se ejecutan en segundo plano. Además, puede supervisar la forma en que las aplicaciones y los recursos consumen la energía de la batería.

#### **Para comprobar el nivel de carga de la batería**

► Desde la pantalla principal, presione la tecla de menú ■ y toque Configuración > Acerca del teléfono > Estado. El estado de la batería (carga y descarga) y el nivel (como un porcentaje de la carga completa) aparecen en la parte superior de la pantalla.

#### **Para supervisar y controlar las aplicaciones que usan la batería**

La pantalla Uso de la batería le permite ver qué aplicaciones consumen la mayor cantidad de energía de la batería. La información que proporciona esta pantalla permite identificar las aplicaciones que ha descargado y que tal vez desea desactivar cuando no se usen para aprovechar al máximo la energía de la batería.

- ► Desde la pantalla principal, presione la tecla de menú y toque Configuración > Acerca del teléfono > Uso de la batería.
- Toque una aplicación en la pantalla Uso de la batería para ver los detalles sobre su consumo de energía.

#### **Para cambiar la configuración de su teléfono**

Desde la pantalla principal, presione la tecla de menú □ y toque Configuración. Desde aquí podrá cambiar todas las configuraciones de su teléfono.

#### 8 **Aspectos básicos**

# **Encender y apagar el teléfono**

### **Encender el teléfono**

- **Mantenga presionada la tecla Encender/Bloquear CID** por unos segundos hasta que se ilumine la pantalla.
- **NOTA** Cuando encienda el teléfono por primera vez, siga las instrucciones en la pantalla para activarlo.

## **Apagar el teléfono**

- 1. Mantenga presionada la tecla Encender/Bloquear hasta que aparezca el menú emergente.
- 2. Toque Apagar en el menú emergente.
- 3. Toque Aceptar para confirmar que desea apagar el teléfono.

## **Para desbloquear el teléfono**

Si no usa el teléfono por un tiempo determinado, la pantalla y la luz de fondo se desactivan para conservar la energía de la batería. Para desbloquear el teléfono:

- 1. Presione la tecla Encender/Bloquear relation. Aparecerá la pantalla de bloqueo.
- 2. Toque y arrastre el icono Desbloquear **fa** hacia la derecha. Se abrirá la última pantalla que estaba usando.

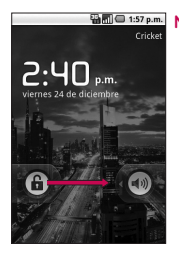

**MOTA** Esta es la pantalla de bloqueo predeterminada. Si ha configurado un patrón de desbloqueo, use la punta del dedo para dibujar el patrón. Si estableció un PIN o Contraseña, debe introducirla.

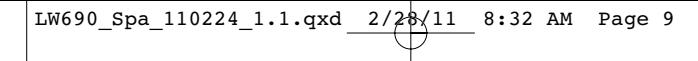

### **Para desactivar los sonidos del teléfono**

Si se encuentra en un lugar donde los sonidos del teléfono pueden molestar a otras personas, puede silenciarlo rápidamente desde la pantalla de bloqueo.

- 1. Presione la tecla Encender/Bloquear
- 2. Arrastre el icono Sonido apagado **en hacia la izquierda**. Para volver a activar los sonidos, arrastre el icono Sonido encendido **na** hacia la izquierda.

# **Creación de una cuenta de Google**

# **Su cuenta de Google**

Debe crear una cuenta de Google y/o iniciar sesión en una para poder usar Gmail™, Google Talk™, Calendario de Google y otras aplicaciones de Google; descargar aplicaciones de Android Market™: hacer una copia de seguridad de su configuración en los servidores de Google y aprovechar otros servicios de Google en su teléfono.

Si no tiene una cuenta de Google, se le pedirá que cree una. Si tiene una cuenta empresarial a través de su empresa u otra organización, el departamento de tecnología de su empresa podrá tener instrucciones especiales sobre cómo iniciar sesión en esa cuenta.

- 1. Desde una computadora o desde el navegador de su teléfono, navegue hasta www.google.com.mx.
- 2. En la página principal, seleccione Acceder > Crear una cuenta ahora.
- 3. Siga las indicaciones en pantalla para crear su cuenta gratuita.
- 4. Inicie sesión con la dirección de correo electrónico proporcionada, localice el correo electrónico de Google y responda el nuevo correo electrónico para confirmar y activar su nueva cuenta.

#### <sup>10</sup> **Aspectos básicos**

# **Inicio de sesión en la cuenta de Google**

- 1. Inicie una aplicación que requiere una cuenta de Google (como Android Market o Gmail).
- 2. Toque Siguiente > Acceder.

**NOTA** Si no posee una cuenta de Google, toque Crear y siga las indicaciones en pantalla para crear una nueva cuenta.

- 3. Toque los campos Nombre de usuario y Contraseña e introduzca su información.
- 4. Toque Acceder. Su teléfono se comunicará con los servidores de Google para confirmar esta información.

**IMPORTANTE**: Algunas aplicaciones, como Calendario, funcionan solamente con la primera cuenta de Google que agrega. Si tiene intenciones de usar más de una cuenta de Google en su teléfono, primero asegúrese de iniciar sesión en la que desea usar con esas aplicaciones. Al iniciar la sesión, sus contactos, mensajes de Gmail, eventos de Calendario y otros datos de estas aplicaciones y servicios en la Web se sincronizan con su teléfono. La primera vez que inicie una aplicación que requiera una cuenta de Google, como Gmail o Android Market, se le pedirá que acceda a una cuenta o cree una nueva.

Aspectos básicos 11

# **Iconos de estado del teléfono**

# **Iconos de estado**

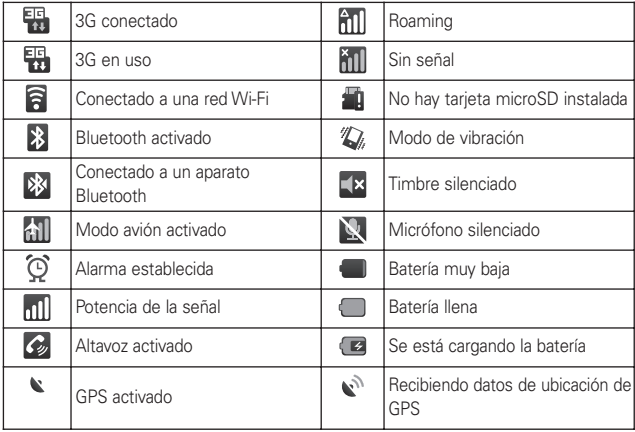

# 12 **Aspectos básicos**

# **Iconos de notificación**

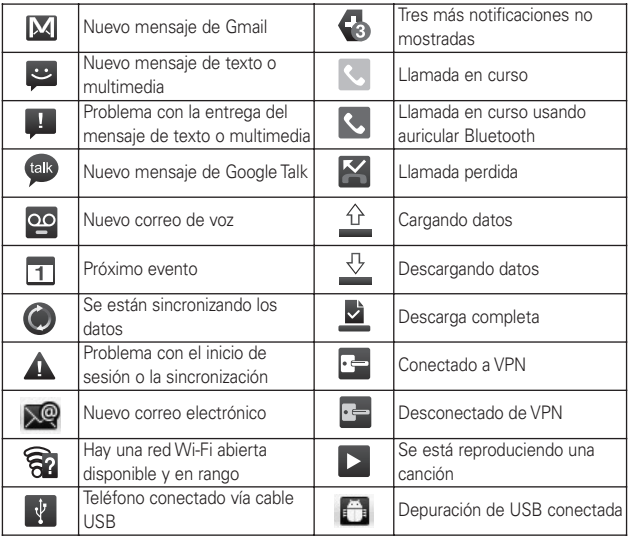

#### **Aspectos básicos** <sup>13</sup>

# **Características de la pantalla principal**

#### Barra de estado

Muestra información sobre el estado del teléfono, lo que incluye la hora, la potencia de la señal, el estado de la batería y los iconos de notificación.

Icono de la aplicación Toque un icono (aplicación, carpeta, etc.) para abrirlo y usarlo.

#### Teclas rápidas

Brindan acceso fácil en un solo toque a las funciones que más utiliza.

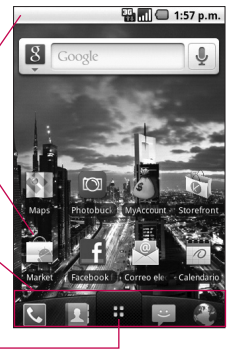

Tecla de inicio de aplicaciones Tóquela para abrir la pantalla de inicio para ver las aplicaciones instaladas.

#### Teclas rápidas

Las teclas rápidas se encuentran en una barra a lo largo de la parte inferior de la pantalla principal y la pantalla de inicio.

- : abre la aplicación Teléfono que muestra el teclado de marcación para marcar un número no guardado. También puede acceder al registro de llamadas, contactos y favoritos si toca las fichas que se encuentran en la parte superior.
- **1**: abre la aplicación Contactos. También puede acceder al teléfono, registro de llamadas y favoritos si toca las fichas que se encuentran en la parte superior.
- $\pm$ : abre la pantalla de inicio, donde puede ver todas las aplicaciones instaladas.
- 
- : abre la aplicación Mensajería.
- : abre la aplicación Navegador.

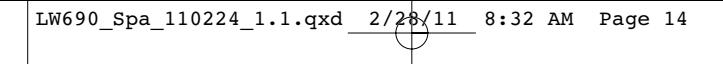

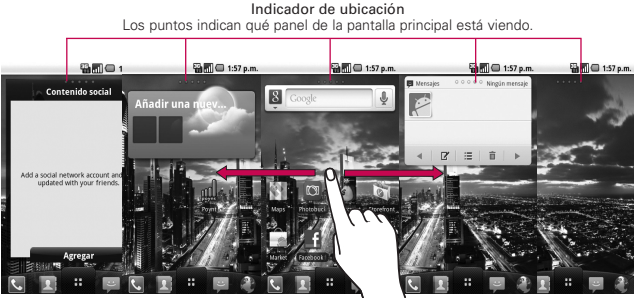

# **Pantalla táctil**

Para describir las diferentes acciones disponibles usando la pantalla táctil, se usan los siguientes términos:

**Tocar** Un único toque con el dedo selecciona elementos.

**Tocar y mantener presionado** Toque y mantenga presionado un elemento en la pantalla al tocarlo sin levantar el dedo hasta que ocurra una acción.

**Arrastrar** Toque y mantenga presionado un elemento por un momento y, sin levantar el dedo, muévalo por la pantalla hasta encontrar la ubicación de destino que desea usar. Puede arrastrar elementos en la pantalla principal para reubicarlos.

**Desplazar o deslizar** Para desplazar o deslizar, mueva el dedo por la superficie de la pantalla con rapidez, sin detenerse cuando toca la pantalla por primera vez (de lo contrario, arrastrará el elemento en vez de desplazar o deslizar).

**Tocar dos veces** Toque dos veces para acercar o alejar a una página web o un mapa. Por ejemplo, toque dos veces rápidamente una sección de una página web para acercar a esa sección de forma que se ajuste al ancho de la pantalla. Además, puede tocar dos veces para acercar o alejar en Google Maps y en otras aplicaciones.

#### **Aspectos básicos** <sup>15</sup>

**Pellizcar para acercar o alejar** Use su dedo índice y el pulgar en un pellizco o expándalos para acercar o alejar al utilizar el navegador, ver un mapa o imágenes.

**Girar la pantalla** En muchas aplicaciones, la orientación de la pantalla cambia con el teléfono a medida que lo gira de la posición vertical a la horizontal y viceversa.

### **Métodos de entrada de texto**

Swype (predeterminado): Swype™ es un método de entrada de texto que le permite escribir una palabra deslizando el dedo de una letra a otra, levantando el dedo entre las palabras.

Teclado de Android: El Teclado de Android también se puede utilizar para introducir texto. Para activar el Teclado de Android, toque y mantenga presionado un campo de texto y luego toque Método de entrada > Teclado de Android.

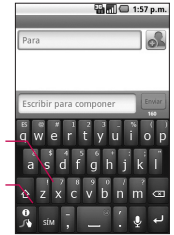

Alterna entre el modo 123/ABC y el modo SÍM

Le permite ver las sugerencia, ayuda y opciones de Swype.

**NOTA** Para activar y desactivar esta función, en la pantalla principal, toque la tecla de inicio de aplicaciones  $\mathbf{H}$  > Configuración > Mostrar. Luego toque la casilla de verificación Rotar automáticamente la pantalla. Una marca de verificación indica que la función está habilitada.

#### <sup>16</sup> **Aspectos básicos**

## **Consejos sobre Swype**

Acceda a Consejos sobre Swype para ver un tutorial acerca de cómo utilizar Swype. También puede utilizar los siguientes consejos de entrada de texto de Swype.

- Cree un garabato (como forma de S) para crear una letra doble (como ll en lluvia).
- Toque y mantenga presionada una tecla para introducir una letra o símbolo alternativo ubicado en la esquina superior derecha de la tecla.
- Mueva el dedo sobre el apóstrofo para introducir contracciones.
- Toque dos veces la palabra que desea modificar para corregir palabras con errores ortográficos.
- Toque la tecla Borrar para borrar un carácter. Toque y mantenga presionada la tecla Borrar para borrar una palabra con rapidez.

# **Uso del Teclado de Android**

Puede introducir texto usando el teclado en pantalla. Algunas aplicaciones abren el teclado de forma automática. En otras, debe tocar el campo de texto donde desea introducir texto para abrir el teclado.

#### **Aspectos básicos** <sup>17</sup>

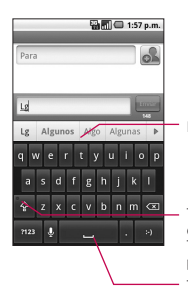

Muestra las palabras sugeridas.

Toque esta tecla una vez para poner en mayúscula la próxima letra que escriba. Toque y mantenga presionada la tecla para que todas las letras se

pongan en mayúscula.

Toque el espacio o un signo de puntuación para introducir la sugerencia en anaranjado.

#### **Para introducir texto**

- 1. Toque un campo de texto.
- 2. Use el teclado para introducir texto en el campo de texto.
	- Toque la palabra que desea en cuanto aparezca en el cuadro de palabras sugeridas.
	- la Toque la tecla de espacio **de la contrata de la tecla de** puntuación para introducir la palabra sugerida.
	- Toque otra palabra en el cuadro de palabras sugeridas.
	- Continúe tocando letras hasta que la palabra aparezca en el cuadro de palabras sugeridas.
	- ▶ Toque la tecla Borrar |  $\ddot{\bullet}$  para borrar los caracteres a la izquierda del cursor.
	- **NOTA** Las palabras que no aparecen en el cuadro de palabras sugeridas antes de que las introduzca completamente se agregan automáticamente al diccionario para poder ser utilizadas en el futuro. Para agregar una palabra manualmente, toque y mantenga presionada la palabra para abrir el cuadro de diálogo y luego toque Agregar al diccionario.
- 4. Cuando haya terminado de escribir, presione la tecla Atrás para cerrar el teclado.

# 18 **Aspectos básicos**

#### **Para introducir números, símbolos y otros caracteres**

▶ Toque la tecla de símbolos **atala** para cambiar al teclado de números y símbolos.

Toque la tecla Alt **en el teclado de números y símbolos** para acceder a símbolos adicionales; tóquela nuevamente para volver al modo anterior.

- Toque y mantenga presionada cualquiera de las teclas de letras para acceder a símbolos adicionales. Inicialmente, aparece el símbolo en la parte superior de la tecla. Cuando aparezca el menú, toque cualquiera de los caracteres o símbolos alternativos que se muestran.
- Toque y mantenga presionada la tecla de punto (.) en el modo ABC para abrir una ventana pequeña y seleccionar varios símbolos.
- Toque y mantenga presionada una tecla de número o símbolo para abrir una ventana con símbolos adicionales.

#### **Para cambiar la orientación del teclado**

- Gire el teléfono hacia la posición horizontal o vertical.

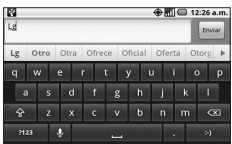

**De 1226Am** Puede establecer si desea que la pantalla cambie de orientación en forma automática cuando gira el teléfono.

#### **Aspectos básicos** <sup>19</sup>

# **Introducción de texto usando la voz**

Puede utilizar la entrada por voz para introducir texto usando la voz. La entrada por voz es una función experimental que utiliza el servicio de reconocimiento de voz de Google, por lo tanto, debe tener una conexión de datos en una red móvil o Wi-Fi para usarla.

#### **Para activar la función Entrada por voz**

- 1. Desde la pantalla principal, toque la tecla de inicio de aplicaciones  $\frac{1}{2}$  > Configuración > Idioma y del teclado > Teclado de Android.
- 2. Toque Entrada por voz.
- 3. Toque la opción de configuración para ver la tecla de micrófono en el teclado principal o en el teclado de símbolos o Apagado para deshabilitar la entrada de voz.

#### **Para introducir texto usando la voz**

Puede introducir texto usando la voz en muchos lugares donde se permita introducir texto.

- 1. Toque un campo de texto.
- 2. Toque la tecla del micrófono e en el teclado (si configuró la tecla del micrófono para que aparezca en el teclado de símbolos, primero toque la tecla de símbolos **and**.
- 3. Cuando aparezca el mensaje "Habla ahora", diga lo que quiere introducir.

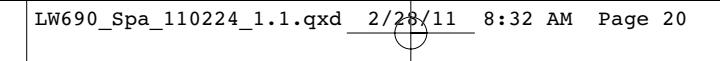

### **Descripción general**

**Pantalla principal de LG**

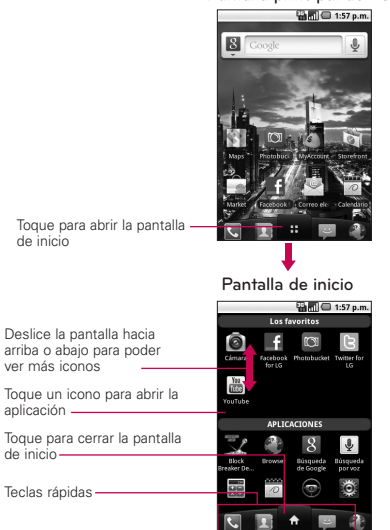

**NOTA** La pantalla de inicio se cierra de forma automática cuando toca un icono para abrir su aplicación correspondiente. Si arrastra un icono en la pantalla principal, también se cierra la pantalla de inicio de forma automática.

#### **SUGERENCIA**

Puede personalizar la pantalla principal con los iconos de las aplicaciones que use con más frecuencia. Las aplicaciones están en la pantalla de inicio, pero puede copiar el icono de cualquier aplicación en la pantalla principal para acceder más rápido. Independientemente de la ubicación del icono, ya sea en la pantalla de inicio o pantalla principal, sólo tóquelo para abrirlo y usarlo.

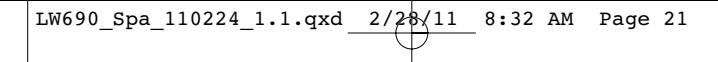

#### Aspectos básicos <sub>21</sub>

#### **Alternar entre varias aplicaciones**

- 1. Mantenga presionada la tecla de inicio  $\boxed{\circ}$ . Se abrirá una pequeña ventana con iconos de aplicaciones que usó recientemente.
- 2. Toque el icono de la aplicación que desea abrir o toque la tecla Atrás  $\boxed{\cdot}$  para volver a la aplicación actual.

Toque un icono para abrir una aplicación que usó recientemente.

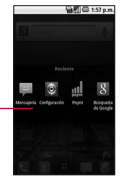

#### **Agregar iconos de aplicaciones a la pantalla principal**

Personalice la pantalla principal con las aplicaciones que usa con más frecuencia.

- 1. Abra la pantalla de inicio.
- 2. Toque y mantenga presionado el icono de la aplicación que desea agregar a la pantalla principal. La pantalla de inicio se cerrará para que pueda ubicar el icono en una pantalla principal.
- 3. Levante el dedo para ubicarlo o arrastre el icono hacia el lugar deseado en la pantalla y levante el dedo.

#### **Menús con opciones**

Los menús con opciones contienen herramientas que se aplican a las actividades de la pantalla o aplicación actual. No se aplican a ningún elemento específico en la pantalla. Para abrir el menú con opciones disponible, presione la tecla de menú  $\Box$ . No todas las aplicaciones tienen este tipo de menú, si presiona la tecla Menú en una pantalla que no tiene menú con opciones, no ocurrirá nada.

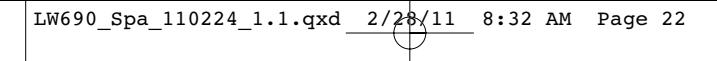

Algunas aplicaciones tienen más elementos de menú con opciones de los que pueden ajustarse en dicho menú; toque la opción Más para abrir los elementos adicionales.

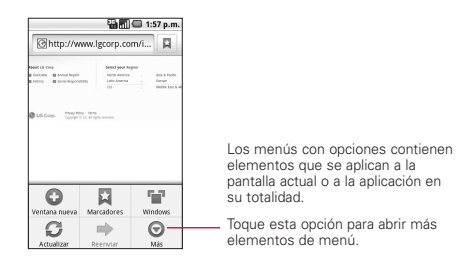

## **Menús contextuales**

Los menús contextuales contienen opciones que se aplican a un elemento específico en la pantalla. Para abrir un menú contextual, toque y mantenga presionado un elemento en la pantalla. No todos los elementos tienen menús contextuales. Si toca y mantiene presionado un elemento que no tiene un menú contextual, no ocurrirá nada.

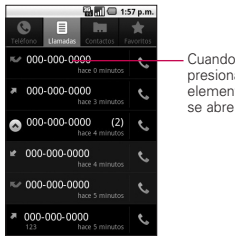

Cuando toca y mantiene presionados ciertos elementos en una pantalla, se abre un menú contextual.

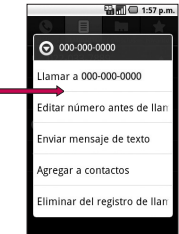

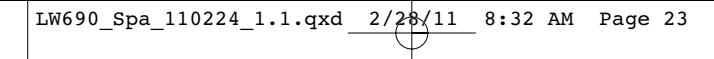

## Aspectos básicos <sub>23</sub>

# **Notificaciones**

Las notificaciones aparecen de manera conveniente en la barra de estado para anunciar nuevos mensajes, eventos del calendario, alarmas y mucho más.

## **Para abrir el panel de notificaciones**

- Toque y arrastre la barra de estado hacia la parte inferior de la pantalla.

### O

En la pantalla principal, presione la tecla de menú  $\Box$  y toque Notificaciones.

El panel de notificaciones muestra el proveedor de servicios inalámbrico y una lista de las notificaciones actuales, organizadas en notificaciones en curso y basadas en eventos.

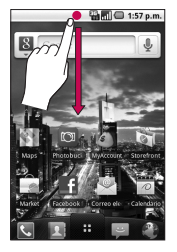

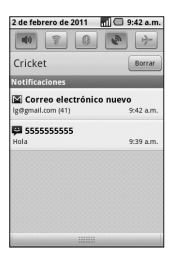

# 24 **Aspectos básicos**

#### **Buscar en el teléfono y la Web a través de la entrada de texto**

1. Presione la tecla de búsqueda  $\lceil \alpha \rceil$ .

Al presionar la tecla de búsqueda  $\Box$  en la pantalla principal o en otras aplicaciones que sean compatibles, se abrirá el cuadro de búsqueda rápida de forma automática.

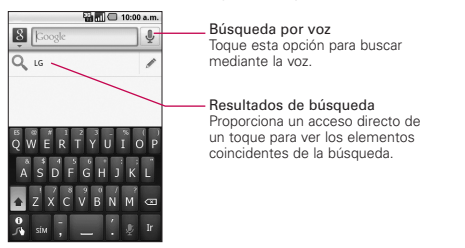

En algunas aplicaciones como Gmail, Maps y Mensajería, se abre el cuadro de búsqueda de la aplicación cuando presiona la tecla de búsqueda  $\sqrt{a}$ . Esto se indica por el icono de la aplicación a la izquierda del cuadro de búsqueda.

2. Introduzca el texto que desea buscar en el cuadro de búsqueda rápida.

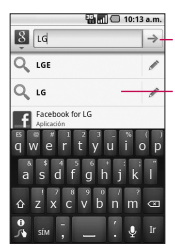

Toque esta opción para realizar la búsqueda.

A medida que escriba, aparecerán resultados de búsqueda del teléfono, términos de búsqueda anteriores y sugerencias de búsqueda de la Web. Toque un elemento para buscarlo.

3. Toque  $\rightarrow$  para buscar los elementos ingresados.

#### Aspectos básicos <sub>25</sub>

#### **Buscar en la Web por comando de voz**

 $\blacktriangleright$  Toque y mantenga presionada la tecla de búsqueda  $\lceil \cdot \cdot \rceil$ .

 $\Omega$ 

▶ Toque el icono Micrófono ♥ en el cuadro de búsqueda rápida. Cuando deje de hablar, la función de búsqueda por voz de Google analizará lo que dijo y mostrará los resultados de la búsqueda.

# **Bloquear la pantalla**

Puede bloquear la pantalla con el objetivo de que sólo usted pueda desbloquearla para realizar llamadas, acceder a sus datos, comprar aplicaciones, etc.

#### **Establecer un patrón de desbloqueo**

- 1. Desde la pantalla principal, presione la tecla de menú  $\Box$ .
- 2. Toque Configuración > Seguridad y ubicación.
- 3. Toque Configurar bloqueo de pantalla (en la sección Desbloqueo de pantalla) > Patrón. La primera vez que lo haga, verá un tutorial con instrucciones sobre cómo crear un patrón de desbloqueo. Toque Siguiente (dos veces) para continuar.
- 4. Dibuje su patrón de desbloqueo y toque Continuar.

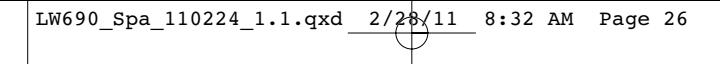

5. Dibuje su patrón de desbloqueo otra vez y toque Confirmar.

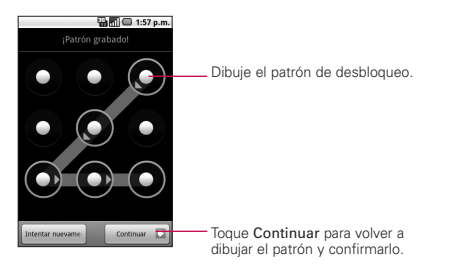

De allí en adelante, cada vez que desee encender el teléfono o desbloquear la pantalla, deberá dibujar su patrón de desbloqueo para desbloquear la pantalla.

#### **NOTAS**

- Tiene 5 intentos para introducir su patrón, PIN o contraseña de desbloqueo. Si utilizó los 5 intentos, puede volver a intentarlo después de 30 segundos.
- Si no puede recordar su patrón, PIN o contraseña de desbloqueo:
- Si ha creado una cuenta de Google en el teléfono, toque ¿Olvidaste el patrón? Luego, debe iniciar la sesión con su cuenta de Google para desbloquear su teléfono.
- Si no ha creado una cuenta de Google en el teléfono, debe ejecutar un restablecimiento a los valores de fábrica.

(Precaución: Si realiza un restablecimiento a los valores de fábrica, se eliminarán todas las aplicaciones y los datos de usuario. Antes de realizar ese tipo de restablecimiento, recuerde que debe hacer una copia de seguridad de todos los datos que sean importantes).

- 1. Apague el teléfono.
- 2. Mantenga presionadas las siguientes teclas al mismo tiempo durante 5 segundos: tecla para bajar el volumen + tecla de inicio + tecla Encender/Bloquear.
- 3. Cuando se encienda el teléfono, suelte las teclas.

### Aspectos básicos <sub>27</sub>

# **Personalizar la pantalla principal**

Puede agregar los siguientes tipos de elementos a la pantalla principal:

Accesos directos Agregue accesos directos a aplicaciones, una página web marcada, un contacto favorito, un destino en Google Maps, una etiqueta de Gmail, una lista de reproducción de música y muchos otros elementos. Los accesos directos disponibles varían según las aplicaciones instaladas.

Controles Agregue cualquier tipo de aplicaciones de controles a la pantalla principal, incluidos un reloj, un reproductor de música, el marco de una foto, la barra de búsqueda de Google, un administrador de energía, un calendario que muestra las próximas citas y mucho más. Tenga en cuenta que puede encontrar más controles en Android Marquet.

Carpetas Agregue una carpeta en donde pueda organizar otros accesos directos e iconos de la pantalla principal, o carpetas que contengan todos los contactos, contactos con números de teléfono o contactos destacados. El contenido de las carpetas se mantiene actualizado en forma automática.

#### **Para cambiar el papel tapiz de la pantalla principal**

1. Desde la pantalla principal, presione la tecla de menú  $\Box$  v toque Papel tapiz.

También puede tocar y mantener presionado un punto vacío en la pantalla principal y tocar Papeles tapiz en el menú que se abre.

### <sup>28</sup> **Aspectos básicos**

# **Conectarse rápidamente con los contactos**

A medida que genera la lista de contactos en el teléfono, puede usar Contacto rápido de Android para chatear, enviar correos electrónicos, mensajes de texto, hacer llamadas o ubicar a los contactos rápidamente. Contacto rápido de Android incluye un conjunto especial de iconos que puede usar para conectarse rápido y fácilmente con un contacto.

- Abra la lista de contactos y toque el icono de contacto a la izquierda del nombre del contacto. Se abrirá una burbuja con las opciones disponibles que aparecerán como iconos. Esta es la burbuja de Contacto rápido. Según la información de contacto guardada, las acciones disponibles aparecerán arriba del nombre.

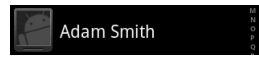

- Toque un icono de Contacto rápido para comunicarse con el contacto.

Según el icono que haya tocado, se abrirá una aplicación diferente. Por ejemplo, el icono Google Maps estará disponible si guarda una dirección en esa entrada de contacto. Al tocar el icono Google Maps, se abrirá la aplicación Google Maps y se indicará la dirección en Google Maps.

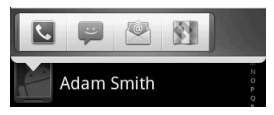

Si agrega un acceso directo para un contacto en la pantalla principal, podrá abrir la opción Contacto rápido para ese contacto.

**Conectarse a redes y aparatos** 29

# **Conectarse a redes de celulares**

Al adquirir el teléfono e inscribirse en el servicio, el teléfono está configurado para usar las redes de celulares de su proveedor para llamadas de voz y transmisión de datos.

Es posible que las redes de celulares disponibles varíen según la localidad.

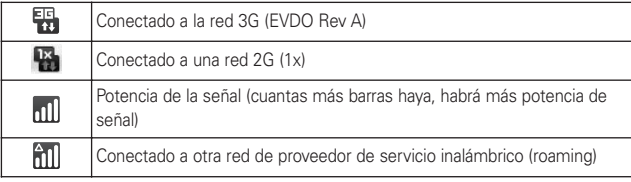

### **Para deshabilitar datos cuando esté roaming**

Puede evitar que el teléfono transmita datos por redes de celulares de otros proveedores cuando abandona un área cubierta por las redes de su proveedor. Esto resulta útil para controlar los gastos si el plan del celular no incluye roaming de datos.

- 1. Desde la pantalla principal, presione la tecla de menú  $\Box$ .
- 2. Toque Configuración > Redes inalám y redes > Redes de celulares.
- 3. Toque Roaming de datos para anular la selección del cuadro. Si la opción Roaming de datos no está seleccionada, aún puede transmitir datos con una conexión Wi-Fi.

#### <sup>30</sup> **Conectarse a redes y aparatos**

# **Conectarse a redes Wi-Fi**

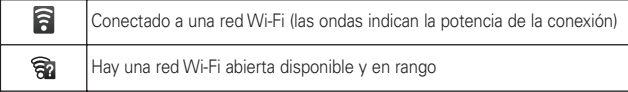

#### **Para activar la tecnología Wi-Fi y conectarse a una red Wi-Fi**

- 1. Desde la pantalla principal, presione la tecla de menú  $\Box$ .
- 2. Toque Configuración > Redes inalám. y redes > Configuración Wi-Fi.
- 3. Si la casilla Wi-Fi no está marcada, toque Wi-Fi para activarla y detectar las redes Wi-Fi disponibles.
	- Se mostrará una lista de redes Wi-Fi disponibles. Las redes seguras se indican con un icono con forma de candado.
	- Si el teléfono encuentra una red a la que se haya conectado anteriormente, se conectará de forma automática.
- 4. Toque una red para conectarse a ella.
	- Si la red está abierta, se le solicitará que confirme que desea conectarse a esa red; toque Conectar.
	- Si la red es segura, se le pedirá que introduzca una contraseña (Consulte con su administrador de red para obtener más detalles).
	- Cuando está conectado a una red, puede tocar el nombre de la red en la pantalla Configuración Wi-Fi para obtener detalles sobre la velocidad, seguridad, dirección y otras opciones de configuración relacionadas.

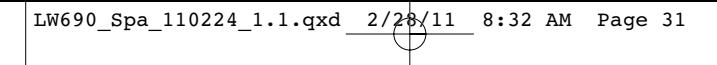

**Conectarse a redes y aparatos** 31

# **Conectarse a aparatos Bluetooth**

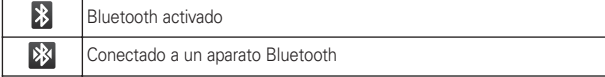

### **Para encender o apagar Bluetooth**

- 1. Desde la pantalla principal, presione la tecla de menú  $\Box$ .
- 2. Toque Configuración > Redes inalám. y redes.
- 3. Toque Bluetooth para encender o apagar la función.

El teléfono admite HFP, HSP, A2DP, AVRCP, OPP, PBAP, FTP.

Bluetooth® QD ID B016832

## **Para cambiar el nombre del dispositivo**

El nombre del dispositivo identifica su teléfono a otros aparatos.

- 1. Desde la pantalla principal, presione la tecla de menú  $\Box$ .
- 2. Toque Configuración > Redes inalám. y redes.
- 3. Toque Bluetooth para encender o apagar la función.
- 4. Toque Config. de Bluetooth > Nombre del dispositivo.
- 5. Introduzca el nombre para su teléfono en el cuadro de diálogo y toque Aceptar.

#### <sup>32</sup> **Conectarse a redes y aparatos**

### **Para conectar a un auricular Bluetooth o un equipo de automóvil**

Puede escuchar música en un auricular estéreo Bluetooth o tener conversaciones manos libres usando un auricular Bluetooth compatible o equipo de automóvil. El proceso para establecer un aparato de audio estéreo y aparatos manos libres es igual.

Para poder escuchar música con su auricular o equipo de automóvil, ambos aparatos deben admitir el perfil A2DP de Bluetooth.

- 1. Desde la pantalla principal, presione la tecla de menú  $\Box$ .
- 2. Toque Configuración > Redes inalám. y redes > Config. de Bluetooth.
- 3. Si Bluetooth no está encendido, toque Bluetooth para encender la función.
- 4. Toque Explorar dispositivos. Su teléfono iniciará una búsqueda de dispositivos Bluetooth en rango.
- 5. Cuando vea el nombre del auricular en la sección Dispositivos de Bluetooth, toque el nombre. Su teléfono trata de vincular automáticamente con el auricular.
- 6. Si es necesario, introduzca el PIN o contraseña de seguridad suministrada con el auricular.

El estado de vinculación y conexión se muestra debajo del nombre del auricular manos libres o equipo de automóvil en la sección Dispositivos de Bluetooth. Dependiendo del tipo de auricular o equipo de automóvil que está conectado, puede empezar a usar el aparato para escuchar música o marcar y recibir llamadas.

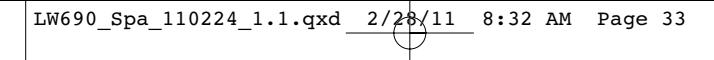

#### **Conectarse a redes y aparatos** 33

#### **Para desconectar un aparato Bluetooth**

- 1. Desde la pantalla principal, presione la tecla de menú  $\Box$ .
- 2. Toque Configuración > Redes inalám. y redes > Config. de Bluetooth.
- 3. En la sección Dispositivos de Bluetooth, toque y mantenga presionado el aparato que desea desconectar.
- 4. Toque Desconectar.

### **Para desvincular un aparato Bluetooth**

Puede hacer que su teléfono olvide su vinculación con otro aparato Bluetooth. Para conectar a otro aparato otra vez, es posible que necesite introducir o confirmar el PIN o contraseña de seguridad nuevamente.

- 1. Desde la pantalla principal, presione la tecla de menú  $\Box$ .
- 2. Toque Configuración > Redes inalám. y redes > Config. de Bluetooth.
- 3. En la sección Dispositivos de Bluetooth, toque y mantenga presionado el aparato que desea desconectar.
- 4. Toque Desvincular o Desconectar y desvincular.

### **Para enviar información de su teléfono a otro aparato**

Puede utilizar Bluetooth para transferir información entre el teléfono y otro aparato Bluetooth, como un teléfono o computadora portátil. La primera vez que realice una transferencia de información entre el teléfono y otro aparato, es necesario introducir o confirmar una contraseña de seguridad. Después de eso, su teléfono y el otro aparato se vinculan y no será necesario el intercambio de contraseña de seguridad para transferir información en el futuro.

### <sup>34</sup> **Connecting to networks and devices**

Puede enviar los siguientes tipos de información, dependiendo del aparato al cual se está enviando información:

- ► Imágenes y videos
- ► Contactos
- ▶ Archivos de audio
- 1. En su teléfono, abra la aplicación que contiene la información o archivo que desea enviar.
- 2. Siga los pasos para el tipo de archivo que desea enviar:
	- ▶ Foto o video (en la Cámara): Después de capturar una foto o video, en la pantalla de vista previa, toque Adjuntar > Bluetooth.
	- Foto o video (en la Galería): En la Galería, presione la tecla de menú . Seleccione los archivos que desea compartir y toque Compartir > Bluetooth.
	- ▶ Contacto: En la aplicación Contactos, presione la tecla de menú **v** toque Selección múltiple. Seleccione los contactos que desea compartir y toque Compartir > Bluetooth.
	- Grabación de voz: En la pantalla principal del Grabador de voz, después de una grabación, presione la tecla de menú **E** . Toque Compartir > Bluetooth.
- 3. Toque el nombre del aparato.
- 4. En el aparato receptor, acepte el archivo.

#### **Connecting to networks and devices** <sup>35</sup>

#### **Para recibir información de otro aparato**

Para recibir archivos de otro aparato, debe tener una tarjeta microSD instalada en su teléfono.

- 1. Desde la pantalla principal, presione la tecla de menú  $\Box$ .
- 2. Toque Configuración > Redes inalám. y redes > Config. de Bluetooth.
- 3. Si Bluetooth no está encendido, toque Bluetooth para encender la función.
- 4. Toque Visible para marcar la casilla de verificación y hacer que su teléfono sea visible para otros aparatos.
- 5. En el aparato de envío, envíe uno o más archivos a su teléfono.
- 6. Si se le solicita, introduzca la misma contraseña de seguridad en ambos aparatos o confirme la contraseña generada automáticamente. Una solicitud de autorización de Bluetooth se muestra en su teléfono.
- 7. Si desea recibir archivos automáticamente del aparato en el futuro, seleccione la casilla de verificación Permitir siempre a este dispositivo y toque Aceptar.
- 8. Cuando se realice la transferencia del archivo, se muestra una notificación.

Cuando abre un archivo recibido, lo que ocurre a continuación depende del tipo de archivo:

- Archivos de medios y documentos se abren directamente en una aplicación compatible. Por ejemplo, si abre una canción, se reproduce en la aplicación Música.
- Para un archivo de contacto (vCard), si existen varios archivos vCard en su tarjeta microSD, puede elegir importar cada archivo de esos contactos a su lista de contactos.

#### <sup>36</sup> **Connecting to networks and devices**

- **NOTA** Los archivos transferidos por Bluetooth se puede ver en ThinkFree Office. Para ver los archivos transferidos, toque la tecla de inicio de aplicaciones  $\mathbb{R}$  > ThinkFree Office  $\mathbb{R}$ . Luego seleccione la carpeta bluetooth en Mis docs **.** Los archivos se quardarán en las siguientes carpetas: images (imágenes), misc (para los archivos de documentos, como PDF, DOC o PPT), music (música) (para los archivos de música o audio), vcard (para los archivos de contacto) y video.
	- Desde la lista de contactos, presione la tecla de menú compy toque Más > Importar/Exportar > Importar de la tarjeta SD. Seleccione los contactos que desea importar y toque Finalizado.

# **Conectarse a redes privadas virtuales**

Las redes privadas virtuales (VPN) le permiten conectarse a los recursos dentro de una red local segura, desde fuera de esa red.

### **Para agregar una VPN**

- 1. Desde la pantalla principal, presione la tecla de menú  $\Box$ .
- 2. Toque Configuración > Redes inalám. y redes > Configuración de VPN.
- 3. Toque Agregar VPN.
- 4. Toque el tipo de VPN que desea agregar.
- 5. En la pantalla que se abre, siga las instrucciones del administrador de red para configurar cada componente de la configuración de la VPN.
- 6. Presione la tecla de menú v luego toque Guardar. La VPN se agregará a la lista en la pantalla Configuración de VPN.
#### **Connecting to networks and devices** 37

# **Usar certificados seguros**

Si la VPN de su organización o la red de Wi-Fi dependen de certificados seguros, debe obtenerlos y conservarlos en el almacenamiento de la credencial del teléfono antes de configurar el acceso a esa VPN o red Wi-Fi en el teléfono. Para obtener instrucciones específicas, comuníquese con el administrador de la red.

#### **Para instalar un certificado seguro desde la tarjeta microSD**

- 1. Copie el certificado de la computadora a la raíz (es decir, no en una carpeta) de la tarjeta microSD.
- 2. Desde la pantalla principal, presione la tecla de menú  $\Box$ .
- 3. Toque Configuración > Seguridad y ubicación.
- 4. Toque Instalar de la tarjeta SD.
- 5. Toque el nombre de archivo del certificado para instalarlo. Solamente se mostrarán los nombres de certificados que no haya instalado anteriormente en el teléfono.
- 6. Si se le solicita, introduzca la contraseña del certificado y toque Aceptar.
- 7. Escriba un nombre para el certificado y toque Aceptar. Si todavía no estableció una contraseña para el almacenamiento de la credencial del teléfono, se le pedirá que introduzca una dos veces y, a continuación, toque Aceptar.

Ahora puede usar el certificado que instaló cuando se conecte a una red segura. Por razones de seguridad, el certificado se borrará de la tarjeta microSD.

#### <sup>38</sup> **Conectarse a redes y aparatos**

### **Conectar el teléfono a la computadora**

Antes de usar los recursos de almacenamiento masivo del teléfono, debe preparar los servicios de datos del teléfono para sincronizarlos con la computadora portátil o de escritorio. Cuando el teléfono esté conectado a la computadora, podrá transferir datos desde la tarjeta microSD a la computadora o viceversa.

Para conectar el teléfono a una computadora vía cable USB:

- 1. Use el cable USB que se proporcionó con el teléfono para conectarlo a un puerto USB de la computadora.
- 2. Abra el panel de notificaciones y luego conectado al USB.
- 3. Toque Activar el almacenamiento USB y Aceptar para confirmar.
	- Cuando el teléfono está conectado como almacenamiento USB, recibirá una notificación.
	- La tarjeta microSD del teléfono está montada en la computadora como unidad extraíble. Ahora puede copiar archivos desde la tarjeta microSD o hacia ella.
	- Durante este tiempo, no podrá acceder a la tarjeta microSD en el teléfono; por lo tanto, no puede usar las aplicaciones que dependen de la tarjeta microSD, como Cámara, Galería y Música.

#### Para quitar la conexión:

#### **¡ADVERTENCIA!**

Cuando desconecte el teléfono de la computadora, siga las instrucciones de su computadora para desmontar, retirar o desconectar los aparatos o discos USB extraíbles correctamente con cuidado, a fin de evitar perder información de la tarieta microSD.

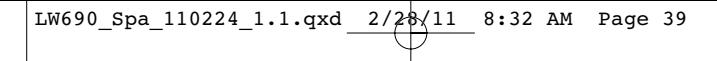

#### **Conectarse a redes y aparatos**

- 1. En su computadora, complete el proceso para detener o retirar el aparato USB de forma segura (en este caso, el teléfono). Por ejemplo, utilice la opción Safely Remove Hardware (Quitar hardware con seguridad) en Windows® XP.
- 2. Abra el panel de notificaciones y toque Apagar el almacenamiento USB para desmontar la tarjeta microSD.
- 3. Toque Desactivar el almacenamiento USB y retire el cable USB del teléfono.

#### **Información importante sobre la conexión**

- Para evitar la pérdida de datos, NO retire el cable USB, la tarieta microSD ni la batería mientras accede o transfiere datos.
- NO use la computadora para cambiar o editar nombres de carpetas o archivos en la tarjeta microSD y tampoco intente transferir una gran cantidad de datos desde la computadora hacia la tarjeta microSD. Esto podría provocar un error en la tarieta microSD.
- NO apague ni reinicie la computadora, ni la ponga en modo de espera, mientras utiliza un aparato de almacenamiento masivo. De lo contrario, perderá o dañará la información.
- ▶ La tarjeta microSD sólo se puede montar para usarla con el teléfono o una computadora conectada. Antes de acceder a la tarieta a través de un método diferente, primero se debe desmontar de su teléfono actual (teléfono o computadora).

#### **IMPORTANTE**

La tarjeta microSD sólo puede compartir una conexión con un aparato a la vez, ya sea el teléfono o la computadora (a través de su conexión USB), no ambos. No puede examinar el contenido de la tarjeta a través de su teléfono si lo está examinando a través de su computadora.

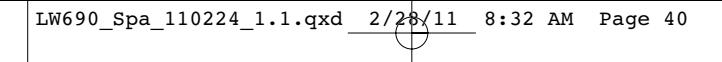

# **Realizar y finalizar llamadas**

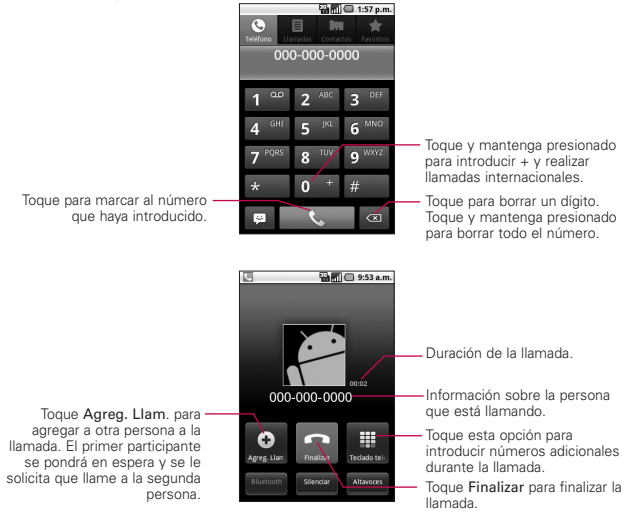

- Presione las teclas de volumen para ajustar el volumen de la llamada.
- Use los botones en pantalla para introducir números adicionales, poner la llamada en espera y contestar otra llamada entrante, agregar otra llamada, usar el altavoz, finalizar la llamada y otras opciones.

# **Modo avión**

Es posible que en algunos lugares deba apagar las conexiones inalámbricas del teléfono y colocar el teléfono en modo avión.

1. Mantenga presionada la tecla Encender/Bloquear **on**.

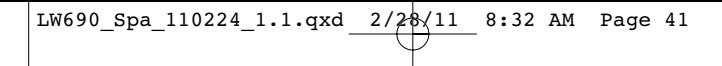

2. Toque Modo avión.

La configuración Redes inalám. y redes también tiene una casilla de verificación para activar y desactivar el Modo de avión.

# **Responder o rechazar llamadas**

Cuando recibe una llamada, la pantalla Llamada entrante se abre y muestra la identificación de la persona que llama y cualquier tipo de información sobre ella que haya guardado en la lista de contactos. Todas las llamadas entrantes se graban en el registro de llamadas.

### **Para responder una llamada**

- Si su pantalla está desbloqueada, simplemente toque la tecla Responder **M**, pero si la pantalla está bloqueada, arrastre la tecla Responder **C** hacia la derecha.

Si ya tiene una llamada en curso, la primera llamada se pone en espera mientras responde la nueva llamada.

Para silenciar el timbre de la llamada entrante, presione las teclas de volumen.

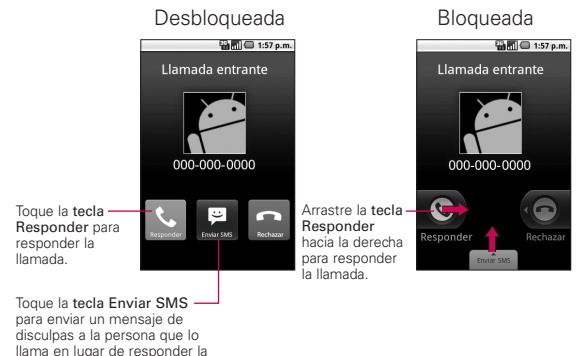

llamada.

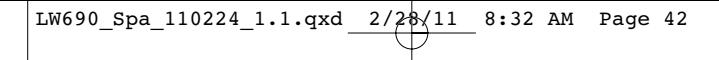

### **Para rechazar una llamada y desviarla al correo de voz**

Si su pantalla está desbloqueada, simplemente toque la tecla Recharzar , pero si la pantalla está bloqueada, arrastre la tecla Rechazar **C**hacia la izquierda. La llamada se enviará directamente al buzón de correo de voz para que le deje un mensaje.

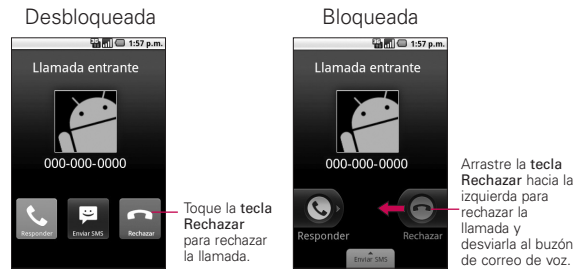

- Para silenciar el timbre, presione las teclas de volumen.

# **Usar el registro de llamadas**

El registro de llamadas es una lista de todas las llamadas realizadas, recibidas o perdidas. Ofrece una forma conveniente de volver a marcar un número, devolver una llamada o agregar un número a los contactos.

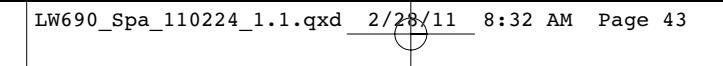

# **Para abrir el registro de llamadas**

- Las llamadas están enumeradas en la ficha Llamadas. Las llamadas más recientes se muestran arriba de la lista. Desplácese para ver las entradas antiguas.

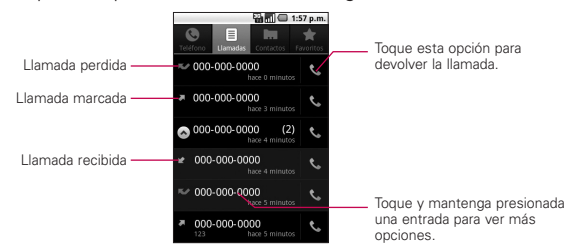

## **Para agregar el número de una entrada a los contactos**

- 1. Toque y mantenga presionada una entrada.
- 2. Toque Agregar a contactos.
- 3. En la lista de contactos que se abre, toque Crear nuevo contacto en la parte superior; o toque un contacto existente para agregar el nuevo número a ese mismo contacto.

# 44 **Hacer y recibir llamadas**

# **Llamar a los contactos**

### **Para llamar a un contacto**

- 1. Desde la pantalla principal, toque Contactos  $\blacksquare$ .
- 2. Toque el contacto que desea llamar.
- 3. Toque el número de teléfono deseado para llamar al contacto.

### **Para llamar a un contacto favorito**

1. Desde la pantalla principal, toque Contactos  $\blacksquare$  y luego la ficha Favoritos.

Puede agregar o eliminar favoritos al tocar la estrella que aparece junto a los nombres (cuando esté viendo información sobre el contacto).

- 2. Toque el favorito que desea llamar.
- 3. Toque el número de teléfono deseado para llamar al contacto.

# **Marcador de voz**

### **Para realizar una llamada usando la voz**

Puede llamar a un contacto usando el Marcador de voz.

- 1. Desde la pantalla principal, toque la tecla de inicio de aplicaciones  $\mathbb{R}$  y luego toque Marcador de voz  $\blacksquare$ .
- 2. Diga "Llamar" seguido del nombre del contacto que desea llamar. También puede decir "Marcar" y luego un número de teléfono.

Si el Marcador de voz encuentra una coincidencia, se marca el número predeterminado del contacto.

**Hacer y recibir llamadas** <sup>45</sup>

# **Administrar varias llamadas**

Si acepta una nueva llamada cuando está en otra llamada, puede alternar entre las dos o unirlas en una sola llamada en conferencia. Además, puede establecer una llamada en conferencia con varias personas en línea.

# **Para establecer una llamada en conferencia**

Comuníquese con su proveedor de servicios inalámbricos para averiguar si admite llamadas en conferencia y cuántos participantes puede incluir.

- 1. Llame al primer participante.
- 2. Cuando esté conectado, toque Agreg. Llamada ... El primer participante queda en espera y se le pedirá que marque el teléfono del segundo participante.
- 3. Marque la llamada usando la ficha Teléfono, Llamadas, Contactos o Favoritos.
- 4. Una vez conectado, toque Combinar llamadas 1. El participante se agrega a la llamada en conferencia.
- 5. Toque Finalizar **para finalizar la llamada en conferencia y** desconectar todos los participantes.

Toque para combinar las llamadas.

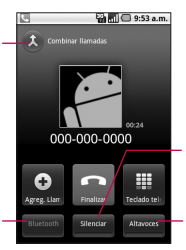

Toque para silenciar el micrófono durante una llamada.

Toque para encender o apagar el altavoz.

Toque para alternar entre un auricular Bluetooth y el teléfono.

# <sup>46</sup> **Hacer y recibir llamadas**

# **Escuchar el correo de voz**

# **Para escuchar el correo de voz**

Abra el panel de notificaciones y toque Correo de voz nuevo.

# O

Desde la pantalla principal, toque la tecla Teléfono **&** y mantenga presionado <sup>1 ª</sup>. Por lo general, el sistema de correo de voz de su proveedor lo guiará a través del proceso para escuchar y administrar el correo de voz. La primera vez que llame al correo de voz, también lo guiara través del proceso para grabar un saludo, configurar una contraseña, etc.

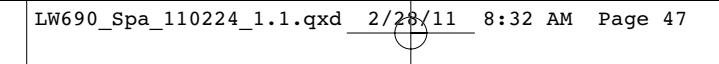

# **Búsqueda de Google**

La búsqueda de Google es un motor de búsqueda que le ayuda a buscar por la web, así como buscar por aplicaciones y contactos en su teléfono.

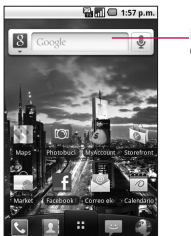

Introduzca las palabras que desea buscar.

- Desde la pantalla principal, toque la tecla de inicio de aplicaciones **#** y luego toque Buscar. Use el teclado para introducir lo que desea buscar.
- Toque la información que está buscando si aparece en la lista de sugerencias. El elemento se abre en la aplicación apropiada.
- Si la información que está buscando no aparece en la lista, toque → para buscarla en la Web. Se abrirá el navegador. mostrando los resultados de la búsqueda de Google en la Web.

# **Navegador**

Los servicios de web requieren una conexión de datos. Contacte a su proveedor de servicios para elegir el mejor plan de datos.

#### <sup>48</sup> **Web**

## **Internet**

Descubra cómo acceder y configurar sus páginas web favoritas como marcadores.

- **NOTAS** Puede incurrir en costos adicionales por acceder a la Web y descargar contenido multimedia. Para obtener detalles, comuníquese con su proveedor de servicio.
	- Es posible que los iconos varíen según la región en la que se encuentra.

### **Navegar por páginas web**

- 1. Desde la pantalla principal, toque la tecla de inicio de aplicaciones  $\bigoplus$  v luego toque Navegador para iniciar el navegador. Para acceder a una página web específica, toque el campo de entrada de URL en la parte superior de la pantalla, escriba la dirección (URL) de la página web y toque Ir.
- 2. Navegue por las páginas web usando sus dedos.

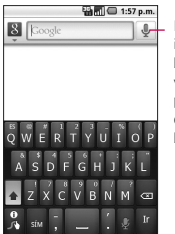

Presione este icono para la búsqueda por voz y hable la palabra o frase que desea buscar.

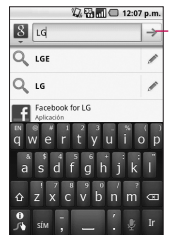

Introduzca la dirección de la página web que desea acceder y toque  $\rightarrow$  .

Mientras navega por la página web, use las siguientes opciones:

- Para acercar o alejar la sección, toque dos veces la pantalla. También puede usar los dos dedos para acercar y alejar. Coloque los dos dedos en la pantalla y júntelos o sepárelos lentamente.

49 **Web**

- Para abrir una nueva ventana, presione la tecla de menú y toque Ventana nueva ...
- Para ver las ventanas que están activas, presione la tecla de menú **v** toque Windows (Ventanas) **.** Puede abrir varias páginas y alternar hacia adelante y hacia atrás entre ellas.
- Para actualizar la página web actual, presione la tecla de menú  $\Box$  y toque Actualizar  $\Box$ .
- Para ir a la página siguiente en el historial, presione la tecla de menú **v** toque Reenviar :
- Para marcar la página web actual como favorita, presione la tecla de menú  $\Box$  y toque Más  $\bigodot$  > Agregar marcador.
- Para buscar texto en la página web, presione la tecla de menú  $\Box$  y toque Más  $\bigcirc$  > Buscar en la página.
- Para seleccionar texto en la página web, presione la tecla de menú  $\Box$  v toque Más  $\Box$  > Seleccionar texto. Resalte el texto que desee con el dedo. El texto resaltado se copia al portapapeles y puede pegarlo en cualquier lugar que permita la introducción de texto.
- Para ver la información de la página web, presione la tecla de menú  $\Box$  y toque Más  $\bigcirc$  > Información de la página.
- Para enviar la dirección (URL) de la página web a otras personas, presione la tecla de menú **v** y toque Más  $\odot$  > Compartir página.
- Para ver los detalles del historial de descargas, presione la tecla de menú  $\Box$  y toque Más  $\Box$  > Descargas.
- Para personalizar la configuración del navegador, presione la tecla de menú  $\Box$  y toque Más  $\ominus$  > Config.

<sup>50</sup> **Web**

# Google Maps<sup>™</sup>

### **Para abrir Google Maps y ver su ubicación**

- 1. Toque Maps  $\blacksquare$  en la pantalla principal o la pantalla de inicio.
- 2. Toque el icono Mi ubicación  $\circledast$  en la barra de herramientas en la parte superior de la pantalla. Su ubicación se mostrará.

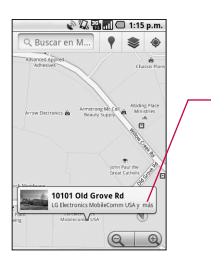

Toque y mantenga presionada una ubicación en el mapa para abrir un globo con la dirección. Toque el globo para acceder opciones adicionales.

- Toque el globo para acceder opciones adicionales.

# **Para ver las capas de mapa**

 $\triangleright$  Mientras está viendo un mapa, toque el icono Capas  $\geqslant$  y elija de la siguientes opciones: Tráfico, Satélite, Relieve, Latitude, Más capas y Borrar resultados.

# **Buscar ubicaciones y lugares**

Puede buscar una ubicación y verla en el mapa. También puede buscar lugares en el mapa que está viendo.

#### 51 **Web**

# **Para buscar una ubicación**

- 1. Mientras ve un mapa, presione la tecla de menú  $\Box$  v toque Buscar o presione la tecla de búsqueda  $\Box$ .
- 2. En el cuadro de búsqueda, introduzca el lugar que está buscando. Puede introducir una dirección, una ciudad o un tipo de negocio o establecimiento. Por ejemplo, "cines en Nueva York".
- 3. Toque el icono de búsqueda q. Los marcadores con etiquetas de letras indican las coincidencias de la búsqueda en el mapa.

# **Obtener indicaciones**

# **Para obtener indicaciones**

- 1. Al ver un mapa, presione la tecla de menú  $\Box$  y toque Indicaciones.
- 2. Introduzca un punto de inicio en el primer cuadro de texto y el destino en el segundo cuadro de texto. También puede tocar **para abrir un menú con opciones para seleccionar** una dirección de otras ubicaciones.

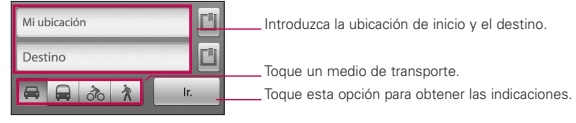

Para invertir las ubicaciones, presione la tecla de menú Co y toque Invertir origen y destino.

- 3. Toque el icono para obtener indicaciones para ir en automóvil, en tránsito público, bicicleta o a pie.
- 4. Toque Ir.

Las indicaciones a su destino aparecen en una lista.

# <sup>52</sup> **Web**

### **Para ver las indicaciones detalladas en una lista**

Puede ver cada vuelta de la ruta como una lista de indicaciones escritas.

- Mientras está viendo su ruta en un mapa, toque el icono Indicaciones  $\Box$  y luego toque el icono Navegación  $\Box$ .

 $\Omega$ 

- Mientras está viendo una lista de indicaciones, toque el icono Navegación **para ver indicaciones de vuelta** a vuelta en la vista de navegación.

### **Para buscar ubicaciones a lo largo de la ruta**

Puede buscar negocios, puntos de interés y otros lugares a lo largo de la ruta. Cuando realiza búsquedas al navegar, los resultados incluyen ubicaciones a lo largo de la ruta, en lugar de ubicaciones cercanas a la ubicación actual.

- ► Presione la tecla de búsqueda v busque las ubicaciones de interés.
- Cuando haya terminado, toque el icono Navegación A para regresar a la vista de navegación.

# **Latitude**

# **Encontrando a sus amigos con Google Latitude**

El servicio Google Latitude™ le permite tanto a usted como a sus amigos compartir ubicaciones y mensajes de estado.

# **Para acceder a Latitude**

Mientras está viendo un mapa, presione la tecla de menú v toque Unirme a Latitude.

Presione la tecla de menú **para las siguientes opciones:** Actualizar amigos, Ver mapa, Añadir amigos y Privacidad.

53 **Web**

# **Lugares**

### **Para encontrar lugares**

Toque el icono Lugares desde la pantalla de inicio y elija una categoría, como gasolineras, cafeterías, bares, restaurantes y más. Una vez seleccionada, verá una lista de las coincidencias más cercanas, incluyendo su distancia, brújula, descripción y hasta calificaciones de usuarios. Puede personalizar sus propias categorías de búsquedas de ubicación y hasta añadir el icono Lugares a la pantalla principal.

- Puede abrir Lugares al tocar la tecla de inicio de aplicaciones  $\blacksquare$  desde la pantalla principal y luego Lugares. Para añadir una categoría nueva, toque Añadir.

# **Visor de RSS**

# **Uso del Visor de RSS**

RSS (por su sigla en inglés, Really Simple Syndication) denomina a una familia de formatos de fuentes web utilizada para publicar contenidos frecuentemente actualizados como entradas en blogs, titulares o podcasts (archivos digitales de audio). Un documento RSS, también llamado fuente, fuente web o canal, presenta un resumen del contenido de un sitio web asociado, o bien el texto completo. El formato RSS permite que las personas estén al tanto de las novedades de sus sitios web favoritos de manera automática, es decir, más fácilmente que si los revisaran en forma manual. Para añadir una fuente RSS, abra Visor de RSS y toque Agregar canal. Luego introduzca el título y el enlace de la fuente RSS.

**NOTAS** ● Para acceder al Visor de RSS, desde la pantalla principal, toque la tecla de inicio de aplicaciones  $\mathbf{\mathbf{\Xi}}$  y luego toque Visor de RSS.

> ● Presione la tecla de menú para editar la configuración del Visor de RSS.

<sup>54</sup> **Comunicación**

# **Contactos**

# **Usar contactos**

Use la aplicación Contactos para agregar, ver y comunicarse con amigos y conocidos.

# **Para abrir la aplicación Contactos**

▶ Toque el icono Contactos ▲ desde la pantalla principal o la pantalla de inicio.

**NOTA**También puede acceder a los contactos con Contacto rápido.

Todos los contactos aparecerán en orden alfabético en una lista. Si no ha agregado ningún contacto, la aplicación Contactos mostrará sugerencias sobre cómo comenzar a agregar contactos en el teléfono.

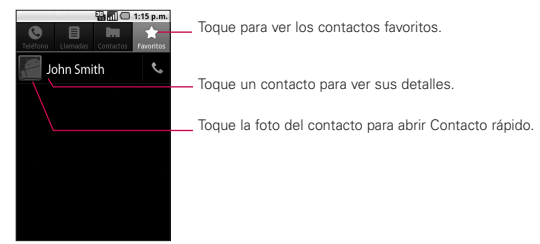

# **Para ver los detalles de un contacto**

- 1. Abra la aplicación Contactos.
- 2. Toque el contacto deseado para ver sus detalles.

Toque el icono de teléfono para llamar el número o toque el icono de mensaje para iniciar un mensaje. También puede presionar la tecla de menú v tocar Editar contacto para editar la información del contacto o tocar Suprimir contacto para borrar la entrada de contacto.

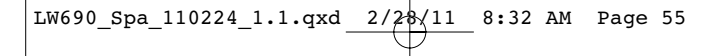

# Comunicación 55

### **Para conectarse usando la función Contacto rápido de AndroidTM**

- 1. Toque la foto de un contacto para abrir Contacto rápido de Android.
- 2. En la barra de Contactos rápidos que se abre, toque el icono de la forma en la que se quiere comunicar. Los iconos que se muestran dependen del tipo de información que haya guardado en la entrada del contacto.

# **Para comunicarse con un contacto**

- 1. Abra la aplicación Contactos
- 2. Toque el contacto con el cual desea comunicarse.
- 3. En la pantalla de detalles del contacto, toque la forma en la que desea iniciar la comunicación con el contacto.
	- Toque la tecla Llamar in junto al número al que quiere llamar.
	- Toque la tecla Mensajería **e** para iniciar un mensaje.
	- **NOTA** Cada vez que vea la tecla de llamar **al lado de un número**, como en Favoritos o en Registro de llamadas, simplemente tóquelo para llamar a ese número.

# **Para configurar si los contactos sin número telefónico se deben mostrar**

Si usa la lista de contactos únicamente para llamar a personas, puede ocultar cualquier contacto que no tenga número telefónico.

- 1. Abra la aplicación Contactos **.a.**
- 2. Presione la tecla de menú v toque Mostrar opciones.
- 3. Toque Sólo contactos con teléfonos para seleccionar o anular esta opción. Una vez que realice la selección, aparecerá una marca de verificación verde.

# <sup>56</sup> **Comunicación**

#### **Para cambiar los grupos que se deben mostrar**

- 1. Abra la aplicación Contactos.
- 2. Presione la tecla de menú  $\Box$  y toque Mostrar opciones.
- 3. Toque una cuenta para abrir la lista de grupos disponibles.
- 4. Toque cada uno de los grupos cuyos contactos desea ver en la aplicación Contactos. Los tipos de contactos con una marca de verificación verde aparecerán en su lista de contactos. Esta acción afecta únicamente a los contactos que se muestran. No afecta la configuración de sincronización.
- 5. Toque Finalizado para guardar la configuración.

#### **Para unir contactos**

- 1. Abra la aplicación Contactos **1.**
- 2. Toque la entrada del contacto al cual desea agregar información.

El nombre del contacto de esta entrada seguirá siendo el mismo después de unirlo con otro contacto.

- 3. Presione la tecla de menú v toque Editar contacto.
- 4. Presione la tecla de menú v toque Unirse. Su lista de contactos se mostrará en la pantalla.
- 5. Toque el contacto cuya información desea unir con el primer contacto. La información de los dos contactos se fusionará y aparecerá debajo del nombre del primer contacto.
- 6. Toque Finalizado para guardar la entrada.

#### **Comunicación** 57

# **Correo electrónico**

# **Abrir el correo electrónico y la pantalla de cuentas**

Puede usar la aplicación Correo electrónico para leer correos electrónicos de servicios distintos a Gmail™. La aplicación Correo electrónico permite acceder a los siguientes tipos de cuentas: POP3, IMAP y Exchange.

#### **Para abrir la aplicación Correo electrónico**

1. Desde la pantalla principal, toque la tecla de inicio de aplicaciones  $\mathbf{H}$  y luego Correo electrónico  $\mathbf{W}$ .

La primera vez que abra la aplicación Correo electrónico, se abrirá un asistente de configuración para ayudarlo a agregar una cuenta de correo electrónico.

### **La pantalla Cuentas**

La pantalla Cuentas muestra la Bandeja de entrada combinada y cada una de las cuentas de correo electrónico. Si existen mensajes destacados, borradores o mensajes no enviados en alguna de las cuentas, también se muestran las carpetas para esos elementos de todas las cuentas.

- Abra la aplicación de Correo electrónico. Si no está en la pantalla Cuentas, presione la tecla de menú  $\Box$ , toque Cuentas.

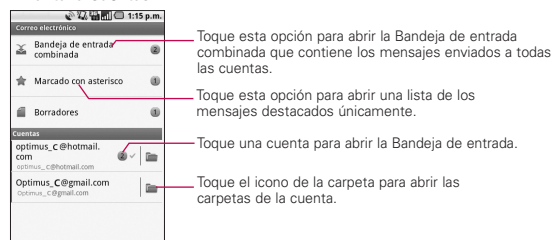

#### **Pantalla Cuentas**

# <sup>58</sup> **Comunicación**

### **Para abrir la Bandeja de entrada combinada**

Si configuró la aplicación Correo electrónico para enviar y recibir correos electrónicos de más de una cuenta, puede ver todos los mensajes enviados a todas las cuentas en la Bandeja de entrada combinada.

1. Desde la pantalla principal, toque la tecla de inicio de aplicaciones  $\mathbf{y}$  v luego Correo electrónico  $\mathbf{v}$ .

2. Si tiene varias cuentas de correo electrónico, toque Bandeia de entrada combinada (en la pantalla Cuentas). Si no está en la pantalla Cuentas, presione la tecla de menú v toque Cuentas > Bandeja de entrada combinada.

Sólo se descargan al teléfono los correos electrónicos más recientes de la cuenta. Para descargar más mensajes de correo electrónicos (anteriores), toque Cargar más mensajes en la parte inferior de la lista de correos electrónicos.

#### **Leer mensajes**

Puede leer mensajes de la Bandeja de entrada combinada, la Bandeja de entrada u otras carpetas de las cuentas individuales.

#### **Para leer un mensaje**

- 1. Desde la pantalla principal, toque la tecla de inicio de aplicaciones  $\mathbf{H}$  y luego Correo electrónico  $\mathbf{V}$ .
- 2. Toque el mensaje que desea leer.

El mensaje se abre en una pantalla con información acerca de la persona que lo envió, la fecha de envío y otra información relacionada.

**ATAJO** Presione la tecla Inicio  $\boxed{\triangle}$  y toque Correo electrónico en la pantalla principal.

# Comunicación 59

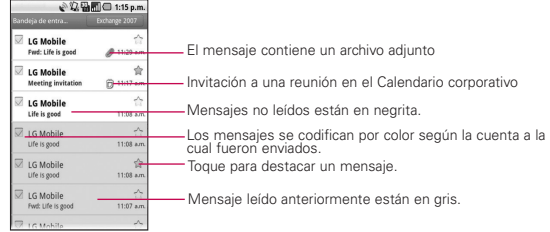

El estado en línea de Google Talk ™ (si está disponible) aparece al lado del nombre del remitente de cada mensaje.

# **Redactar y enviar correos electrónicos**

Puede enviar correos electrónicos a sus contactos o a otras personas o grupos.

#### **Para redactar y enviar un mensaje**

- 1. Mientras está en la aplicación Correo electrónico presione la tecla de menú v toque Redactar.
- 2. Introduzca una dirección para el destinatario deseado del mensaje. Al escribir el texto, se sugieren direcciones que coinciden de sus Contactos. Puede tocar una dirección sugerida o continuar escribiendo una nueva. Separe las diversas direcciones con comas.
- 3. Presione la tecla de menú v toque Agregar CC/CCO para poder enviar una copia o una copia oculta a otros contactos o direcciones de correo electrónico.
- 4. Introduzca un asunto para el mensaje.
- 5. Escriba el texto del mensaje.
- 6. Presione la tecla de menú  $\Box$  y toque Agregar archivo adjunto para enviar una foto con el mensaje.
- 7. Toque Enviar para enviar el mensaje.

# <sup>60</sup> **Comunicación**

# **Usar las carpetas de las Cuentas**

Cada cuenta contiene las carpetas Bandeja de entrada, Bandeja de salida y Enviados. Según las funciones que admita el proveedor de servicios de la cuenta, puede contar con carpetas adicionales.

# **Para ver las carpetas de una cuenta**

- 1. Abra la aplicación Correo electrónico , presione la tecla de menú **v** toque Cuentas.
- 2. Toque el icono de carpeta de una cuenta.

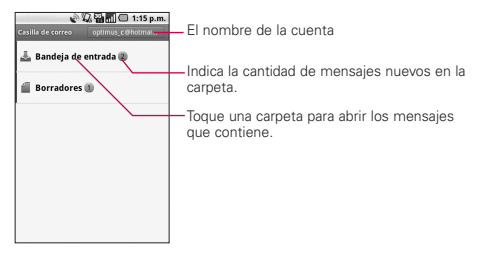

# **Agregar y editar cuentas de correo electrónico**

# **Para agregar una cuenta**

- 1. Abra la pantalla Cuentas.
- 2. Presione la tecla de menú v toque Agregar cuenta. En la pantalla de configuración del correo electrónico, escriba la dirección de correo electrónico y la contraseña. Si agrega una dirección de correo electrónico secundaria o subsiguiente, también puede seleccionar la opción que permite usar la nueva cuenta para enviar todos los mensajes salientes.

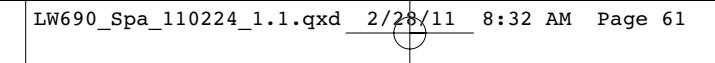

# Comunicación 61

- 3. Toque Siguiente o si necesita especificar opciones de configuración de la cuenta de correo electrónico que el asistente no puede configurar por usted, toque Configuración manual.
- 4. Escriba el nombre de la cuenta, confirme cómo desea que aparezca su nombre en el correo saliente y luego toque Finalizado para terminar de agregar la cuenta.

#### **Para cambiar la configuración de una cuenta**

Puede cambiar varias opciones de configuración de una cuenta, incluida la frecuencia con la que se comprueba si hay correos electrónicos nuevos y la forma de recibir notificaciones de correos electrónicos nuevos.

- 1. Abra la pantalla Cuentas.
- 2. Mantenga presionada la cuenta cuya configuración desea cambiar. En el menú que se abre, toque Configuración de la cuenta.
- 3. Cuando termine de cambiar la configuración, presione la tecla Atrás para volver a la pantalla Cuentas.

# **Para borrar una cuenta de correo electrónico**

- 1. Abra la pantalla Cuentas.
- 2. Toque y mantenga presionada la cuenta que desea borrar.
- 3. Toque Eliminar cuenta en el menú que se abre.
- 4. Toque Aceptar en el cuadro de diálogo para confirmar que desea borrar la cuenta.

## <sup>62</sup> **Comunicación**

# **Facebook for LG**

La aplicación Facebook for LG de su teléfono le permite mantenerse en contacto y sentirse cerca de sus amigos en Facebook. Ofrece la mayoría de las características que ya conoce de usar Facebook en la computadora.

> **NOTA** Si tiene más de una cuenta de Facebook, puede iniciar sesión en todas pero no a la misma vez. Necesitará finalizar la sesión de la cuenta actual e iniciar sesión con la otra cuenta.

#### **Cómo usar la aplicación Facebook**

- 1. Desde la pantalla principal, toque la tecla de inicio de aplicaciones  $\bigoplus$  v luego toque Facebook for LG.
- 2. Si es la primera vez que usa Facebook, introduzca su correo electrónico y contraseña y toque Registrarse para iniciar sesión en la cuenta de Facebook.
- 3. En la pantalla Noticias, presione la tecla de menú  $\Box$  y toque Ir a para acceder a las otras funciones de Facebook for  $\mathsf{L}$ G.
	- **NOTA** Cuando se encuentre en la pantalla de inicio de Facebook for LG, presione la tecla de menú  $\Box$  y toque Configuración para establecer las opciones de actualización y notificación.
		- En algunas pantallas puede tocar y mantener presionado un elemento para abrir un menú de opciones.

#### **Para agregar el control Mi estado**

Agregue el control Mi estado a la pantalla principal para poder compartir sus pensamientos y ver las actualizaciones de estado de sus amigos rápidamente.

- **NOTA** El control sólo se vinculará con la cuenta de Facebook en la que inició sesión en la aplicación Facebook for LG como cuenta principal.
	- 1. Toque y mantenga presionada un área in la pantalla principal donde desea ubicar el control.
	- 2. Toque Controles > Mi estado.

Comunicación 63

# **Gmail**

# **Abrir Gmail y la Bandeja de entrada**

Al abrir la aplicación Gmail, aparecen las conversaciones más recientes en la Bandeja de entrada.

# **Para abrir la aplicación Gmail**

▶ Desde la pantalla principal, toque la tecla de inicio de aplicaciones  $\blacksquare$  y luego toque Gmail

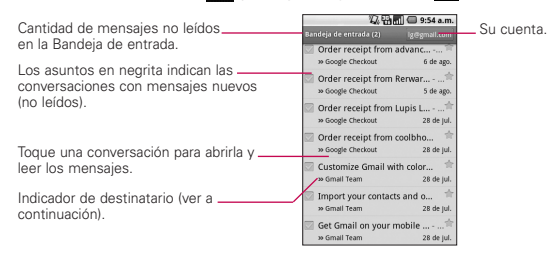

: indica que este mensaje se envió al usuario en forma directa.

: indica que fue copiado al mensaje.

(Sin indicador): indica que este mensaje se envió a un grupo en el cual está incluido el usuario.

# **Para abrir la Bandeja de entrada mientras se ejecuta Gmail**

▶ Toque la tecla Atrás <br />
hasta volver a la Bandeja de entrada.

#### O

► Cuando lea un mensaje, presione la tecla de menú Condi toque Ir a bandeja ent.

# <sup>64</sup> **Comunicación**

#### O

- Cuando vea una lista de conversaciones etiquetadas, presione la tecla de menú v toque Más > Ir a bandeja ent.

# **Para alternar cuentas**

Gmail muestra las conversaciones y los mensajes de una cuenta de Google a la vez. Si tiene más de una cuenta, puede abrir la pantalla Cuentas para ver cuántos mensajes no leídos tiene en cada cuenta y para alternar entre una cuenta y otra.

- 1. Desde la Bandeja de entrada de Gmail, presione la tecla de menú **v** toque Cuentas.
- 2. Toque la cuenta que contiene el correo electrónico que desea leer.

### **Para leer un mensaje**

- Toque una conversación que contenga el mensaje que desea leer. Se abrirá una conversación en el primer mensaje nuevo (no leído) o en el primer mensaje destacado, si anteriormente destacó un mensaje en la conversación.

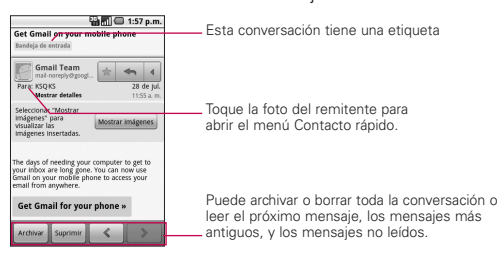

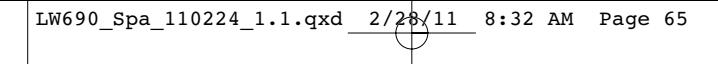

# Comunicación 65

## **Para volver a leer un mensaje**

Al abrir una conversación, los mensajes que ya leyó se minimizan en una ficha que indica la cantidad de mensajes ocultos.

1. Desde la pantalla principal, toque la tecla de inicio de aplicaciones  $\blacksquare$ , toque Gmail  $\blacksquare$ , toque la conversación que desea ver y luego toque la ficha que indica los mensajes minimizados.

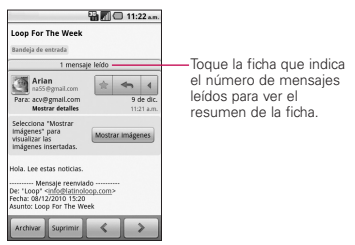

2. Toque el nombre del contacto para abrir ese mensaje.

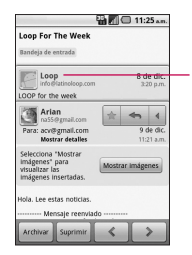

Toque el nombre del contacto de un mensaje para abrirlo y leerlo otra vez.

Cuando se lee un mensaje puede presionar la tecla de menú com y tocar Marcar no leída para que el estado de un mensaje leído vuelva a ser no leído. Por ejemplo, para recordar volver a leerlo después.

# <sup>66</sup> **Comunicación**

#### **Para redactar y enviar un mensaje**

- 1. Desde la pantalla principal, toque la tecla de inicio de aplicaciones  $\pm$ , toque Gmail  $\bullet$ , presione la tecla de menú **v** luego toque Redactar.
- 2. Escriba la dirección de un destinatario. Al escribir el texto, se sugieren direcciones que coinciden de la lista de contactos. Puede tocar una dirección sugerida o continuar escribiendo el texto para introducir una nueva.
- 3. Presione la tecla de menú v toque Agregar CC/CCO para agregar un destinatario o enviar una copia oculta, si es necesario.
- 4. Escriba un asunto para el mensaje en el campo Asunto.
- 5. Continúe en el campo siguiente para escribir el mensaje.
- 6. Presione la tecla de menú v toque Adjuntar para agregar un adjunto al correo electrónico.
- 7. Toque el icono Enviar **de la para enviar el correo electrónico**.

#### **Para responder o reenviar un mensaje**

- 1. Toque  $\blacktriangleleft$  en la esquina superior derecha de la pantalla para mostrar las opciones de respuesta disponibles.
- 2. Toque Responder, Responder a todos, o Reenviar.

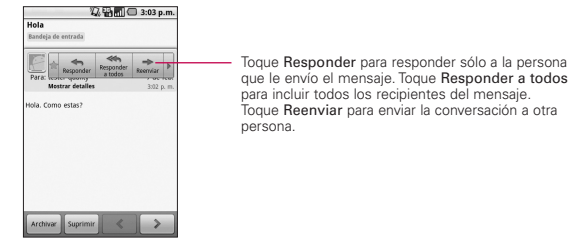

3. Toque el icono Enviar **de la para enviar el correo electrónico**.

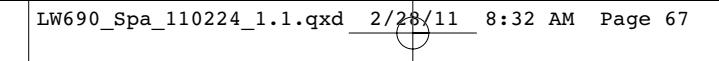

Comunicación 67

# **Usar las conversaciones en lotes**

Puede archivar, etiquetar, borrar o realizar otras acciones en un lote de conversaciones de una sola vez, en la Bandeja de entrada o en otras vistas de etiquetas.

1. En la Bandeja de entrada o en los mensajes con otra etiqueta, toque la marca de verificación de todos los mensajes que desea incluir en el lote. Al seleccionar una conversación, aparecen los botones Archivar, Suprimir y Etiquetas en la parte inferior de la pantalla.

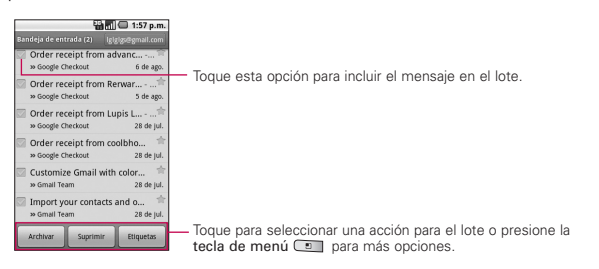

2. Toque el botón Archivar, Suprimir o Etiquetas o presione la tecla de menú v toque Agregar asterisco, Notificar spam, Silenciar, Marcar leída/ Marcar no leída o Desmarcar todos.

#### **Etiquetar una conversación**

Como se mencionó anteriormente, las conversaciones se organizan por etiquetas. Gmail tiene varias etiquetas predeterminadas, pero también puede agregar sus propias etiquetas en Gmail o en la web.

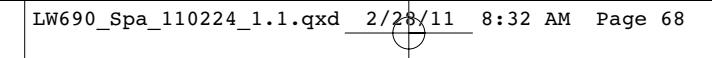

# <sup>68</sup> **Comunicación**

# **Para etiquetar una conversación o cambiar la etiqueta de la conversación**

- 1. Al leer los mensajes de una conversación, presione la tecla de menú v toque Cambiar etiquetas.
- 2. Toque las etiquetas que desea asignar a la conversación y toque Aceptar.

#### **Destacar un mensaje**

Puede destacar un mensaje o una conversación importante para facilitar su búsqueda en otro momento.

#### **Para destacar un mensaje**

► Mientras lee un mensaje, toque la estrella  $\leftrightarrow$  en el encabezado.

#### O

- Al ver una lista de conversaciones en la Bandeja de entrada u otra etiqueta, toque la estrella  $\leftrightarrow$  para destacar el mensaje de la conversación que desea.

# **Cambiar la configuración de Gmail**

Puede cambiar varias opciones de configuración de Gmail. Cada cuenta de Google tiene su propia configuración, de manera que los cambios afectan sólo a la cuenta actual.

▶ Desde la pantalla principal, toque la tecla de inicio de aplicaciones  $\cdot$ , toque Gmail  $\cdot$ , presione la tecla de menú y toque Más > Configuración.

#### $\Omega$

► Desde la pantalla Cuentas, presione la tecla de menú ios y toque Configuración de la cuenta.

**Comunicación** 69

# **Mensajería**

# **Para abrir la mensajería**

Desde la pantalla principal, toque la tecla de inicio de aplicaciones  $\blacksquare$  y luego toque Mensajería  $\blacksquare$ .

Aparece la ventana Mensajería, en la que podrá crear un nuevo mensaje o abrir una cadena de mensajes existente.

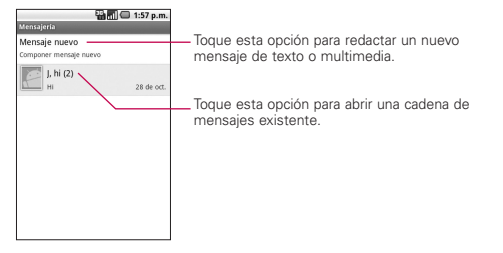

- Toque Mensaje nuevo para iniciar un nuevo mensaje de texto o multimedia.
- Toque una conversación de mensajes existente para abrirla.

# **Para borrar una conversación de mensajes desde la ventana Mensajería**

- 1. Toque y mantenga presionada la conversación de mensajes que desea borrar.
- 2. Toque Eliminar artículo en el menú que aparece.
- 3. Toque Aceptar para confirmar.

### <sup>70</sup> **Comunicación**

# **Para enviar un mensaje de texto**

- 1. En la pantalla Mensajería, toque Mensaje nuevo.
- 2. Introduzca un número de teléfono celular en el campo Para. A medida que introduce el teléfono celular, aparecerán contactos coincidentes. Puede tocar un destinatario sugerido o continuar introduciendo el número de teléfono.
- 3. Toque el campo de texto para comenzar a introducir el mensaje.

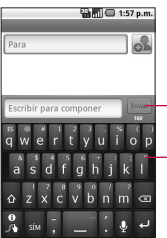

Introduzca un número de teléfono celular o el nombre de un contacto con un número de celular. Toque Enviar para enviar el mensaje.

Si toca la tecla Atrás <sub>[5</sub>] mientras redacta el mensaje, se guarda como borrador en el menú Mensajería. Toque el mensaje para continuar escribiendo.

4. Toque Enviar para enviar el mensaje.

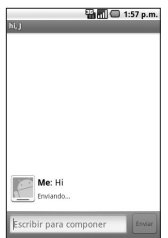

# Comunicación 71

### **Para crear y enviar un mensaje multimedia**

- 1. En la pantalla Mensajería, toque Mensaje nuevo.
- 2. Introduzca un número de teléfono celular o dirección de correo electrónico en el campo Para. A medida que escribe, aparecen contactos coincidentes. Puede tocar un contacto sugerido o continuar escribiendo.
- 3. Toque el campo de texto para comenzar a introducir el mensaje.
- 4. Presione la tecla de menú v toque Agregar asunto para añadir el asunto del mensaje.
- 5. Presione la tecla de menú v toque Adjuntar para abrir un menú en el que puede tocar el tipo de archivo multimedia para adjuntar al mensaje.
- 6. Toque Finalizado cuando finalice de editar la presentación de diapositivas, si necesario.
- 7. Toque Enviar MMS para enviar el mensaje.

# **Para ver los detalles de un mensaje**

- 1. Toque y mantenga presionado un mensaje en la ventana del mensaje.
- 2. Toque Ver detalles del mensaje en el menú que aparece

# **Mensajes de disculpa**

Este menú muestra la lista de frases de mensajes de disculpa que te ayudarán a reducir la introducción manual en los mensajes. Para acceder desde la pantalla principal, presione la tecla de menú  $\Box$ . toque Configuración > Config. de llamada > Mensajes de disculpa. Presione la tecla de menú **para acceder** a opciones adicionales. También puede tocar un mensaje de disculpa para editarlo.

# <sup>72</sup> **Comunicación**

# **Google Talk**

# **Iniciar sesión y abrir la lista de amigos**

Inicie sesión en Google Talk para chatear con amigos. Permanecerá conectado, incluso cuando esté usando otras aplicaciones, hasta que expresamente cierre la sesión.

# **Para abrir Google Talk e iniciar sesión**

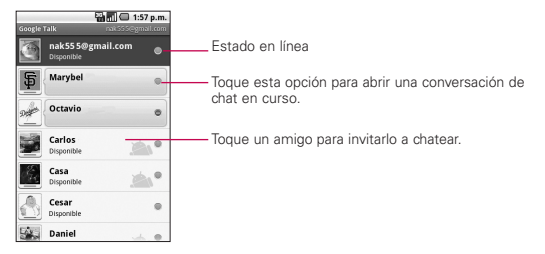

1. Desde la pantalla principal, toque la tecla de inicio de aplicaciones  $\mathbf{H}$  y luego toque Google Talk  $\mathbf{H}$ .

La aplicación Google Talk se abrirá y mostrará sus amigos de Google Talk.

# **Chatear con amigos**

#### **Para chatear con un amigo**

1. Desde la pantalla principal, toque la tecla de inicio de aplicaciones **#** y luego toque Google Talk .

Si ya está chateando con una persona, puede presionar la tecla de menú v tocar Lista de amigos para volver a la lista de amigos.

2. Toque el amigo con el que desea chatear.
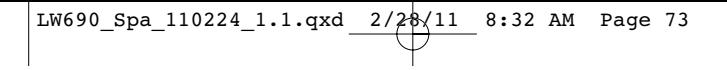

## **Comunicación** 73

3. Introduzca su mensaje y toque Enviar.

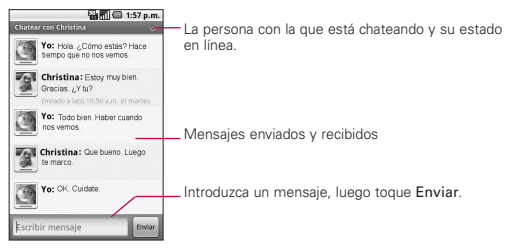

### **Iconos de estado**

Los iconos en Google Talk, Gmail, Google Maps y otras aplicaciones indican el estado de Google Talk de usted y de sus amigos.

## **Para configurar si desea iniciar sesión en Google Talk automáticamente**

- 1. En la lista de amigos, presione la tecla de menú  $\Box$  v toque Ajustes.
- 2. Toque Acceso automático para seleccionar o anular la opción.

Cuando la opción Acceso automático está seleccionada, iniciará sesión en Google Talk al encender el teléfono.

## **Twitter for LG**

Twitter for LG le permite actualizar sus seguidores con tweets y mantenerse actualizado con las personas que sigue.

Para abrir Twitter for LG, desde la pantalla principal, toque la tecla de inicio de aplicaciones  $\mathbf{H}$  y luego toque Twitter for LG. La primera vez que abra la aplicación Twitter for LG, tendrá que iniciar sesión introduciendo su nombre de usuario o correo electrónico y contraseña y tocar Registrarse.

## <sup>74</sup> **Comunicación**

### **Pantalla de inicio**

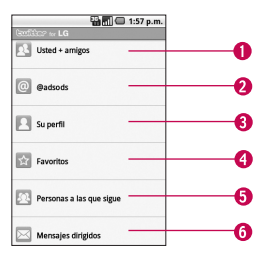

- 1. Muestra todos los tweets de sus amigos y tweets que usted a enviado.
- 2. Muestra todos los tweets que mencionan su nombre de usuario con la convención "@[su nombre de usuario]" .
- 3. Toque para ver su perfil de Twitter. Aparecerán todos los tweets de su cuenta.
- 4. Contiene una lista de los tweets marcados como favoritos.
- 5. Muestra todas las personas que sigue.
- 6. Contiene una lista de todos los mensajes privados/directos que ha recibido o enviado.

### **Actualización del estado**

- 1. Abra la aplicación Twitter for LG.
- 2. Toque el campo de texto que contiene las palabras "¿Qué ocurre?".
- 3. Actualice su estado y toque Actualizar.

## **Comunicación** <sup>75</sup>

## **Teléfono**

La aplicación Teléfono le permite realizar llamadas con el teclado de marcación.

### **Llamadas**

La ficha Llamadas muestra el historial de todas sus llamadas. Desde aquí puede llamar o contactar cualquiera entrada, simplemente toque el icono de teléfono a la derecha del número de teléfono.

## **Contactos**

La ficha Contactos muestra todos sus contactos, permitiendo que busque contactos para llamar con facilidad. Para agregar un contacto, presione la tecla del menú v toque

- Cuentas para agregar o configurar una cuenta con los contactos que puede sincronizar con el teléfono.
- Nuevo contacto para crear un nuevo contacto.
- ▶ Más > Importar/Exportar para importar o exportar contactos de la tarjeta microSD.

## **Favoritos**

La ficha Favoritos muestra sus contactos favoritos o con los cuales se comunica con más frecuencia. Para agregar un contacto a su lista de favoritos:

- 1. Toque la ficha Contactos.
- 2. Toque el contacto que desea agregar a sus favoritos.
- 3. Toque la estrella junto al nombre del contacto. La estrella se vuelve dorada, indicando que se ha agregado a sus favoritos.

<sup>76</sup> **Comunicación**

## **Marcador de voz**

## **Llamar a un contacto mediante el Marcador de voz**

Puede marcar números directamente diciendo el nombre o el número del contacto.

- 1. Desde la pantalla principal, toque la tecla de inicio de aplicaciones  $\mathbf{H}$  y luego Marcador de voz  $\blacksquare$ .
- 2. Diga "Llamar" o "Marcar" y luego un nombre o un número de teléfono. También puede decir "Volver a marcar" para llamar al último número marcado.

## **Búsqueda por voz**

La aplicación Búsqueda por voz le permite buscar por voz rápido y fácilmente.

- 1. Desde la pantalla principal, toque la tecla de inicio de aplicaciones  $\mathbf{u}$  y luego Búsqueda por voz  $\mathbf{u}$ .
- 2. Espere el mensaje de "Hablar ahora", luego diga su consulta.

Los resultados de la búsqueda se muestran y formatean para el navegador.

3. Toque los resultados que desee o continúe buscando.

### Entretenimiento 77

## **Cámara**

Desde la pantalla principal, toque la tecla de inicio de aplicaciones **B** v luego Cámara **a.** 

## **Uso del visor**

Brillo – Define y controla la cantidad de luz solar que ingresa a la lente. Deslice el indicador de brillo a lo largo de la barra, hacia "-" para una imagen con menor brillo, o hacia "+" para una imagen con mayor brillo.

Zoom – Permite acercar o alejar la imagen. Las teclas de volumen también ajustan el zoom.

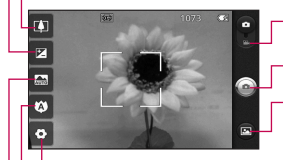

Modo de video – Arrastre este icono hacia abajo para cambiar al modo de video.

Capturar - Toma una foto.

Gallería – Accede a las fotos guardadas desde el modo de cámara. Simplemente toque y la Galería aparece en la pantalla.

Configuración – Abre el menú de configuración.

Enfoque – Elija entre Automática, Macro, Detección de cara o Manual.

Modo de escena – Permite elegir entre Automática, Retrato, Paisaje, Deportes, Nocturno y Atardecer.

**NOTA** Se necesita tener una tarjeta de memoria insertada y montada para activar la aplicación Cámara.

#### **SUGERENCIA**

Puede cerrar todos los iconos de configuración para proporcionar una pantalla del visor más despejada. Simplemente toque el centro del visor una sola vez. Para que vuelvan a aparecer las opciones, toque la pantalla otra vez.

### **Tomar una foto rápida**

- 1. Abra la aplicación Cámara.
- 2. Mantenga el teléfono en posición horizontal y apunte la lente hacia la persona o el objeto que desea fotografiar.
- 3. Toque y mantenga presionado el botón Capturar suavemente y aparecerá un cuadro de enfoque en el centro de la pantalla del visor.

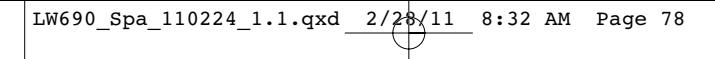

## <sup>78</sup> **Entretenimiento**

- 4. Coloque el teléfono de modo que pueda ver la persona o el objeto en el cuadro de enfoque.
- 5. Cuando el cuadro de enfoque se vuelve verde, significa que la cámara ha enfocado el objetivo.
- 6. Retire el dedo del botón Capturar ...

## **Ver las fotos guardadas**

1. Puede acceder a sus fotos guardadas desde el modo de cámara. Sólo debe tocar el icono Galería **o** y tocar una foto para mostrarlas.

**SUGERENCIA** Dé un toquecito hacia la izquierda o la derecha para ver otras fotos o videos.

Toque la pantalla cuando esté viendo una foto para acceder a las siguientes opciones:

Presentación - Toque para ver sus fotos en una presentación de diapositivas.

Menú - Toque para abrir las opciones del menú, que incluyen Compartir, Eliminar o Más. Si toca Más, tiene las siguientes opciones adicionales:

Detalles - Muestra la información sobre la foto seleccionada (p.ej.: tipo de archivo, tamaño del archivo, etc.).

Definir como - Permite establecer la foto como icono identificador de un contacto o como papel tapiz del teléfono.

Cortar - Permite recortar la foto manualmente. Use los dedos para mover o modificar el tamaño del cuadro de recorte para abarcar sólo la parte de la foto que desea ver y toque Guardar.

Rotar - Toque uno de los iconos de rotación para girar la foto hacia la derecha o hacia la izquierda.

### Entretenimiento <sub>79</sub>

## **Videocámara**

Desde la pantalla principal, toque la tecla de inicio de aplicaciones **E** v luego Cámara **.** 

### **Getting to know the viewfinder**

Brillo – Define y controla la cantidad de luz solar que ingresa a la lente. Deslice el indicador de brillo a lo largo de la barra, hacia "-" para un video con menor brillo, o hacia "+" para un video con mayor brillo.

Zoom - Permite acercar o alejar la imagen. Las teclas de volumen también ajustan el zoom. Ajuste el zoom antes de iniciar un video. No se puede cambiar el ajuste del zoom durante la grabación.

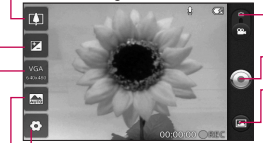

Modo de cámara – Alterna entre cámara y video. Arrastre el icono hacia arriba para el modo de cámara y hacia abajo para el modo de video. Capturar - Inicia la grabación de video.

Galería – Accede a las fotos y videos guardados desde el modo cámara. Simplemente toque esta opción para que aparezca la Galería en la pantalla.

Configuración – Abre las opciones de configuración.

Modo de escena – Configura la cámara para que se ajuste al entorno. Le permite elegir entre Automática, Retrato, Paisaje, Deportes, Noche y Atardecer.

Tamaño del video – Configura el tamaño (en pixeles) del video grabado. Le permite elegir el tamaño de la imagen del video entre VGA (640x480), QVGA (320x240) or QCIF (176x144).

### **Grabar un video rápido**

1. Abra la aplicación Cámara.

- 2. Arrastre el icono Modo de cámara hacia abajo para cambiar al Modo de video. El icono Modo de cámara cambia a  $\bullet$  y el botón Capturar cambia a  $\bigcap$ .
- 3. El visor de la videocámara aparece en la pantalla.
- 4. Con el teléfono en posición horizontal, apunte la lente hacia lo que desea filmar.
- 5. Toque Capturar **D** una vez para iniciar la grabación.
- 6. GRABAR aparece en la parte inferior del visor con un temporizador que muestra la duración del video.
- 7. Toque **en** la pantalla para detener la grabación.

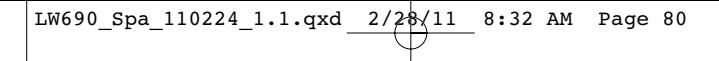

## <sup>80</sup> **Entretenimiento**

## **Galería**

La aplicación Galería le permite ver los álbumes de fotos y videos.

## **Para abrir la Galería y ver los álbumes**

▶ Desde la pantalla principal, toque la tecla de inicio de aplicaciones  $\mathbf{H}$  y luego toque Galería  $\mathbf{H}$ .

## O

- Abra la Galería desde la aplicación Cámara tocando el icono Galería a

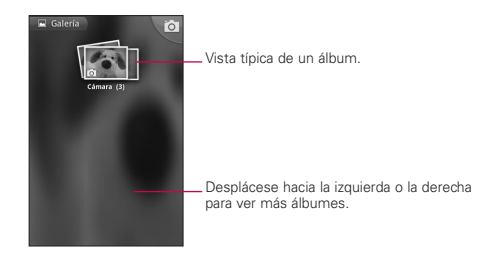

## **Usar las fotos**

Use la Galería para ver fotos que ha tomado con la aplicación Cámara, descargado, copiado a su tarjeta microSD o que estén almacenadas en sus álbume de web de Picasa.

### **Para ver y examinar fotos**

1. Abra la aplicación Galería y toque una foto.

## Entretenimiento<sub>81</sub>

Toque esta opción para acercar o alejar la imagen; simplemente pellizca o toque la foto dos veces.

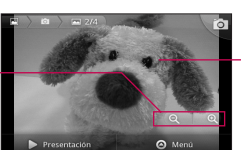

Toque la foto para ver los controles. Arrastre hacia la izquierda o la derecha para ver la siguiente foto, o la anterior, en el álbum.

- Gire el teléfono para ver la foto en orientación vertical (retrato) u horizontal (paisaje). Se muestra (pero no se guarda) la foto en la nueva orientación.
- Toque la foto para ver las opciones de zoom y otros botones de control.
- Toque el icono Zoom para acercar o alejar la imagen o simplemente toque la pantalla dos veces.
- Cuando acerque la foto, arrástrela para ver las partes que no se pueden visualizar.
- Cuando la foto se acerque y esté ajustada a la ventana, arrastre hacia la izquierda o la derecha para ver la siguiente foto, o la anterior, en el álbum.

## **Usar los videos**

Use la aplicación Galería para reproducir videos que grabó con la aplicación Cámara y para compartirlos con amigos.

## **Para reproducir videos**

- Abra un álbum de la Galería y toque un video. Se reproduce el video con la orientación (retrato o paisaje) en la que lo grabó.

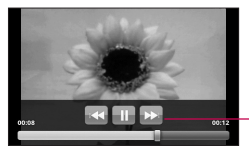

Toque la pantalla para ver los controles de reproducción para pausar, reanudar, retroceder y adelantar.

- Toque la pantalla para ver los controles de reproducción.

## <sup>82</sup> **Entretenimiento**

## **Android Market**

## **Abrir Android Market y buscar aplicaciones**

Abra Android Market para examinar y buscar aplicaciones gratuitas y de pago.

### **Para abrir la aplicación Android Market**

▶ Desde la pantalla principal, toque la tecla de inicio de aplicaciones  $\mathbf{B}$  y luego toque Market  $\mathbf{A}$ .

Cuando abre la aplicación Android Market por primera vez, debe leer y aceptar los términos de servicio para continuar.

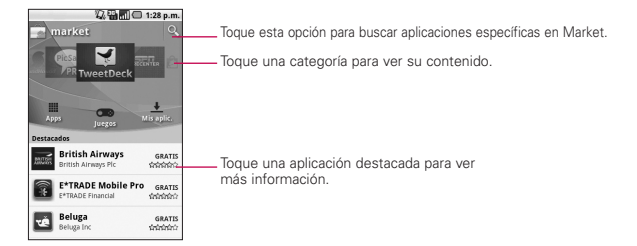

## **Para obtener ayuda con Android Market**

Las páginas web de ayuda de Android Market están disponibles en todas las pantallas de Android Market.

► Presione la tecla de menú v toque Ayuda ... La aplicación Navegador abre la página de ayuda de Android Market con enlaces a varios temas de ayuda.

Entretenimiento<sub>83</sub>

## **Música**

## **Abrir la música y usar la biblioteca**

Después de copiar algo de música en la tarjeta microSD, puede abrir la aplicación Música y ver la biblioteca de archivos de música, ordenada en una de cuatro formas.

## **Para abrir la música y ver la biblioteca de música**

- Desde la pantalla principal, toque la tecla de inicio de aplicaciones  $\mathbf{H}$  y luego toque Música  $\mathbf{F}$ .

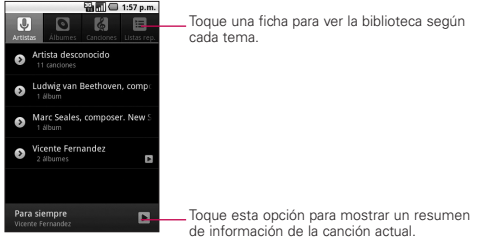

Para volver a la pantalla principal de la biblioteca desde la mayoría de las pantallas en la aplicación Música, presione la tecla de menú v toque Biblioteca.

### **Modo de uso**

- Para buscar música en la Biblioteca, abra la pantalla principal de la Biblioteca y presione la tecla de búsqueda  $\Box$ .
- Para borrar una canción de su teléfono, toque y mantenga presionada una canción de una lista de la biblioteca. En el menú que se abre, toque Eliminar.

### $\Omega$

► En la pantalla Reproducir, presione la tecla de menú  $\square$  y toque Eliminar.

## <sup>84</sup> **Entretenimiento**

## **Para controlar la reproducción**

La pantalla Reproducir contiene varios iconos que puede tocar para controlar la reproducción de canciones, álbumes y listas de reproducción:

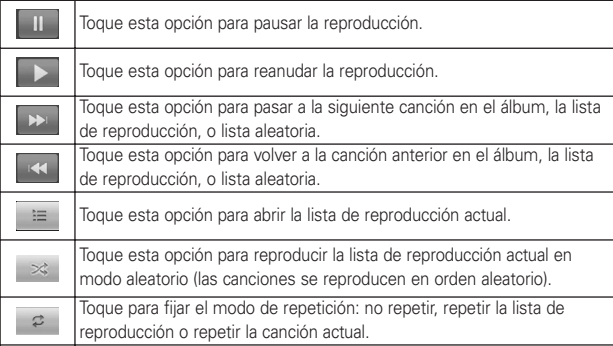

## **Para controlar el volumen de la reproducción**

Puede controlar el volumen de la música en la aplicación Música presionando las teclas de volumen del teléfono.

## **Para usar una canción como tono de timbre**

Puede usar una canción como tono de timbre del teléfono, en lugar de uno de los tonos de timbre que viene con el teléfono.

- Mantenga presionada una canción en una lista de biblioteca. En el menú que se abre, toque Usar como tono de timbre del teléfono.

### O

► En la pantalla Reproducir, presione la tecla de menú Co luego toque Utilizar como tono.

Entretenimiento<sub>85</sub>

## **Reproductor de video**

Puede reproducir una gran variedad de video con el Reproductor de video. El Reproductor de video admite los siguientes formatos de archivo: 3gp, mp4, avi, wmv, flv, mkv (Codec: MPEG4, H.263, Sorenson H.263, H.264, VC-1, DivX/XviD).

- Los formatos de archivo admitidos dependen de la versión de software del teléfono.
- Si el tamaño del archivo excede el espacio de memoria disponible, se muestra un mensaje de error al abrir el archivo.
	- 1. Desde la pantalla principal, toque la tecla de inicio de aplicaciones  $\frac{1}{2}$  y luego Reproductor de video.
	- 2. Toque el video que desee reproducir.
	- 3. Gire el teléfono a la posición horizontal.
	- 4. Controle la reproducción con los siguientes iconos:

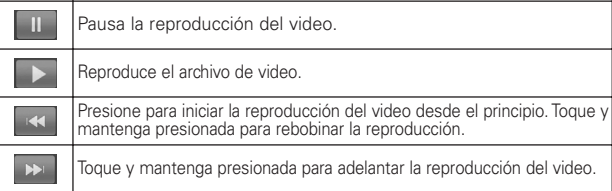

## <sup>86</sup> **Entretenimiento**

## **YouTubeTM**

## **Abrir YouTube y mirar videos**

Puede navegar, buscar, ver, cargar y calificar los videos de YouTube en el teléfono con la aplicación YouTube.

## **Para abrir la aplicación YouTube**

▶ Desde la pantalla principal, toque la tecla de inicio de aplicaciones  $\mathbf{E}$  y luego toque YouTube  $\mathbf{E}$ .

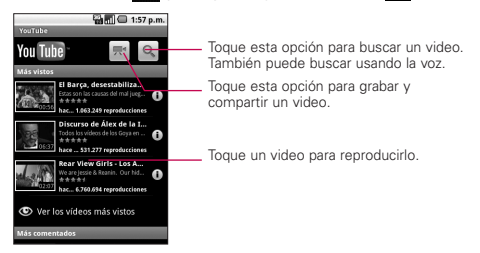

## **Para mirar e interactuar con los videos de YouTube**

- En una pantalla de YouTube, toque un video para reproducirlo.
- Durante la reproducción de un video, toque la pantalla para ver los controles de reproducción.
- Durante la reproducción de un video, presione la tecla Atrás para detener la reproducción y volver a la lista de videos.
- **>** Presione la tecla de menú **como para las siguientes opciones**: Página principal, Buscar, Buscar, Mi canal, Cargar y Config.

Entretenimiento 87

## **Grabador de voz**

Aprenda a manejar la Grabadora de voz del teléfono. Puede establecer notas de voz como tonos de llamada o de alarma.

## **Grabar una nota de voz**

- 1. Desde la pantalla principal, toque la tecla de inicio de aplicaciones  $\mathbf{F}$  y luego Grabador de voz.
- 2. Toque **para iniciar la grabación.**
- 3. Hable hacia el micrófono.
- 4. Cuando termine, toque  $\blacksquare$ .
- 5. Para grabar más notas de voz, toque Ir a lista en la parte inferior de la pantalla y luego Nueva grabación o simplemente toque otra vez.

## **Reproducir una nota de voz**

- 1. Desde la pantalla principal, toque la tecla de inicio de aplicaciones  $\bigoplus$  v luego Grabador de voz.
- 2. Toque Ir a lista y toque una grabación.

**NOTA** Para enviar una nota de voz a otras personas, toque y mantenga presionada una nota de voz y toque Compartir.

### <sup>88</sup> **Herramientas**

## **Calendario**

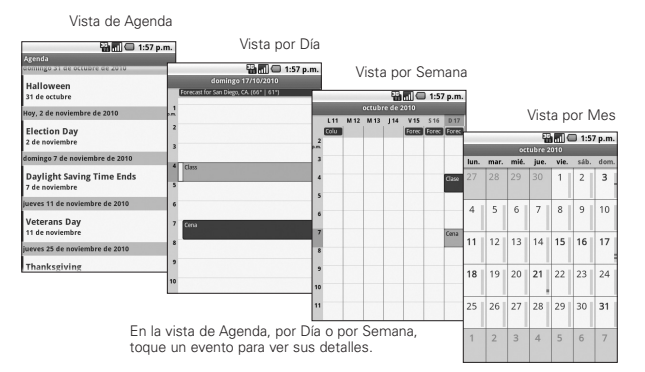

Toque un día en la vista por Mes para abrir los eventos de ese día.

## **Para abrir el calendario**

- Desde la pantalla principal, toque la tecla de inicio de aplicaciones  $\blacksquare$  y luego toque Calendario  $\blacksquare$ . Se muestran los eventos de cada cuenta agregada al teléfono y configurada para sincronización con en Calendario. Los eventos de cada calendario se muestran en diferentes colores.

## **Usar la vista de Agenda**

La vista de Agenda muestra una lista de eventos en orden cronológico. Los eventos de todo el día y de varios días aparecen al comienzo de cada día.

**89 Herramientas**

## **Usar la vista por Día**

La vista por Día muestra los eventos de un día en una tabla de filas de una hora. Una línea roja indica la hora actual. Los eventos de todo el día y de varios días aparecen en la parte superior. Parte del título de cada evento aparece en las filas que coinciden con la fecha en que ocurre.

## **Usar la vista por Semana**

La vista por Semana muestra un cuadro de los eventos de una semana. Los eventos de todo el día y de varios días aparecen en la parte superior.

## **Usar la vista por Mes**

La vista por Mes muestra un cuadro de los eventos del mes. Los segmentos de cada día con eventos programados están en color azul en la barra vertical del día.

## **Ver detalles del evento**

Puede ver más información acerca de un evento de varias maneras, según la vista actual.

En la vista de Agenda, Día o Semana, toque el evento para ver sus detalles. En la vista de Mes, toque un día para ver los eventos de ese día.

## **Sincronizar y mostrar calendarios**

- 1. Presione la tecla de menú  $\Box$  y toque Más > Calendarios.
- 2. Toque el icono que se encuentra junto a un calendario para optar por almacenarlo en el teléfono y si es visible en Calendario. El estado del calendario también se muestra en texto debajo del nombre.
- 3. Toque Aceptar para guardar la configuración.

<sup>90</sup> **Herramientas**

## **Calculadora**

## **Para abrir y usar la calculadora**

- Desde la pantalla principal, toque la tecla de inicio de aplicaciones  $\mathbf{H}$  y luego toque Calculadora  $\mathbf{H}$ .

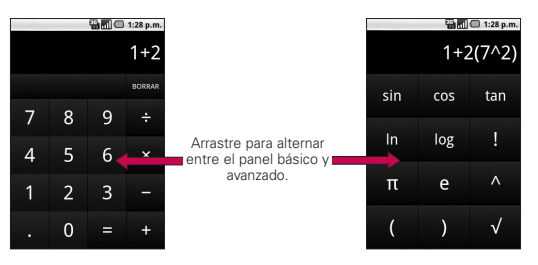

- Introduzca números y operadores aritméticos en el panel básico.
- Arrastre el panel básico hacia la izquierda para abrir el panel avanzado.
- Mantenga presionada la pantalla de la calculadora para abrir un menú donde puede copiar lo que ha introducido y acceder a otras herramientas.
- Toque Borrar para borrar el último número u operador introducidos. Mantenga presionado Borrar para borrar toda la información introducida.

**91 Herramientas**

## **Reloj**

## **Ver la fecha, la hora y otra información**

Se usa la aplicación Reloj para supervisar varios tipos de información a la vez, además de la fecha y la hora actuales.

## **Para abrir la aplicación Reloj**

▶ Desde la pantalla principal, toque la tecla de inicio de aplicaciones  $\mathbf{B}$  y luego toque Reloj  $\mathbf{V}$ .

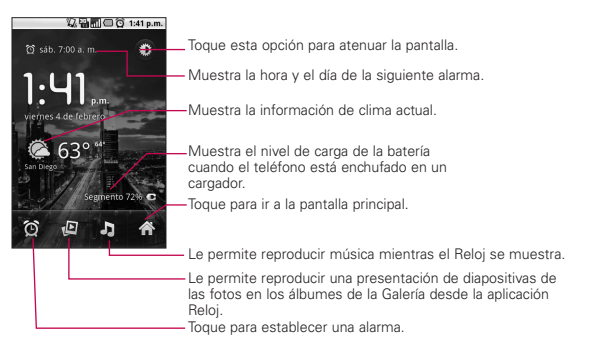

Cuando la aplicación Reloj está en ejecución, pasa al modo protector de pantalla después de unos minutos. Simplemente presione una tecla del teléfono para volver a activar el teléfono.

Para volver a la pantalla principal, toque Inicio  $\triangle$  en la parte inferior de la pantalla Reloj.

<sup>92</sup> **Herramientas**

## **ThinkFree Office**

## **Crear un documento nuevo**

- 1. Desde la pantalla principal, toque la tecla de inicio de aplicaciones  $\mathbf{H}$  y luego ThinkFree Office.
- 2. Toque Aceptar > Activar ahora > Cerrar (Esto sólo es necesario cuando ejecuta la aplicación por primera vez).
- 3. Presione la tecla de menú  $\Box$  y toque Nuevo  $\Box$  y elija el tipo de documento que desea crear.
- 4. Introduzca un nombre para el documento y toque OK.
- 5. Introduzca el contenido del documento con las herramientas de la parte inferior de la pantalla.
- 6. Cuando haya terminado de trabajar en el documento, presione la tecla de menú v toque Archivo > Guardar (o Guardar como e ingrese un nuevo nombre de documento). Luego presione la tecla Atrás para salir.

## **Ver y editar documentos en el teléfono**

- 1. Toque el documento que desea ver y/o editar.
- 2. Vea y edite el documento según sus preferencias.
	- Para abrir la barra de herramientas de edición de documentos (archivo de texto, Word o Excel), presione la tecla de menú **v** toque Editar. Utilice la barra de herramientas en la parte inferior de la pantalla para editar el documento.
- 3. Una vez finalizada la edición, guarde el documento.

**Herramientas** 93

## **Usar Car Home**

La aplicación Car Home se abre con cinco iconos grandes que puede tocar para acceder a las opciones Navegar, Buscar por voz, Música, Teléfono y Contactos. También puede acceder a las opciones Mapa y Configuración o ajustar el brillo de la pantalla al dar un toquecito hacia la izquierda en la pantalla.

## **Temas**

Temas le permite elegir el esquema de colores que se utiliza como la pantalla principal. También puede descargar varios temas de Android Market.

### 94 **Información importante sobre la salud y precauciones de seguridad**

Al usar este producto, debe seguir las siguientes precauciones de seguridad para evitar posibles responsabilidades legales y daños. Conserve y siga todas las instrucciones de seguridad y de funcionamiento del producto. Observe todas las advertencias en las instrucciones de funcionamiento del producto. Tenga en cuenta las siguientes precauciones a fin de reducir el riesgo de lesiones corporales, descargas eléctricas, incendios y daños al equipo.

## **SEGURIDAD ELÉCTRICA**

Este producto está diseñado para usarse cuando recibe suministro de energía de la batería designada o de la unidad de fuente de alimentación. Otro tipo de uso puede ser peligroso y podrá anular la validez de cualquier aprobación proporcionada a este producto.

## **PRECAUCIONES DE SEGURIDAD PARA UNA INSTALACIÓN A TIERRA ADECUADA**

PRECAUCIÓN: Si enchufa el producto a un equipo conectado a tierra en forma inadecuada, puede provocar descargas eléctricas en el dispositivo. Este

producto cuenta con un cable USB para conectarlo a una computadora portátil o de escritorio. Asegúrese de que la conexión a tierra de la computadora sea adecuada antes de conectar este producto. El cable de la fuente de alimentación de la computadora portátil o de escritorio cuenta con un conductor de conexión a tierra y un enchufe con descarga a tierra. Debe conectar el enchufe a un tomacorriente apropiado que esté instalado y conectado a tierra en forma adecuada según todos los códigos y decretos locales.

## **PRECAUCIONES DE SEGURIDAD PARA LA UNIDAD DE FUENTE DE ALIMENTACIÓN**

## Use la fuente de alimentación externa correcta

El producto debe funcionar únicamente desde el tipo de fuente de alimentación indicado en la etiqueta de clasificaciones eléctricas. Si no está seguro del tipo de fuente de alimentación necesario, consulte con el proveedor de servicios autorizado o la empresa de energía local. Para un producto que funciona con energía de

<sup>95</sup> **Información importante sobre la salud y precauciones de seguridad**

batería u otras fuentes, consulte las instrucciones de funcionamiento que se incluyen con el producto.

### Manipule las baterías con cuidado

Este producto contiene una batería de iones de litio. Si se manipula la batería en forma inadecuada, existe riesgo de incendios o quemaduras. No intente abrir o hacerle un mantenimiento a la batería. No desarme, aplaste, perfore, cause cortocircuito a los contactos externos o circuitos, no deseche en fuego o agua, ni exponga una batería a una temperatura mayor que 60 °C  $(140 °F)$ .

ADVERTENCIA: Existe peligro de explosión si se reemplaza la batería en forma inadecuada. Para reducir el riesgo de incendios o quemaduras, no desarme, aplaste, perfore, cause cortocircuito a los contactos externos, no exponga a una temperatura mayor que 60 °C (140 °F) ni deseche en fuego o agua. Reemplace sólo con baterías especificadas. Recicle o deseche las baterías usadas según las normas locales o la guía de referencia suministrada con el producto.

## **PRECAUCIONES DE SEGURIDAD PARA LUZ SOLAR DIRECTA**

Mantenga este producto alejado de la humedad excesiva y de temperaturas extremas. No deje el producto o su batería dentro de un vehículo o en lugares en donde la temperatura pueda superar los 60 °C (140 °F) como en el tablero de un automóvil, la repisa de la ventana o detrás de un vidrio expuesto a la luz solar directa o luz ultravioleta fuerte durante períodos prolongados. Esto puede dañar el producto, sobrecalentar la batería o representar un riesgo al vehículo.

## **PREVENCIÓN DE PÉRDIDA DE LA AUDICIÓN**

PRECAUCIÓN: Es posible que ocurra pérdida de audición permanente si se usan los audífonos o auriculares con un volumen alto durante períodos prolongados.

## **SEGURIDAD EN EL AVIÓN**

Debido a la posible interferencia que este producto puede ocasionar en el sistema de navegación y la red de comunicación de un avión, el uso de la función de teléfono de este dispositivo al estar a bordo

### 96 **Información importante sobre la salud y precauciones de seguridad**

de un avión es ilegal en la mayoría de los países. Si desea usar este dispositivo cuando se restringe su uso a bordo de un avión, recuerde cambiar para el modo de avión. Al usar este modo, se apagan las funciones de RF que pueden causar interferencia.

## **RESTRICCIONES EN ENTORNOS**

No use este producto en estaciones de servicio, depósitos de combustible, plantas químicas o lugares en donde se desarrollan operaciones con explosiones controladas, o en atmósferas potencialmente explosivas como áreas de abastecimiento de combustible, depósitos de combustible, bajo cubierta en embarcaciones, plantas químicas, instalaciones para transferencia o almacenamiento de combustible o productos químicos y áreas en donde el aire contiene sustancias químicas o partículas como granos, polvo o polvillo metálico. Tenga en cuenta que las chispas en dichas áreas pueden causar una explosión o un incendio que den como resultado lesiones corporales o incluso la muerte.

## **ATMÓSFERAS EXPLOSIVAS**

Si se encuentra en un área con una atmósfera potencialmente explosiva o en donde existen materiales inflamables, se debe apagar el producto y el usuario debe obedecer todos los letreros e instrucciones. Las chispas en dichas áreas pueden causar una explosión o un incendio que den como resultado lesiones personales o incluso la muerte. Se recomienda a los usuarios no utilizar el equipo en puntos de recarga de combustible como estaciones de servicio. Además, deben recordar observar las restricciones de uso de equipos de radio en depósitos de combustible, plantas químicas o lugares en donde se desarrollan operaciones con explosiones controladas. Por lo general, las áreas con una atmósfera potencialmente explosiva están claramente marcadas, pero no siempre. Estas incluyen áreas de abastecimiento de combustible, bajo cubierta en embarcaciones, instalaciones para transferencia o almacenamiento de combustible o productos químicos y áreas en donde el aire contiene sustancias químicas o partículas como granos, polvo o polvillo metálico.

<sup>97</sup> **Información importante sobre la salud y precauciones de seguridad**

## SEGURIDAD EN LA RUTA

Los conductores de vehículos en movimiento no pueden usar servicios de comunicación mediante dispositivos portátiles, excepto en caso de emergencia. En algunos países, se permite el uso de dispositivos manos libres como una alternativa.

## **PRECAUCIONES DE SEGURIDAD PARA LA EXPOSICIÓN A RF**

- Evite usar el teléfono cerca de estructuras metálicas (por ejemplo, el armazón de acero de un edificio).
- **Evite usar el teléfono cerca** de fuentes electromagnéticas intensas, como hornos de microondas, altoparlantes, televisores y radios.
- Use sólo accesorios originales aprobados por el fabricante o accesorios que no contengan metales.
- Es posible que el uso de accesorios que no sean originales y que no cuenten con la aprobación del fabricante infrinjan las directrices locales de exposición a RF y deben evitarse.

## **INTERFERENCIA CON LAS FUNCIONES DE EQUIPOS MÉDICOS**

Es posible que este producto ocasione el mal funcionamiento de equipos médicos. Se prohíbe el uso de este dispositivo en la mayoría de los hospitales y las clínicas médicas.

Si usa cualquier dispositivo médico personal, consulte con el fabricante para determinar si el dispositivo cuenta con una protección adecuada contra la energía de radiofrecuencia (RF) externa. Es posible que su médico pueda ayudarlo a conseguir dicha información.

Apague el teléfono cuando se encuentre en instalaciones de asistencia médica en las que haya letreros que así lo indiquen.

Es posible que los hospitales o las instalaciones de asistencia médica empleen equipos que pueden ser sensibles a la energía de RF externa.

#### 98 **Información importante sobre la salud y precauciones de seguridad**

## **AUDÍFONOS**

Es posible que algunos teléfonos inalámbricos digitales interfieran con algunos audífonos. En caso de interferencia, se recomienda consultar con el proveedor de servicios o llamar a la línea de atención al cliente para analizar las alternativas.

## **RADIACIÓN NO IONIZANTE**

El dispositivo cuenta con una antena interna. Este producto debe usarse en su posición de uso normal para garantizar el rendimiento radiactivo y la seguridad contra interferencia. Al igual que con otros equipos de transmisión de radio móviles, se recomienda a los usuarios no acercar demasiado la antena a ninguna parte del cuerpo humano durante el funcionamiento del equipo para un funcionamiento satisfactorio del equipo y la seguridad personal.

Use sólo la antena integral suministrada. Es posible que el uso de antenas no autorizadas o modificadas afecte la calidad de la llamada o dañe el teléfono, provocando pérdida de rendimiento y niveles de SAR que exceden los límites recomendados. Además, es

posible que resulte en el incumplimiento de los requisitos normativos locales de su país.

Para garantizar el rendimiento óptimo del teléfono y asegurar que la exposición humana a la energía de RF esté dentro de las directrices presentadas en los estándares pertinentes, siempre utilice el dispositivo únicamente en su posición de uso normal. Es posible que el contacto con el área de la antena afecte la calidad de la llamada y haga que el dispositivo funcione en un nivel más elevado que el necesario. Si evita entrar en contacto con el área de la antena cuando el teléfono está EN USO, se optimizará el rendimiento de la antena y la vida útil de la batería.

 $\text{LW690\_Spa\_110224\_1.1.qxd } \underline{\text{ }2/28/11} \text{ }8:32 \text{ } \text{AM} \text{ } \text{ } \text{Page 99}$ 

## Detalles Técnicos 99

## **Detalles Técnicos**

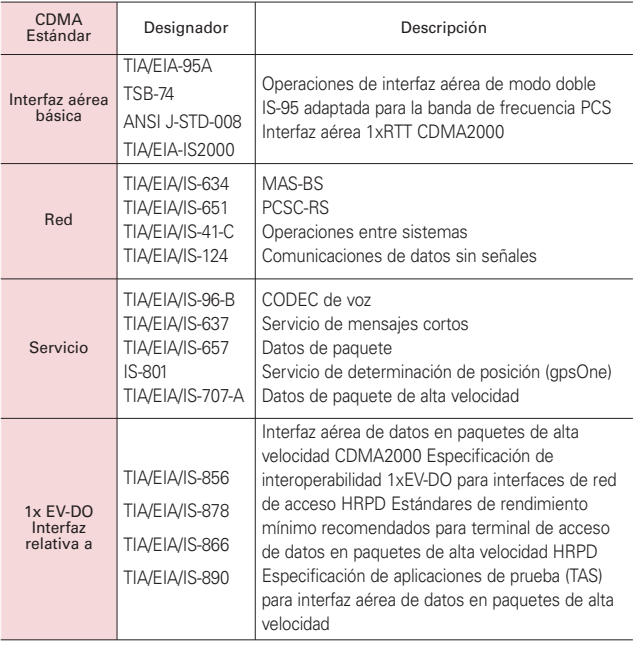

### <sup>100</sup> **Detalles Técnicos**

### Aviso de la FCC y precauciones

### Declaración del artículo 15.21

Los cambios o las modificaciones que no estén expresamente aprobados por el fabricante pueden anular la autoridad del usuario para hacer funcionar el equipo.

### Declaración del artículo 15.19

Este dispositivo y sus accesorios cumplen con el artículo 15 del reglamento de la FCC. La operación está sujeta a las siguientes condiciones:

- (1) Este dispositivo y sus accesorios no podrán causar interferencias perjudiciales interferencias.
- (2) Este dispositivo y sus accesorios deben aceptar cualquier interferencia recibida, incluyendo interferencias que puedan provocar una operación no deseada.

### Declaración del artículo 15.105

Este equipo ha sido evaluado y se ha comprobado que cumple con los límites para un dispositivo digital clase B, conforme el artículo 15 de las reglas de la FCC. Estos límites han sido diseñados para brindar una protección razonable contra la interferencia dañina en una instalación residencial. Este equipo genera, utiliza y puede irradiar energía de radiofrecuencia y, si no se instala y utiliza de acuerdo con las instrucciones, podrá causar interferencia dañina para las comunicaciones radiales. Sin embargo, no existe garantía de que la interferencia no se produzca en una instalación en particular. Si experimenta interferencia con la recepción (por ejemplo, del televisor), para determinar si este equipo es el que causa la interferencia dañina, apáguelo y después enciéndalo nuevamente a fin de determinar si se detiene la interferencia. De ser necesario, intente corregir la interferencia mediante una o más de las siguientes medidas:

- Reoriente o reubique la antena receptora.

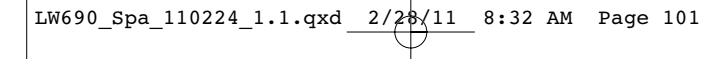

## Detalles Técnicos 101

- Aumente la distancia entre el equipo y el receptor.
- Conecte el equipo en un tomacorriente de un circuito diferente de aquel al que esté conectado el receptor.
- Consulte con el distribuidor o con un técnico de radio/TV experimentado para obtener ayuda.

## HAC

Este teléfono ha sido probado y clasificado para su uso con audífonos para algunas de las tecnologías inalámbricas que utiliza. Sin embargo, puede haber algunas tecnologías inalámbricas nuevas utilizadas en este teléfono que no se han probado aún para su uso con audífonos.

Es importante tratar las diferentes características de este teléfono a fondo y en diferentes lugares, utilizando el audífono o implante coclear, para determiner si escucha cualquier ruido de interferencia. Consulte con su proveedor de servicios o fabricante de este teléfono para obtener información sobre la compatibilidad de audífonos.

Si tiene preguntas sobre las políticas de devolución o cambio, consulte a su proveedor de servicios o distribuidor de teléfonos.

## <sup>102</sup> **Seguridad**

# **Información de seguridad de TÍA**

A continuación se incluye información de seguridad de la Asociación de la Industria de las Telecomunicaciones (TÍA) para teléfonos inalámbricos de mano.

### Exposición a las señales de radiofrecuencia

El teléfono inalámbrico de mano portátil es un transmisor y receptor de radio de baja potencia. Cuando está ENCENDIDO, recibe y envía señales de radiofrecuencia (RF).

En agosto de 1996, la Comisión Federal de Comunicaciones de los EE. UU. (FCC) adoptó lineamientos de exposición a RF con niveles de seguridad para teléfonos inalámbricos de mano. Estas pautas son consistentes con el estándar de seguridad establecido previamente por los organismos de estándares internacionales y de los EE. UU.:

ANSI C95.1 (1992) \*

Informe NCRP 86 (1986)

ICNIRP (1996)

\* Instituto de Estándares Nacionales de los EE. UU., Consejo Nacional para las Mediciones y la Protección contra la Radiación, Comisión Internacional de Protección contra la Radiación No Ionizante.

Esos estándares se basaron en evaluaciones amplias y periódicas de la literatura científica pertinente. Por ejemplo, más de 120 científicos,

ingenieros y médicos de universidades, instituciones de salud gubernamentales y la industria analizaron el corpus de investigación disponible para desarrollar el estándar ANSI (C95.1).

El diseño de su teléfono cumple los lineamientos de la FCC (y esas normas internacionales).

### Cuidado de la antena

Utilice solamente la antena incluida o una antena de reemplazo aprobada. Las antenas, modificaciones o accesorios no autorizados pueden dañar el teléfono y violar los reglamentos de la FCC.

#### Funcionamiento del teléfono

POSICIÓN NORMAL: Sostenga el teléfono como cualquier otro teléfono con la antena apuntando hacia arriba por encima de su hombro.

#### Sugerencias para un funcionamiento más eficiente

Para que su teléfono funcione con la máxima eficiencia:

No toque la antena innecesariamente cuando está usando el teléfono. El contacto con la antena afecta la calidad de la llamada y puede ocasionar que el teléfono funcione a un nivel de potencia mayor que el que necesitaría de otro modo.

#### Manejo

Compruebe las leyes y reglamentos correspondientes al uso de teléfonos

### Seguridad 103

inalámbricos en las áreas donde usted maneja y obedézcalos siempre. Además, si usa el teléfono mientras maneja, tenga en cuenta lo siguiente:

- Preste toda su atención al manejo -- manejar con seguridad es su primera responsabilidad.
- Use la operación a manos libres, si la tiene.
- Salga del camino y estaciónese antes de realizar o recibir una llamada si las condiciones de manejo o la ley así lo demandan.

#### Dispositivos electrónicos

La mayoría del equipo electrónico moderno está blindado contra las señales de RF. Sin embargo, algunos equipos electrónicos pueden no estar blindados contra las señales de RF de su teléfono inalámbrico.

#### **Marcapasos**

La Asociación de Fabricantes del Sector de la Salud recomienda mantener al menos 15 cm (6 pulgadas) de distancia entre el teléfono inalámbrico de mano y el marcapasos para evitar posibles interferencias con el marcapasos. Estas recomendaciones son coherentes con las investigaciones independientes y las recomendaciones de investigación en tecnología inalámbrica.

#### Las personas con marcapasos:

● SIEMPRE deben mantener el teléfono a más de quince centímetros (seis pulgadas) del marcapasos cuando el teléfono está encendido.

- No deben llevar el teléfono en un bolsillo del pecho.
- Deben usar el oído opuesto al marcapasos para reducir la posibilidad de interferencia.
- Deben apagar el teléfono inmediatamente si existe algún motivo para sospechar que se está produciendo una interferencia.

#### Aparatos para la sordera

Es posible que algunos teléfonos inalámbricos digitales interfieran con algunos audífonos. En caso de interferencia, se recomienda consultar con el proveedor de servicios (o llamar a la línea de atención al cliente para analizar las alternativas).

### Otros dispositivos médicos

Si usa cualquier otro dispositivo médico personal, consulto al fabricando de dicho dispositivo para saber si está adecuadamente blindado contra la energía de RF externa. Es posible que su médico pueda ayudarlo a conseguir dicha información.

#### Centros de atención médica

Apague el teléfono cuando esté en instalaciones de atención médica en las que haya letreros que así lo indiquen. Los hospitales o las instalaciones de atención médica pueden emplear equipos que podrían ser sensibles a la energía de RF externa.

## 104 **Seguridad**

#### Vehículos

Las señales de RF pueden afectar a los sistemas electrónicos mal instalados o blindados de manera inadecuada en los vehículos automotores. Compruebe con el fabricante o con su representante respecto de su vehículo. También debería consultar al fabricante de cualquier equipo que le haya añadido a su vehículo.

### Instalaciones con letreros

Apague el teléfono en cualquier instalación donde así lo exijan los letreros de aviso.

### Aviones

Los reglamentos de la FCC prohíben el uso del teléfono durante el vuelo. APAGUE el teléfono antes de abordar un avión.

### Áreas de explosivos

Para evitar la interferencia con operaciones con cargas explosivas, APAGUE el teléfono cuando esté en un "área de explosiones" o en áreas con letreros que indiquen: "Apague los radios de dos vías". Obedezca todos los letreros e instrucciones.

#### Atmósfera potencialmente explosiva

APAGUE el teléfono cuando esté un área con una atmósfera potencialmente explosiva y obedezca todos los letreros e instrucciones. Las chispas en dichas áreas pueden causar una explosión o un incendio que den como resultado lesiones

personales o incluso la muerte.

Por lo general, las áreas con una atmósfera potencialmente explosiva están claramente marcadas, pero no siempre. Las áreas potenciales pueden incluir: áreas de abastecimiento de combustible (como las estaciones de gasolina); áreas bajo la cubierta en embarcaciones; instalaciones de transferencia o almacenamiento de productos químicos; vehículos que usan gas de petróleo licuado (como el propano o el butano); áreas donde el aire contiene sustancias o partículas (como granos, polvo o polvillos metálicos) y cualquier otra área donde normalmente se le indicaría que apague el motor de su vehículo.

#### Para vehículos equipados con bolsas de aire

Una bolsa de aire se infla con gran fuerza. NO coloque objetos, incluido el equipo inalámbrico, ya sea instalado o portátil, en el área que está sobre el airbag o en el área donde se despliega el airbag. Si el equipo inalámbrico del interior del vehículo está mal instalado y se infla la bolsa de aire, pueden producirse graves lesiones.

### **Información de seguridad**

Lea y revise la siguiente información para usar el teléfono de manera segura y adecuada, y para evitar daños. Además, después de leer la guía del usuario, manténgala siempre

### Seguridad 105

en un lugar accesible. No cumplir con las instrucciones puede causar daños menores o graves en el producto.

### No cumplir con las Precaución instrucciones puede causar daños

menores o graves en el producto.

- No desarme, abra, aplaste, doble, deforme, perfore ni triture el teléfono.
- No modifique ni vuelva a armar la batería, no intente introducirle objetos extraños, no la sumerja ni exponga al agua u otros líquidos. no la exponga al fuego, explosiones u otro peligro.
- Sólo use la batería para el sistema especificado.
- Sólo use la batería con un sistema de carga que haya sido calificado con el sistema según esta norma. El uso de una batería o un cargador no calificado puede presentar peligro de incendio, explosión, escape u otro riesgo.
- No le provoque un cortocircuito a la batería ni permita que objetos metálicos conductores entren en contacto con los terminales de la batería.
- Sólo reemplace la batería con otra que haya sido certificada con el sistema según este estándar, IEEE-Std-1725-200x. El uso de una batería no calificada puede presentar peligro de incendio, explosión, escape u otro riesgo.
- Deseche de inmediato las baterías usadas conforme las regulaciones locales.
- Si los niños usan la batería, se los debe supervisar.
- Evite dejar caer el teléfono o la batería. Si el teléfono o la batería se cae, en especial en una superficie rígida, y el usuario sospecha que se han ocasionado daños, lleve el teléfono o la batería a un centro de servicio para revisión.
- El uso inadecuado de la batería puede resultar en un incendio, una explosión u otro peligro.
- Consulte el manual del usuario de los dispositivos host que utilizan un puerto USB como fuente de carga para ver el logotipo USB-IF u otro medio y asegurarse de que se haya completado el programa de conformidad USB-IF.

### Seguridad del cargador y del adaptador

- El cargador y el adaptador están diseñados para ser usados bajo techo.
- Inserte el cargador de la batería de modo vertical en el tomacorriente de la pared.
- Use sólo el cargador de batería aprobado. De lo contrario, podría ocasionarle un daño grave a su teléfono.
- Cuando use el cargador de batería en el extranjero, use el adaptador correcto para el teléfono.

#### Información y cuidado de la batería

● Deshágase de la batería correctamente o llévela a su proveedor de servicios

## 106 **Seguridad**

inalámbricos para que sea reciclada.

- No es necesario que la batería se haya agotado antes de recargarla.
- Use únicamente cargadores aprobados por LG que sean específicamente para el modelo de su teléfono, ya que están diseñados para maximizar la vida útil de la batería.
- No desarme la batería ni le provoque un cortocircuito.
- Mantenga limpios los contactos de metal de la batería.
- Reemplace la batería cuando ya no tenga un desempeño aceptable. La batería puede recargarse varios cientos de veces antes de necesitar ser reemplazada.
- Cargue la batería después de períodos prolongados sin usar el teléfono para maximizar la vida útil de la misma.
- La vida útil de la batería será distinta en función de los patrones de uso y las condiciones medioambientales.
- El uso extendido de la luz de fondo, el navegador y los kits de conectividad de datos afectan la vida útil de la batería y los tiempos de conversación y espera.
- La función de autoprotección de la batería interrumpe la alimentación del teléfono cuando su operación está en un estado anormal. En este caso, extraiga la batería del teléfono, vuelva a instalarla y encienda el teléfono.

#### Peligros de explosión, descargas eléctricas e incendio

- No coloque el teléfono en sitios expuestos a exceso de polvo y mantenga la distancia mínima requerida entre el cable de alimentación y las fuentes de calor.
- Desconecte el cable de alimentación antes de limpiar el teléfono y limpie la clavija del conector de alimentación cuando esté sucia.
- Al usar el conector de alimentación, asegúrese de que esté conectado con firmeza. De lo contrario, podría causar un calentamiento excesivo o incendio.
- Si coloca el teléfono en un bolsillo o bolso sin cubrir el receptáculo (clavija de alimentación), los artículos metálicos (tales como una moneda, clip o pluma) pueden provocarle un cortocircuito al teléfono. Siempre cubra el receptáculo cuando no se esté usando.
- No cree un cortocircuito en la batería. Los artículos metálicos como monedas, clips o bolígrafos en el bolsillo o bolso, al moverse, pueden causar un cortocircuito en los terminales + y - de la batería (las tiras de metal de la batería). El cortocircuito de los terminales podría dañar la batería y ocasionar una explosión.

#### Aviso general

● Usar una batería dañada o introducir la batería en la boca

pueden causar graves lesiones.

- No coloque cerca del teléfono artículos que contengan componentes magnéticos como tarjetas de crédito, tarjetas de teléfono, libretas de banco o boletos del metro. El magnetismo del teléfono puede dañar los datos almacenados en la tira magnética.
- Hablar por el teléfono durante un período de tiempo prolongado puede reducir la calidad de la llamada debido al calor generado durante la utilización.
- Cuando el teléfono no se usa durante mucho tiempo, déjelo en un lugar seguro con el cable de alimentación desconectado.
- El uso del teléfono cerca de equipo receptor (como un televisor o radio) puede causar interferencia al teléfono.
- No use el teléfono si la antena está dañada. Si una antena dañada toca la piel, puede causar una ligera quemadura. Comuníquese con un Centro de servicio autorizado LG para que reemplacen la antena dañada.
- No sumerja el teléfono en agua. Si esto ocurre, apáguelo de inmediato y extraiga la batería. Si el teléfono no funciona, llévelo a un Centro de servicio autorizado  $\overline{G}$
- No pinte el teléfono.
- Los datos guardados en el teléfono se pueden borrar al usar de manera incorrecta el teléfono, repararlo o actualizar el software. Por favor respalde sus números de

teléfono importantes. (También podrían borrarse los tonos de timbre, mensajes de texto, mensajes de voz, fotos y videos). El fabricante no se hace responsable de los daños ocasionados por la pérdida de datos.

- Al usar el teléfono en lugares públicos, establezca el tono de timbre en vibración para no molestar a otras personas.
- No apague ni encienda el teléfono cuando se lo ponga al oído.
- Use los accesorios, como audífonos y auriculares, con precaución. Cerciórese de que los cables estén bien resguardados y no toque la antena innecesariamente.

### **Precaución: Evite una posible pérdida de la audición**

La exposición prolongada a sonidos fuertes (incluida la música) es la causa más común de pérdida de audición evitable. Algunas investigaciones científicas sugieren que el uso de dispositivos de audio portátiles, como reproductores de música portátiles y teléfonos celulares, a altos volúmenes durante períodos prolongados puede provocar una pérdida de la audición permanente inducida por el ruido. Esto incluye el uso de auriculares (incluidos los auriculares estándares, los intrauriculares y los dispositivos Bluetooth® u otros dispositivos inalámbricos). En algunos estudios, la

### Seguridad 107

## 108 **Seguridad**

exposición a ruidos muy fuertes también ha estado asociada con la presencia de zumbido de oídos, hipersensibilidad al sonido y distorsión de la audición. La susceptibilidad de las personas a la pérdida de audición inducida por el ruido y otros posibles problemas de audición varía. La cantidad de ruido emitida por un dispositivo de audio portátil varía según la naturaleza del sonido, el dispositivo, la configuración del dispositivo y los auriculares. Al usar cualquier dispositivo de audio portátil, debe seguir las siguientes recomendaciones de sentido común:

- Establezca el volumen en un entorno tranquilo y seleccione el volumen más bajo en el que pueda oír adecuadamente.
- Al usar auriculares, baje el volumen si no puede oír a una persona que le habla de cerca o si una persona sentada a su lado puede oír lo que usted está escuchando.
- No suba el volumen para tapar los sonidos de un entorno ruidoso. Si opta por escuchar el dispositivo portátil en un entorno ruidoso, use auriculares que anulen los ruidos para tapar el ruido del entorno que lo rodea.
- Limite la cantidad de tiempo que escucha el dispositivo. A medida que el volumen aumente, se necesitará menos tiempo para que su audición se vea afectada.
- Evite utilizar auriculares después de la exposición a ruidos extremadamente fuertes, como

conciertos de rock, que puedan provocar la pérdida temporal de la audición. La pérdida temporal de la audición puede hacer que volúmenes inseguros parezcan normales.

● No escuche a un volumen que le provoque molestias. Si experimenta zumbido en los oídos, oye conversaciones apagadas o experimenta alguna dificultad temporal en la audición después de escuchar un dispositivo de audio portátil, deje de usarlo y consulte a su médico.

Puede obtener más información acerca de este tema en las siguientes fuentes:

#### American Academy of Audiology (Academia estadounidense de audiología)

11730 Plaza American Drive, Suite 300 Reston, VA 20190 Voz: (800) 222-2336 Correo electrónico: info@audiology.org Internet: www.audiology.org

#### National Institute on Deafness and Other Communication Disorders (Instituto nacional de sordera y otros trastornos de comunicación)

Institutos Nacionales de la Salud 31 Center Drive, MSC 2320 Bethesda, MD USA 20892-2320 Voz: (301) 496-7243 Correo electrónico: nidcdinfo@nih.gov Internet: http://www.nidcd.nih.gov/health/hearing
### Seguridad<sub>109</sub>

#### National Institute for Occupational Safety and Health (Instituto Nacional para la Seguridad y Salud Laborales)

Hubert H. Humphrey Bldg.

200 Independence Ave., SW Washington, DC 20201 Voz: 1-800-35-NIOSH (1-800-356-4674) Internet:

http://www.cdc.gov/niosh/topics/nois e/default.html

## **Actualización de la FDA para los consumidores**

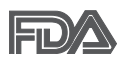

Actualización para los consumidores del Centro de

Dispositivos Médicos y Radiológicos en la Salud de la Administración de Alimentos y Drogas de EE. UU. sobre teléfonos celulares:

#### 1. ¿Los teléfonos inalámbricos representan un riesgo para la salud?

La evidencia científica disponible no muestra que haya ningún problema de salud asociado con el uso de teléfonos inalámbricos. Sin embargo, no hay pruebas de que los teléfonos inalámbricos sean completamente seguros. Los teléfonos inalámbricos emiten bajos niveles de energía de radiofrecuencia (RF) en el rango de microondas cuando se usan. También emiten muy bajos niveles de RF cuando están en modo de espera. Mientras que altos niveles de RF pueden producir efectos en la salud (calentando los tejidos), la exposición a RF de bajo nivel no produce efectos de calentamiento y no causa efectos conocidos adversos para la salud. Muchos estudios sobre la exposición a RF de bajo nivel no han encontrado ningún efecto biológico. Algunos estudios han sugerido que puede haber algunos efectos biológicos. pero tales conclusiones no se han visto confirmadas por investigaciones adicionales. En algunos casos, otros investigadores han tenido dificultades en reproducir tales estudios o en determinar los motivos por los que los resultados no son consistentes.

#### 2. ¿Cuál es el papel de la FDA respecto de la seguridad de los teléfonos inalámbricos?

Según las leyes, la FDA no comprueba la seguridad para el consumidor de los productos que emiten radiación, como los teléfonos inalámbricos, antes de que puedan venderse, como lo hace con los nuevos medicamentos o dispositivos médicos. No obstante, la agencia tiene autoridad para emprender acciones si se demuestra que los teléfonos inalámbricos emiten energía de radiofrecuencia (RF) a un nivel que es peligroso para el usuario. En tal caso, la FDA podría exigir a los fabricantes de teléfonos inalámbricos que informaran a los usuarios del riesgo para la salud y reparen, reemplacen o saquen del mercado los teléfonos de modo que deje de existir el riesgo.

Aunque los datos científicos existentes no justifican que la FDA emprenda acciones reglamentarias, la

# 110 **Seguridad**

agencia ha instado a la industria de los teléfonos inalámbricos para que dé determinados pasos. Algunos de ellos son:

- apovar la necesaria investigación sobre los posibles efectos biológicos de RF del tipo que emiten los teléfonos inalámbricos;
- diseñar teléfonos inalámbricos de tal modo que se minimice la exposición del usuario a RF que no sea necesaria para la función del dispositivo; y
- cooperar para dar a los usuarios de teléfonos inalámbricos la mejor información sobre los posibles efectos del uso de los teléfonos inalámbricos sobre la salud humana.

La FDA pertenece a un grupo de trabajo interinstitucional de dependencias federales que tienen responsabilidad en distintos aspectos de la seguridad de las RF para garantizar la coordinación de esfuerzos a nivel federal. Las siguientes instituciones pertenecen a este grupo de trabajo:

- National Institute for Occupational Safety and Health (Instituto Nacional para la Seguridad y Salud Laborales)
- Environmental Protection Agency (Agencia de Protección Medioambiental)
- Occupational Safety y Health Administration (Administración de la Seguridad y Salud Laborales)

National Telecommunications and Information Administration (Administración Nacional de Telecomunicaciones e Información)

El National Institutes of Health (Institutos Nacionales de Salud) también participa en algunas actividades del grupo de trabajo interinstitucional.

La FDA comparte las responsabilidades reglamentarias sobre los teléfonos inalámbricos con la Comisión Federal de Comunicaciones (FCC, por su sigla en inglés). Todos los teléfonos que se venden en los EE.UU. deben cumplir con los lineamientos de seguridad de la FCC que limitan la exposición a la RF. La FCC depende de la FDA y de otras instituciones de salud para las cuestiones de seguridad de los teléfonos inalámbricos.

La FCC también regula las estaciones de base de las cuales dependen los teléfonos inalámbricos. Mientras que estas estaciones de base funcionan a una potencia mayor que los teléfonos inalámbricos mismos, la exposición a RF que recibe la gente de estas estaciones de base es habitualmente miles de veces menor de la que pueden tener procedente de los teléfonos inalámbricos. Las estaciones de base por tanto no están sujetas a las cuestiones de seguridad que se analizan en este documento.

#### 3. ¿Qué tipos de teléfonos son objeto de esta actualización?

El término "teléfonos inalámbricos"

hace referencia a los teléfonos inalámbricos de mano con antenas integradas, que a menudo se denominan teléfonos "celulares", "móviles" o "PCS". Estos tipos de teléfonos inalámbricos pueden exponer al usuario a una energía de radiofrecuencia (RF) mensurable debido a la corta distancia entre el teléfono y la cabeza del usuario.

Estas exposiciones a RF están limitadas por los lineamientos de seguridad de la FCC que se desarrollaron con indicaciones de la FDA y otras dependencias federales de salud y seguridad. Cuando el teléfono se encuentra a distancias mayores del usuario, la exposición a RF es drásticamente menor, porque la exposición a RF de una persona disminuye rápidamente al incrementarse la distancia de la fuente. Los llamados "teléfonos inalámbricos", que tienen una unidad de base conectada al cableado telefónico de una casa, generalmente funcionan a niveles de potencia mucho menores y por tanto producen exposiciones a RF que están muy por debajo de los límites de seguridad de la FCC.

#### 4. ¿Cuáles son los resultados de la investigación que ya se ha realizado?

La investigación realizada hasta la fecha ha producido resultados contradictorios y muchos estudios han sufrido de fallas en sus métodos de investigación. Los experimentos con animales para investigar los efectos de las exposiciones a la

## Seguridad 111

energía de radiofrecuencia (RF) características de los teléfonos inalámbricos han producido resultados contradictorios que con frecuencia no pueden repetirse en otros laboratorios. Unos pocos estudios con animales, sin embargo, sugieren que bajos niveles de RF podrían acelerar el desarrollo del cáncer en animales de laboratorio. Sin embargo, muchos de los estudios que mostraron un mayor desarrollo de tumores usaron animales que habían sido alterados genéticamente o tratados con sustancias químicas que causan cáncer para que fueran propensos a desarrollar cáncer aun sin la presencia de una exposición a RF.

Otros estudios expusieron a los animales a RF durante períodos de hasta 22 horas al día. Estas condiciones no se asemejan a las condiciones bajo las cuales la gente usa los teléfonos inalámbricos, de modo que no sabemos con certeza qué significan los resultados de dichos estudios para la salud humana. Se han publicado tres grandes estudios epidemiológicos desde diciembre de 2000. Juntos, estos estudios investigaron cualquier posible asociación entre el uso de teléfonos inalámbricos y cáncer primario del cerebro, glioma, meningioma o neuroma acústica, tumores cerebrales o de las glándulas salivales, leucemia u otros cánceres. Ninguno de los estudios demostró la existencia de ningún efecto dañino para la salud originado en la exposición a RF de los teléfonos

# 112 **Seguridad**

inalámbricos. No obstante, ninguno de los estudios puede responder a preguntas sobre la exposición a largo plazo, ya que el período promedio de uso del teléfono en estos estudios fue de alrededor de tres años.

#### 5. ¿Qué investigaciones se necesitan para decidir si la exposición a RF de los teléfonos inalámbricos representa un riesgo para la salud?

Una combinación de estudios de laboratorio y estudios epidemiológicos de gente que realmente utiliza teléfonos inalámbricos proporcionaría algunos de los datos necesarios. Dentro de algunos años se podrían realizar estudios de exposición animal durante toda la vida. Sin embargo, se necesitarían grandes cantidades de animales para proporcionar pruebas confiables de un efecto promotor del cáncer, en caso de existir alguno. Los estudios epidemiológicos pueden proporcionar datos directamente aplicables a poblaciones humanas, pero puede ser necesario un seguimiento de diez años o más para obtener respuestas acerca de algunos efectos sobre la salud, como lo sería el cáncer. Esto se debe a que al intervalo entre el momento de exposición a un agente cancerígeno y el momento en que se desarrollan los tumores, en caso de hacerlo, puede ser de muchos, muchos años. La interpretación de los estudios epidemiológicos se ve entorpecida por la dificultad de medir la exposición real a RF durante el uso

cotidiano de los teléfonos inalámbricos. Muchos factores afectan esta medición, como el ángulo al que se sostiene el teléfono, o el modelo de teléfono que se usa.

#### 6. ¿Qué está haciendo la FDA para averiguar más acerca de los posibles efectos en la salud de la RF de los teléfonos inalámbricos?

La FDA está trabajando con el Programa Nacional de Toxicología de los EE.UU. y con grupos de investigadores de todo el mundo para asegurarse de que se realicen estudios de alta prioridad con animales para resolver importantes preguntas acerca de la exposición a la energía de radiofrecuencia (RF).

La FDA ha sido un participante líder en el Proyecto Internacional de Campos Magnéticos (EMF, por su sigla en inglés) de la Organización Mundial de la Salud desde su creación en 1996. Un influyente resultado de este trabajo ha sido el desarrollo de una agenda detallada de necesidades de investigación que ha impulsado el establecimiento de nuevos programas de investigación en todo el mundo. El proyecto también ha ayudado a desarrollar una serie de documentos de información pública sobre temas del EMF.

La FDA y la Asociación de Internet y Telecomunicaciones Celulares (CTIA por su sigla en inglés) tienen un acuerdo formal de desarrollo e investigación cooperativa (CRADA, por su sigla en inglés) para investigar la seguridad de los teléfonos

inalámbricos. La FDA proporciona la supervisión científica, recibiendo informes de expertos de organizaciones gubernamentales, de la industria y académicas. La investigación patrocinada por la CTIA se realiza por medio de contratos con investigadores independientes. La investigación inicial incluiría tanto estudios de laboratorio como estudios de los usuarios de teléfonos inalámbricos. El CRADA también incluiría una amplia evaluación de las necesidades de investigación adicionales en el contexto de los más recientes desarrollos de investigación del mundo.

#### 7. ¿Cómo puedo averiguar cuánta exposición a energía de radiofrecuencia puedo recibir al usar mi teléfono inalámbrico?

Todos los teléfonos que se venden en los Estados Unidos deben cumplir con los lineamientos de la Comisión Federal de Comunicaciones (FCC) que limitan las exposiciones a la energía de radiofrecuencia (RF). La FCC estableció esos lineamientos asesorada por la FDA y otras dependencias federales de salud y seguridad. El límite de la FCC para la exposición a RF de teléfonos inalámbricos se ha fijado a una tasa de absorción específica (SAR, por su sigla en inglés) de 1,6 watts por kilogramo (1,6 W/kg). El límite de la FCC es consistente con los estándares de seguridad desarrollados por el Instituto de Ingeniería Eléctrica y Electrónica (Institute of Electrical and Electronic

## Seguridad 113

Engineering, IEEE) y el Consejo Nacional para la Medición y Protección contra la Radiación (National Council on Radiation Protection and Measurement). El límite de exposición toma en consideración la capacidad del cuerpo de eliminar el calor de los tejidos que absorben energía de los teléfonos inalámbricos y se ha fijado muy por debajo de los niveles que se sabe que tienen algún efecto. Los fabricantes de teléfonos inalámbricos deben informar a la FCC del nivel de exposición a RF de cada modelo de teléfono. El sitio web de la FCC (http://www.fcc.gov/cgb/cellular.html) proporciona instrucciones para ubicar el número de identificación de la FCC en el teléfono y encontrar el nivel de exposición a RF del teléfono en la lista que aparece en línea.

#### 8. ¿Qué ha hecho la FDA para medir la energía de radiofrecuencia que proviene de los teléfonos .<br>inalámbricos?

El Instituto de Ingenieros Eléctricos y Electrónicos (IEEE) está desarrollando un estándar técnico para la medición de la exposición a la energía de radiofrecuencia (RF) proveniente de los teléfonos inalámbricos y otros dispositivos inalámbricos con la participación y el liderazgo de científicos e ingenieros de la FDA. El estándar denominado "Práctica recomendada para determinar la tasa de absorción específica (SAR) pico en el cuerpo humano debido a los dispositivos de comunicación inalámbrica: técnicas experimentales",

# 114 **Seguridad**

establece la primera metodología coherente de pruebas para medir la tasa a la cual se depositan las RF en la cabeza de los usuarios de teléfonos inalámbricos. El método de prueba utiliza un modelo de la cabeza humana que simula sus tejidos. Se espera que la metodología de pruebas de SAR estandarizada mejore notablemente la coherencia de las mediciones realizadas en distintos laboratorios con el mismo teléfono. La SAR es la medición de la cantidad de energía que absorben los tejidos, ya sea de todo el cuerpo o de una pequeña parte del mismo. Se mide en watts/kg (o milivatios/g) de materia. Esta medición se emplea para determinar si un teléfono inalámbrico cumple con los lineamientos de seguridad.

#### 9. ¿Qué pasos puedo dar para reducir mi exposición a la energía de radiofrecuencia de mi teléfono inalámbrico?

Si estos productos presentan un riesgo, algo que en este momento no sabemos que ocurra, probablemente sea muy pequeño. Pero si le preocupa evitar incluso los riesgos potenciales, puede seguir unos pasos sencillos para reducir al máximo su exposición a la energía de radiofrecuencia (RF). Dado que el tiempo es un factor clave en la cantidad de exposición que una persona puede recibir, la reducción del tiempo dedicado al uso de teléfonos inalámbricos reduciría la exposición a RF. Si debe mantener conversaciones prolongadas con teléfonos inalámbricos todos los días,

puede aumentar la distancia entre su cuerpo y la fuente de la RF, dado que el nivel de exposición cae drásticamente con la distancia. Por ejemplo, podría usar un auricular y llevar el teléfono inalámbrico lejos del cuerpo o usar teléfonos inalámbricos conectados a una antena remota. Nuevamente, los datos científicos no demuestran que los teléfonos inalámbricos sean dañinos. Pero si le preocupa la exposición a RF de estos productos, puede tomar medidas como las mencionadas anteriormente para reducir la exposición a RF proveniente del uso de teléfonos inalámbricos.

#### 10. ¿Qué hay del uso de teléfonos inalámbricos por parte de los niños?

La evidencia científica no muestra ningún peligro para los usuarios de teléfonos inalámbricos, incluidos los niños y adolescentes. Si desea tomar medidas para reducir la exposición a la energía de radiofrecuencia (RF), las medidas mencionadas anteriormente se aplican a los niños y adolescentes que usan teléfonos inalámbricos. Reducir el tiempo de uso de teléfonos inalámbricos y aumentar la distancia entre el usuario y la fuente de RF disminuirán la exposición a RF.

Algunos grupos patrocinados por otros gobiernos nacionales han aconsejado que se desaliente del todo el uso de teléfonos inalámbricos por los niños. Por ejemplo, el gobierno del Reino Unidos distribuyó folletos que contienen esa recomendación en diciembre de

2000. Observaron que no hay evidencias que indiquen que usar un teléfono inalámbrico cause tumores cerebrales ni otros efectos dañinos. Su recomendación para que se limitara el uso de teléfonos inalámbricos por parte de los niños era estrictamente precautoria, no estaba basada en ninguna evidencia científica de que exista riesgo alguno para la salud.

#### 11. ¿Qué hay de la interferencia de los teléfonos inalámbricos con el equipo médico?

La energía de radiofrecuencia (RF) proveniente de los teléfonos inalámbricos puede interactuar con algunos dispositivos electrónicos. Por este motivo, la FDA colaboró con el desarrollo de un método de prueba detallado para medir la interferencia electromagnética (MXI, por su sigla en inglés) de los teléfonos inalámbricos en los marcapasos implantados y los desfibriladores. Este método de prueba ahora es parte de un estándar patrocinado por la Asociación para el Avance de la Instrumentación Médica (AAMI, por su sigla en inglés). La versión final, un esfuerzo conjunto de la FDA, los fabricantes de dispositivos médicos y muchos otros grupos, se finalizó a fines de 2000. Este estándar permitirá a los fabricantes asegurarse de que los marcapasos y los desfibriladores estén a salvo de la EMI de los teléfonos inalámbricos.

La FDA ha probado audífonos para determinar si reciben interferencia de

## Seguridad 115

los teléfonos inalámbricos de mano y ha ayudado a desarrollar un estándar voluntario patrocinado por el Instituto de Ingenieros Eléctricos y Electrónicos (IEEE). Este estándar especifica los métodos de prueba y los requisitos de desempeño de los audífonos y los teléfonos inalámbricos con el fin de que no ocurra ninguna interferencia cuando una persona use un teléfono "compatible" y un audífono "compatible" al mismo tiempo. Este estándar fue aprobado por la IEEE en 2000.

La FDA sigue supervisando el uso de los teléfonos inalámbricos para detectar posibles interacciones con otros dispositivos médicos. Si se determinara que se presenta una interferencia dañina, la FDA realizará las pruebas necesarias para evaluar la interferencia y trabajará para resolver el problema.

#### 12. ¿Dónde puedo hallar información adicional?

Para obtener información adicional, por favor consulte los recursos siguientes:

La página web de la FDA sobre teléfonos inalámbricos (http://www.fda.gov), en la letra "C" del índice de temas, seleccione Cell Phones (Teléfonos celulares) > Research (Investigación).

Programa de Seguridad de RF de la Comisión Federal de Comunicaciones (FCC)

(http://www.fcc.gov/cgb/cellular.html).

# 116 **Seguridad**

Comisión Internacional para la Protección contra la Radiación No Ionizante (http://www.icnirp.de)

Proyecto Internacional EMF de la Organización Mundial de la Salud (OMS) (http://www.who.int/emf)

Agencia de Protección de la Salud (http://www.hpa.org.uk/)

#### **10 consejos de seguridad para conductores**

Un teléfono inalámbrico le ofrece la extraordinaria capacidad de comunicarse por voz prácticamente en cualquier lugar y a cualquier hora. Las ventajas de los teléfonos inalámbricos van acompañadas de una gran responsabilidad por parte de los usuarios.

Cuando conduzca un coche, la conducción es su primera responsabilidad. Cuando utilice un teléfono inalámbrico y esté al volante, sea sensato y tenga presente los siguientes consejos:

1. Conozca su teléfono inalámbrico y sus funciones, como la marcación rápida y la remarcación automática. Lea con atención el manual de instrucciones y conozca cómo aprovechar las valiosas funciones que la mayoría de los teléfonos ofrece, incluidas la remarcación automática y la memoria. Asimismo, memorice el teclado del teléfono para que pueda utilizar la función de marcación rápida sin dejar de

prestar atención a la carretera.

- 2. Cuando esté disponible, utilice un dispositivo de manos libres. Varios accesorios para teléfonos inalámbricos con manos libres están a su disposición actualmente. Tanto si elige un dispositivo montado e instalado para su teléfono inalámbrico como si utiliza un accesorio para teléfono con altavoz, saque partido de estos dispositivos si están a su disposición.
- 3. Asegúrese de que coloca el teléfono inalámbrico en un lugar de fácil alcance y donde pueda utilizarlo sin perder de vista la carretera. Si recibe una llamada en un momento inoportuno, si es posible, deje que el buzón de voz conteste en su lugar.
- 4. Termine las conversaciones que se produzcan en condiciones o situaciones de conducción peligrosa. Comunique a la persona con la que está hablando que está conduciendo; si fuera necesario, termine la llamada en situaciones de tráfico pesado o en las que las condiciones climatológicas comporten un peligro para la conducción. La lluvia, el aguanieve, la nieve y el hielo pueden ser peligrosos, así como un tráfico pesado. Como conductor, su principal responsabilidad es prestar atención a la carretera.
- 5. No tome notas ni busque números de teléfono mientras conduce. Si

está leyendo una agenda o una tarieta de visita, o si está escribiendo una lista de "tareas por hacer" mientras conduce, no está mirando por dónde va. Es de sentido común. No se ponga en una situación peligrosa porque está leyendo o escribiendo y no está prestando atención a la carretera o a los vehículos cercanos.

- 6. Marque con cuidado y observe el tráfico; si es posible, realice las llamadas cuando no esté circulando o antes de ponerse en circulación. Intente planificar sus llamadas antes de iniciar el viaje o intente que estas coincidan con los momentos en los que esté parado en una señal de Stop, en un semáforo en rojo o en cualquier otra situación en la que deba detenerse. Pero si necesita marcar mientras conduce, siga este sencillo consejo: marque unos cuantos números, compruebe la carretera y los espejos y, a continuación, siga marcando.
- 7. No mantenga conversaciones conflictivas o de gran carga emocional que puedan distraerle. Este tipo de conversaciones debe evitarse a toda costa, ya que lo distraen e incluso lo pueden poner en peligro cuando está al volante. Asegúrese de que la gente con la que está hablando sabe que está conduciendo y, si fuera necesario, termine aquellas conversaciones que puedan distraer su atención de la carretera.

# Seguridad 117

- 8. Utilice el teléfono inalámbrico para pedir ayuda. Un teléfono inalámbrico es una de las mejores herramientas que posee para protegerse y proteger a su familia en situaciones peligrosas; con el teléfono a su lado, sólo tres números lo separarán de la ayuda necesaria. Marque el 911 u otro número de emergencia local en caso de incendio, accidente de tráfico, peligro en la carretera o emergencia médica. Recuerde que es una llamada gratuita para su teléfono inalámbrico.
- 9. Utilice el teléfono inalámbrico para ayudar a otras personas en situaciones de emergencia. Un teléfono inalámbrico le ofrece la oportunidad perfecta para ser un "buen samaritano" en su comunidad. Si presencia un accidente de circulación, un delito o cualquier otra emergencia grave en la que haya vidas en peligro, llame al 911 o a otro número de emergencia local, ya que también le gustaría que otros lo hicieran por usted.
- 10. Llame al servicio de asistencia en carretera o a un número de asistencia especial para situaciones que no sean de emergencia si fuera necesario. Durante la conducción encontrará situaciones que precisen de atención, pero no serán lo bastante urgentes como para llamar a los servicios de emergencia. Sin embargo, puede utilizar el teléfono inalámbrico para

# 118 **Seguridad**

echar una mano. Si ve un vehículo averiado que no presenta un peligro grave, un semáforo roto, un accidente de tránsito leve donde nadie parece herido o un vehículo que sabe que es robado, llame a la asistencia en ruta o a un número especial para asistencia de no emergencia desde el teléfono inalámbrico.

Los consejos anteriores se proporcionan a modo de lineamientos generales. Antes de decidir si va a usar su dispositivo móvil mientras maneja un vehículo, se recomienda que consulte las leyes u otras reglamentaciones locales de la jurisdicción aplicable respecto de dicho uso. Es posible que dichas leyes u otras reglamentaciones restrinjan la manera en que un conductor puede usar su teléfono mientras maneja un vehículo.

#### **Información al consumidor sobre las tasas de absorción específicas**

(SAR, Specific Absorption Rate)

Este modelo de teléfono cumple con los requisitos gubernamentales de exposición a las ondas de radio. Su teléfono inalámbrico es un transmisor y receptor de radio. Está diseñado y fabricado para que no supere los límites de emisión para la exposición a la energía de radiofrecuencia (RF) establecidos por la Comisión Federal de Comunicaciones (FCC) del

gobierno de los EE. UU. Estos límites de exposición de la FCC provienen de las recomendaciones de dos organizaciones expertas, el Consejo Nacional para la Medición y Protección contra la Radiación (NCRP, por su sigla en inglés) y el Instituto de Ingenieros Eléctricos y Electrónicos (IEEE).

En ambos casos, las recomendaciones fueron desarrolladas por expertos científicos y en ingeniería del ámbito industrial, gubernamental y académico tras realizar revisiones exhaustivas de la literatura científica relacionada con los efectos biológicos de la energía de RF.

El límite de exposición para los teléfonos inalámbricos emplea una unidad de medida llamada Tasa de Absorción Específica o SAR. La SAR es una medida de la tasa de absorción de energía de RF en el cuerpo humano expresada en unidades de watts por kilogramo (W/kg). La FCC requiere que los teléfonos inalámbricos cumplan con un límite de seguridad de 1,6 watts por kilogramo (1,6 W/kg). El límite de exposición de la FCC incorpora un margen de seguridad sustancial para dar una protección adicional al público y para tomar en cuenta cualquier variación en las mediciones.

Las pruebas de SAR se llevan a cabo usando las posiciones de operación estándar especificadas por la FCC con el teléfono transmitiendo a su nivel de potencia más alto certificado

en todas las bandas de frecuencia probadas. Aunque la SAR se determina al nivel de potencia más alto certificado, el nivel de SAR real del teléfono en funcionamiento puede estar muy por debajo del valor máximo. Dado que el teléfono está diseñado para funcionar a varios niveles de potencia para usar solamente la potencia necesaria para llegar a la red, en general mientras más cerca esté de una antena de una estación de base inalámbrica, menor será la potencia que se emitirá.

Antes de que un modelo de teléfono esté disponible para su venta al público, debe probarse y certificarse ante la FCC que no supera el límite establecido por el requisito que el gobierno ha adoptado para la exposición segura. Las pruebas se realizan en posiciones y ubicaciones (por ejemplo, en la oreja y llevándolo en el cuerpo) según lo demanda la FCC para cada modelo.

Este dispositivo fue probado para operaciones típicas de uso en el cuerpo, con la parte posterior del teléfono a 2 cm (0,79 pulgadas) del cuerpo del usuario. Para cumplir con los requisitos de exposición a RF de la FCC, debe mantenerse una distancia mínima de 2 cm (0,79 pulgadas) entre el cuerpo del usuario y la parte posterior del teléfono. No deben utilizarse clips para cinturón, fundas y accesorios similares de otros fabricantes que tengan componentes metálicos.

Los accesorios usados sobre el

### Seguridad 119

cuerpo que no pueden mantener una distancia de 2 cm (0,79 pulgadas) entre el cuerpo del usuario y la parte posterior del teléfono, y que no han sido probados para operaciones típicas de uso en el cuerpo, tal vez no cumplan con los límites de exposición a RF de la FCC y deben evitarse.

La FCC ha otorgado una Autorización de equipo para este modelo de teléfono con todos los niveles de SAR reportados y evaluados en cumplimiento de los lineamientos de emisión de RF de la FCC.

El valor de SAR más elevado para este modelo de teléfono probado para su uso en el oído es de 0,95 W/kg y cuando se lo usa sobre el cuerpo, como describe este manual, es de 0,51 W/kg. Aun cuando puede haber diferencias entre los niveles de SAR de varios teléfonos y en varias posiciones, todos ellos cumplen el requisito gubernamental para una exposición segura.

La información sobre la SAR de este modelo de teléfono está archivada en la FCC y puede encontrarse en la sección Display Grant de http://www.fcc.gov/oet/ea/fccid después de buscar en FCC ID.

Para buscar información correspondiente a un modelo de teléfono en particular, este sitio usa el número de identificación de la FCC del teléfono que suele estar impreso en la carcasa del teléfono. A veces es necesario retirar la batería para encontrar el número. Una vez

# 120 **Seguridad**

que tiene el número de identificación de la FCC de un teléfono en particular, siga las instrucciones del sitio web que debería proporcionar valores de SAR típica y mínima para un teléfono en particular.

Puede encontrar información adicional sobre Tasas de Absorción Específicas (SAR) en el sitio web de la Asociación de Industrias de Telecomunicaciones Celulares (CTIA, por su sigla en inglés) en http://www.ctia.org/

\*En los Estados Unidos y Canadá, el límite SAR para teléfonos móviles usados por el público es de 1,6 watts/kg (W/kg) promediados en un gramo de tejido. El estándar incluye un margen sustancial de seguridad para dar una protección adicional al público y para tomar en cuenta cualquier variación en las mediciones.

#### **Reglamentaciones de compatibilidad con audífonos (HAC) para dispositivos inalámbricos**

El 10 de julio de 2003, el informe y orden de la Comisión Federal de Comunicaciones (FCC) de los EE. UU. en el expediente sobre comunicaciones inalámbricas 01-309 modificó la excepción de los teléfonos inalámbricos en virtud de la Ley de Compatibilidad con Audífonos (Ley HAC, por su sigla en inglés) de 1988 para exigir que los teléfonos inalámbricos digitales sean compatibles con los audífonos. La

intención de la Ley HAC es garantizar que las personas con discapacidades auditivas puedan acceder en forma razonable a los servicios de telecomunicaciones.

Al usar ciertos teléfonos inalámbricos cerca de algunos dispositivos auditivos (audífonos e implantes cocleares), es posible que los usuarios detecten un ruido de zumbido, murmullo o chirrido. Algunos dispositivos para la audición son más inmunes que otros a este ruido de interferencia, y los teléfonos también varían en la cantidad de interferencia que generan.

La industria de los teléfonos inalámbricos ha desarrollado un sistema de clasificación de teléfonos inalámbricos con el fin de ayudar a los usuarios de dispositivos auditivos a encontrar teléfonos que puedan ser compatibles con sus dispositivos auditivos. No se han clasificado todos los teléfonos. Los teléfonos clasificados incluyen la clasificación en su caja o llevan una etiqueta en la caja.

Las clasificaciones no son garantías. Los resultados variarán en función del dispositivo auditivo del usuario y su pérdida de audición. Si su dispositivo auditivo resultara ser vulnerable a la interferencia, es posible que no pueda usar satisfactoriamente un teléfono clasificado. Probar el teléfono con su dispositivo auditivo es la mejor forma de evaluarlo para sus necesidades personales.

Clasificaciones M: los teléfonos con clasificación M3 o M4 cumplen los requisitos de la FCC y probablemente

## Seguridad 121

generen menos interferencia con los dispositivos auditivos que los teléfonos no etiquetados. M4 la mejor o más alta de las dos clasificaciones.

Los dispositivos auditivos también pueden tener una clasificación. El fabricante del dispositivo auditivo o un otorrinolaringólogo pueden ayudarlo a encontrar esta clasificación. Las clasificaciones más altas significan que el dispositivo auditivo es relativamente inmune al ruido de interferencia. Los valores de clasificación del audífono y del teléfono inalámbrico se suman.

Una suma de 5 se considera aceptable para el uso normal. Una suma de 6 se considera que corresponde a un uso óptimo.

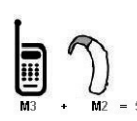

En el ejemplo de la izquierda, si un audífono cumple con la clasificación de nivel M2 y el

teléfono inalámbrico cumple con la clasificación de nivel M3, la suma de los dos valores es igual a M5. Esto debería proporcionarle al usuario del

audífono un "uso normal" mientras usa su audífono con ese teléfono inalámbrico en particular. En este contexto, "uso normal" se define como una calidad de señal que es aceptable para la operación normal.

La marca M es sinónimo de la marca U. La marca T es sinónimo de la marca UT. La Alianza para Soluciones de la Industria de las Telecomunicaciones (ATIS, por su siglas en inglés) recomienda las marcas M y T. La sección 20.19 de las reglas de la FCC hace referencia a las marcas U y UT. El procedimiento de clasificación y medición de la HAC se encuentra descrito en el estándar C63.19 del Instituto de Estándares Nacionales de los EE. UU. (ANSI, por su sigla en inglés).

Al hablar por un teléfono celular, se recomienda apagar el modo BT (Bluetooth) para HAC.

De conformidad con la política de compatibilidad de dispositivos de ayuda auditiva (KDB 285076), declaramos que este teléfono no se ha clasificado como compatible con dispositivos de ayuda auditiva en lo referente a la capacidad WiFi.

Información sobre audífonos y teléfonos inalámbricos digitales Accesibilidad de teléfonos inalámbricos y audífonos

http://www.accesswireless.org/hearingaid/

Compatibilidad con audífonos y control del volumen de la FCC http://www.fcc.gov/cgb/consumerfacts/hac\_wireless.html

# 122 **Especificaciones**

El teléfono Optimus C de LG y la plataforma móvil Android 2.2.1 presentan las siguientes especificaciones.

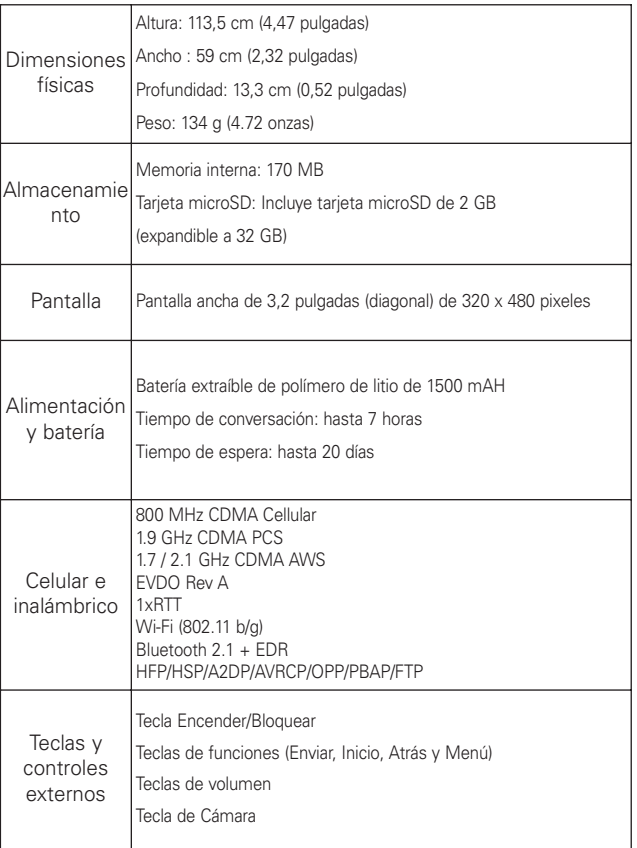

# Especificaciones 123

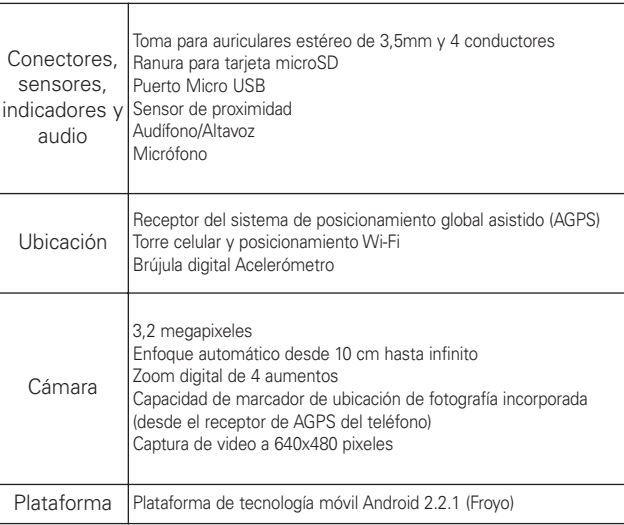

## DivX Mobile **DIVX**

ACERCA DEL VIDEO DIVX: DivX® es un formato de video digital creado por DivX, Inc. Este es un dispositivo oficial certificado por DivX®, que reproduce videos DivX. Visite www.divx.com si desea obtener más información y herramientas de software para convertir sus archivos en videos DivX.

ACERCA DEL VIDEO BAJO DEMANDA DIVX: Este dispositivo certificado por DivX debe registrarse para reproducir películas de video bajo demanda DivX (VOD). Para obtener el código de registro, busque la sección DivX VOD en el menú de configuración del dispositivo. Vaya a vod.divx.com, para obtener más información sobre cómo completar el registro.

Certificado por DivX para reproducir videos DivX® de hasta 320x240

DivX® y DivX Certified® y los logotipos asociados son marcas comerciales de DivX, Inc. y se usan bajo licencia.

# 124 **Preguntas Más Frecuentes**

Antes de llevar el teléfono a reparar o llamar a un representante del servicio técnico, revise si alguno de los problemas que presenta el teléfono está descrito en esta sección.

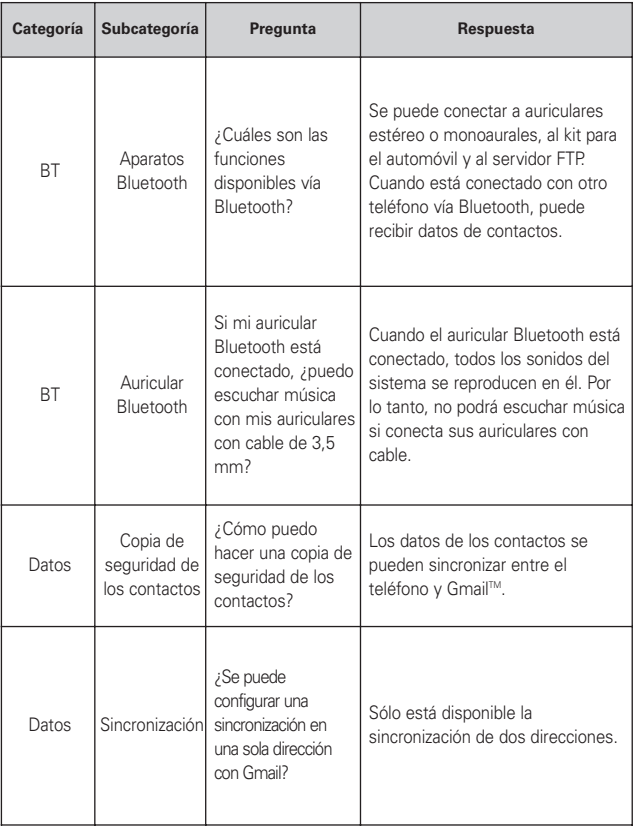

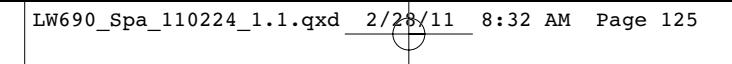

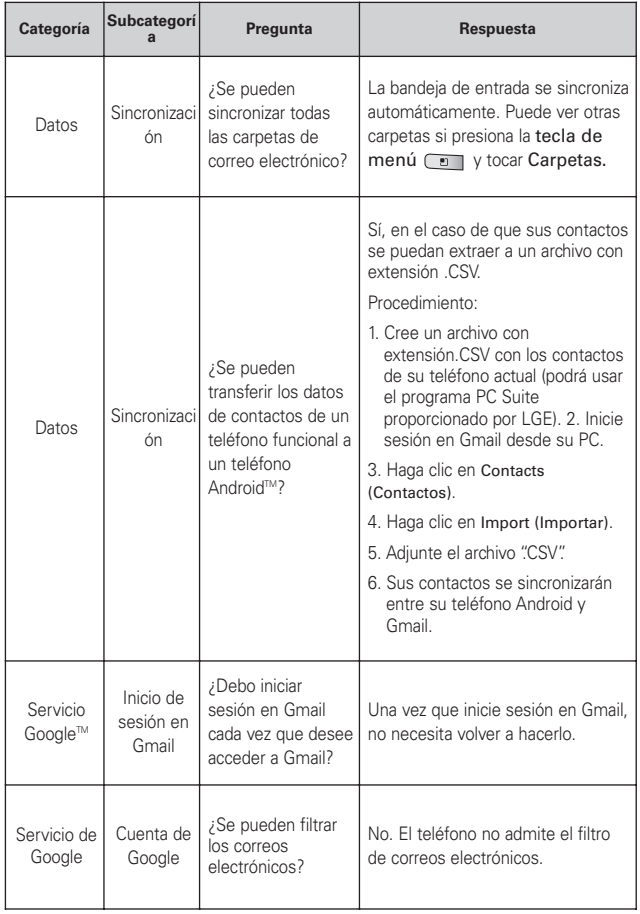

 $\frac{LW690_{Spa\_110224_{1}.1.qxd}$  2/28/11 8:32 AM Page 126

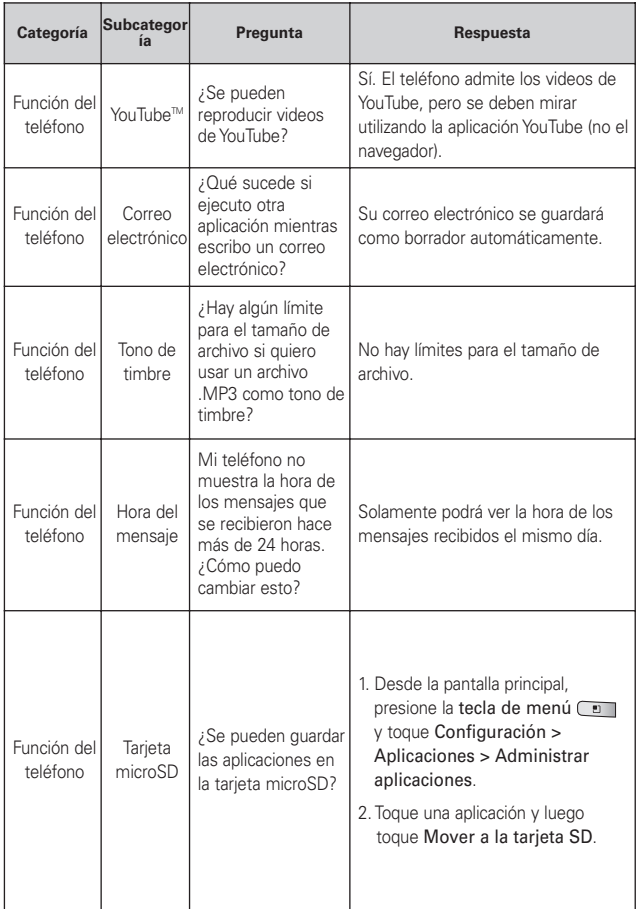

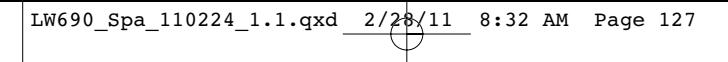

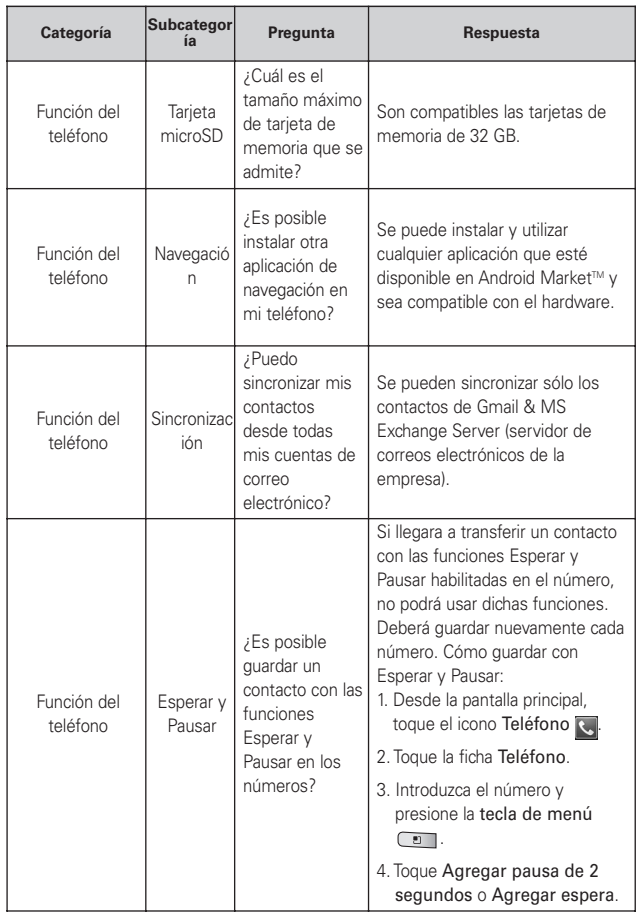

 $\frac{LW690_{Spa\_110224_{1}.1.qxd}$  2/28/11 8:32 AM Page 128

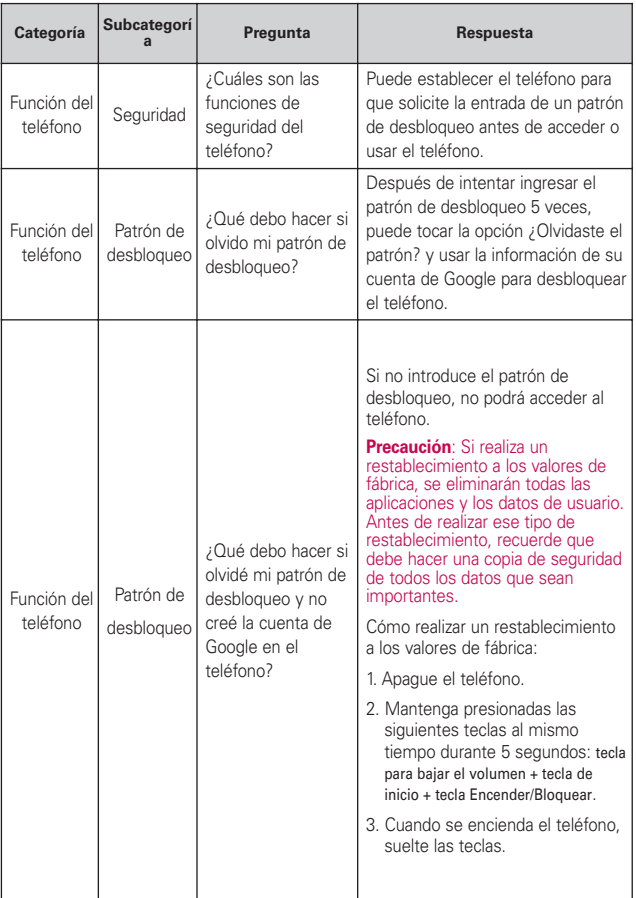

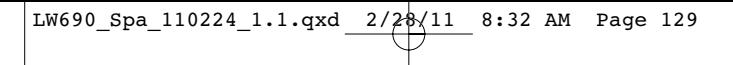

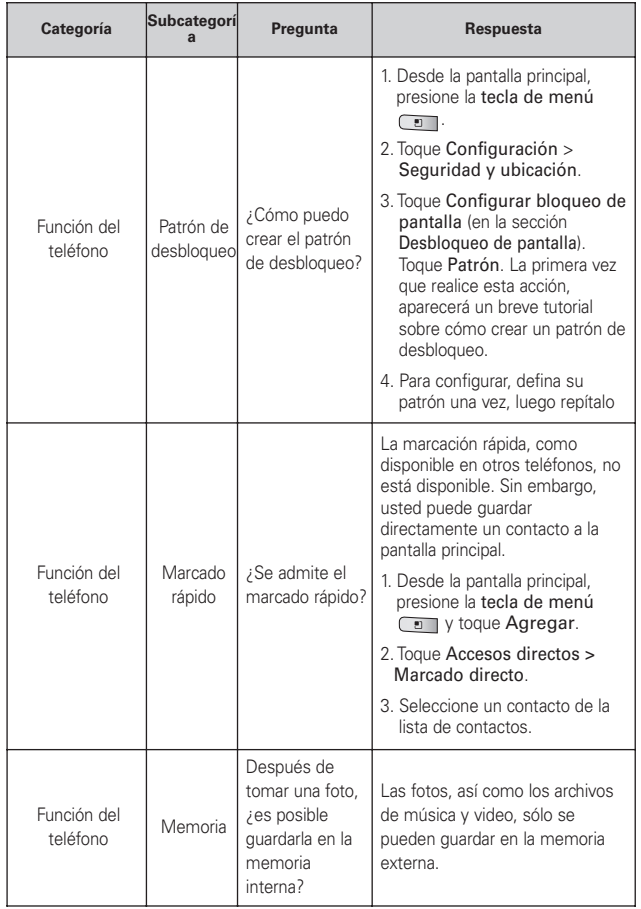

 $\frac{LW690_{Spa\_110224_{1}.1.qxd}$  2/28/11 8:32 AM Page 130

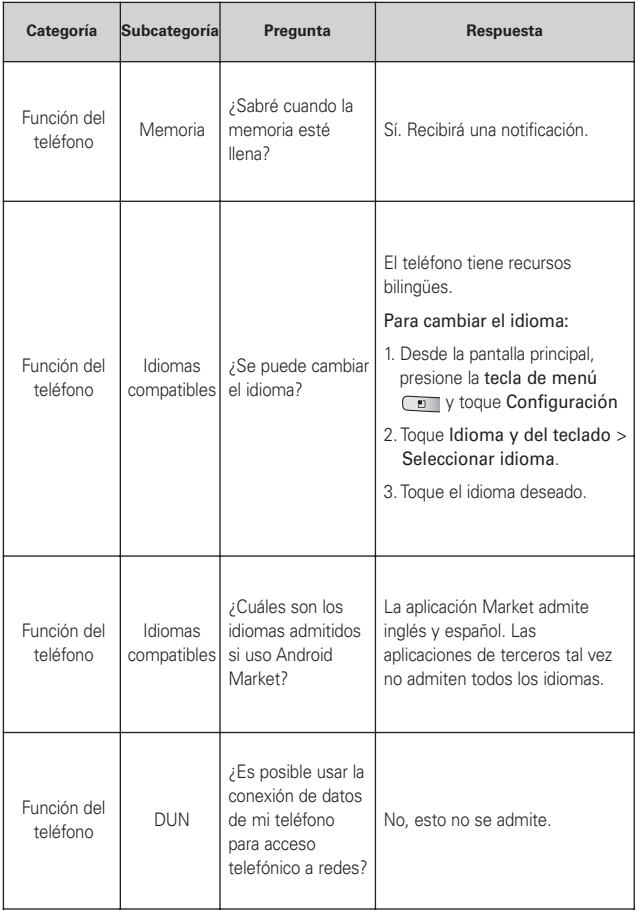

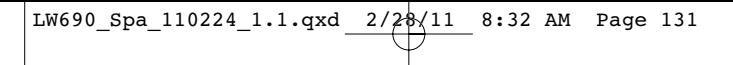

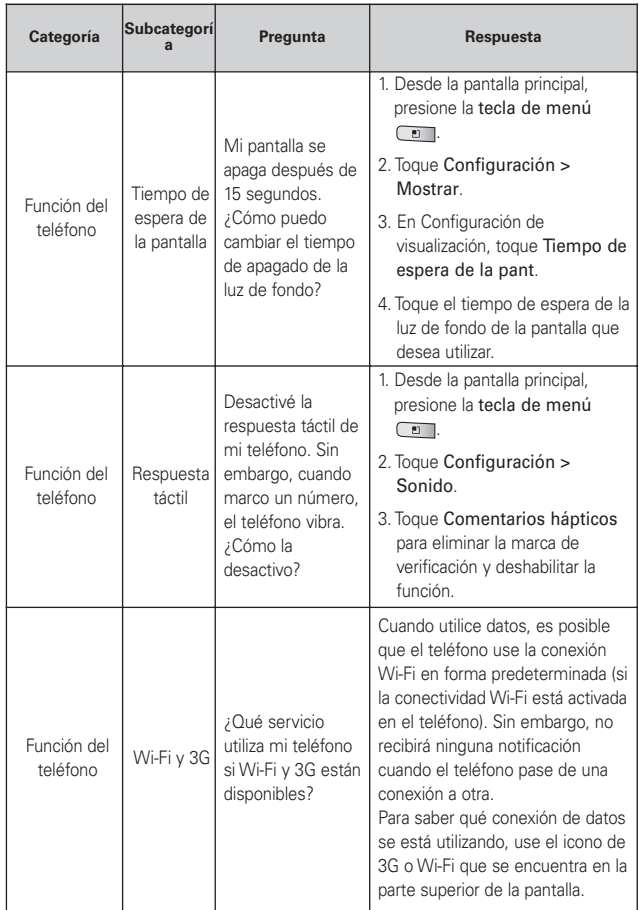

 $\bigg\lfloor \text{LW690\_Spa\_110224\_1.1.qxd} \bigg\lfloor \frac{2}{28}\bigg\lfloor \frac{1}{11} \bigg\rfloor \bigg\rfloor \bigg\lfloor \frac{8:32}{8 \cdot 32} \bigg\rfloor \bigg\lfloor \frac{1}{28} \bigg\lfloor \frac{1}{28} \bigg\rfloor \bigg\lfloor \frac{1}{28} \bigg\rfloor \bigg\lfloor \frac{1}{28} \bigg\rfloor \bigg\lfloor \frac{1}{28} \bigg\rfloor \bigg\lfloor \frac{1}{28} \bigg\rfloor \bigg\lfloor \frac{$ 

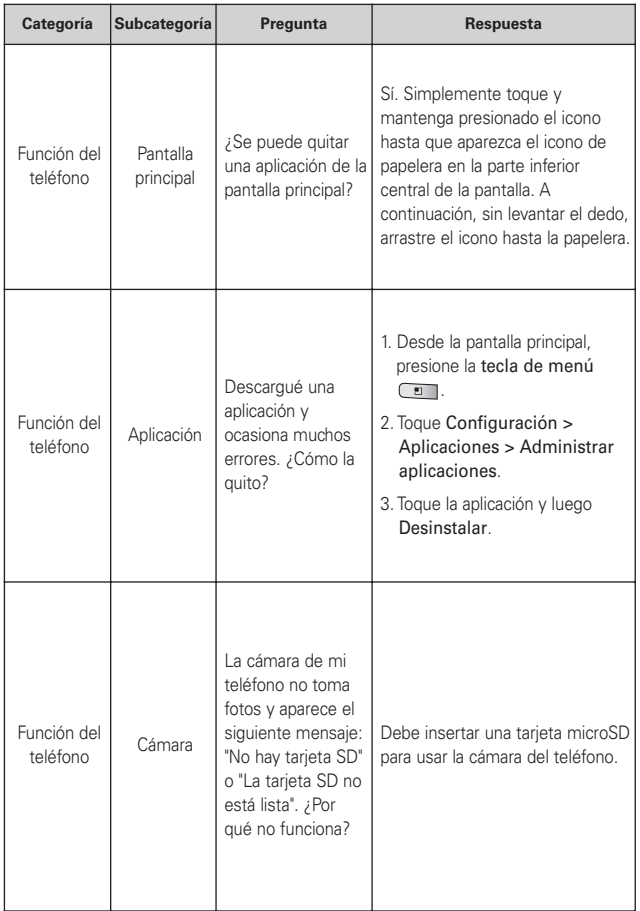

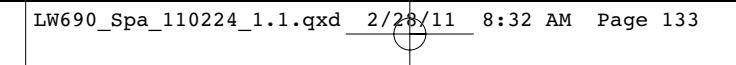

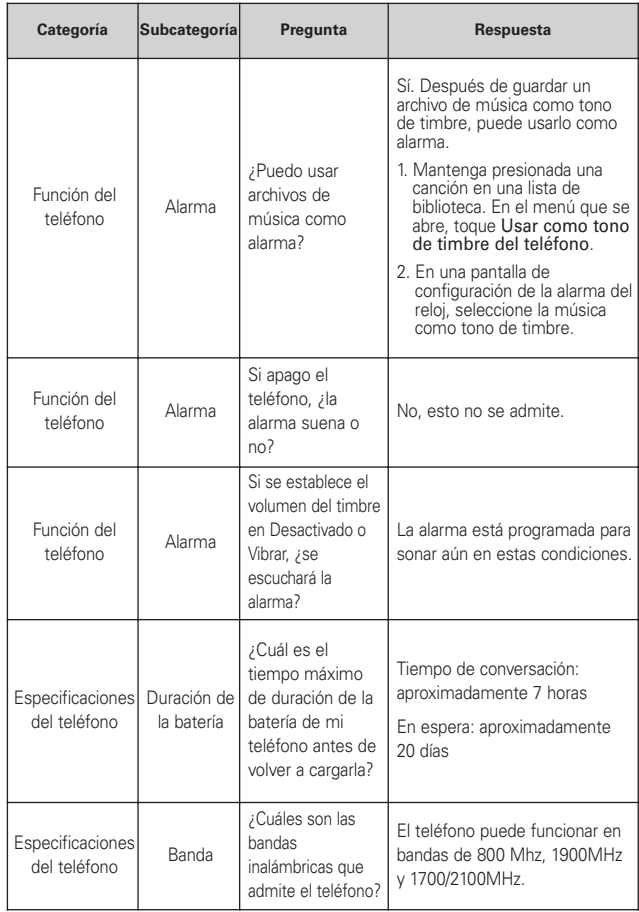

 $\frac{LW690_{Spa\_110224_{1}.1.qxd}$  2/28/11 8:32 AM Page 134

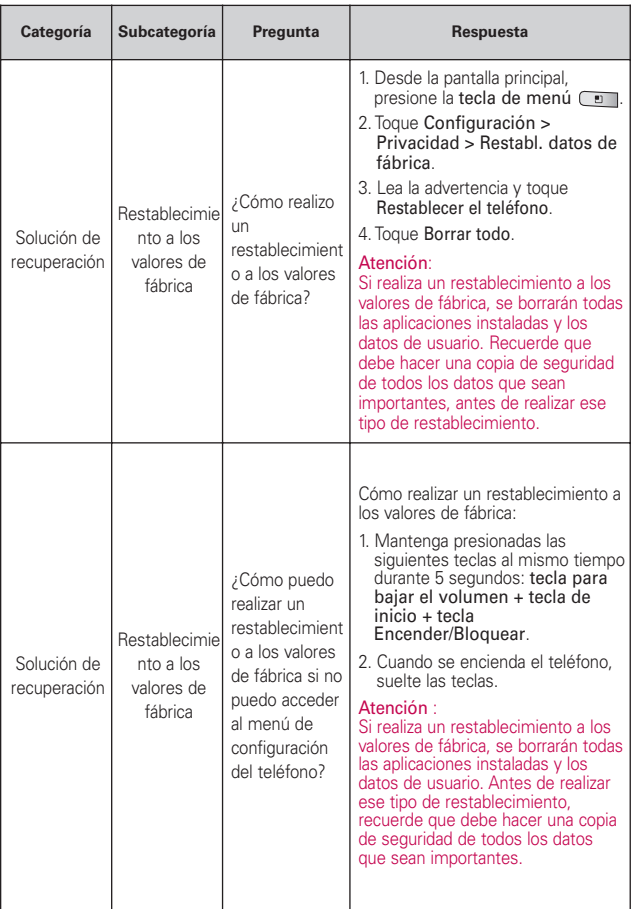

### **Declaración de garantía limitada** <sup>135</sup>

## 1. ESTA GARANTÍA CUBRE:

LG le ofrece una garantía limitada de que la unidad adjunta para el suscriptor y sus accesorios adjuntos estarán libres de defectos de materiales y mano de obra, según los siguientes términos y condiciones:

- (1) La garantía limitada del producto se extiende durante DOCE (12) MESES contados a partir de la fecha de compra del producto con una prueba de compra válida o, de no haber una prueba de compra válida, QUINCE (15) MESES contados a partir de la fecha de fabricación según se determine por el código de fecha de fabricación de la unidad.
- (2) La garantía limitada se extiende solamente al comprador original del producto y no está permitido cederla o transferirla a ningún otro comprador o usuario final.
- (3) Esta garantía sólo tiene validez para el comprador original del producto durante el período de garantía y siempre que se encuentre en los EE. UU., incluidos Alaska, Hawaii, los Territorios de los EE. UU. y Canadá.
- (4) El armazón externo y las piezas de adorno estarán libres de defectos en el momento del envío y, por lo tanto, no estarán cubiertas por los términos de esta garantía limitada.
- (5) A solicitud de LG, el consumidor debe proporcionar información para probar de manera razonable la fecha de compra.
- (6) El consumidor deberá hacerse cargo de los gastos de envío del producto ante el Departamento de Servicio al Cliente de LG. LG deberá pagar el gasto de envío del producto al consumidor, después de haber cumplido con el servicio según esta garantía limitada.

## <sup>136</sup> **Declaración de garantía limitada**

## 2. ESTA GARANTÍA NO CUBRE:

- (1) Defectos o daños ocasionados por usar el producto de una manera diferente del modo normal y habitual.
- (2) Defectos o daños ocasionados por uso anormal, condiciones anormales, almacenamiento inadecuado, exposición a humedad excesiva, modificaciones no autorizadas, conexiones no autorizadas, reparaciones no autorizadas, uso inadecuado, negligencia, abuso, accidente, alteración, instalación inadecuada u otras acciones que no sean responsabilidad de LG, incluido el daño causado por envío, fusibles fundidos, derrames de comida o líquidos.
- (3) Roturas o daños en las antenas, a menos que hayan sido causados por defectos de los materiales o la mano de obra.
- (4) Que el Departamento de Servicio al Cliente de LG no fuera notificado por el consumidor del defecto o avería del producto durante el período de garantía limitada aplicable.
- (5) Productos a los que les hayan quitado el número de serie o que haya quedado ilegible.
- (6) Esta garantía limitada reemplaza a todas las demás garantías explícitas o implícitas, ya sea de hecho o por intervención de la ley, reglamentaria o de otro tipo, que comprendan, pero sin limitación, cualquier garantía implícita de comercialización o idoneidad para un uso en particular.
- (7) Daños ocasionados por el uso de accesorios no aprobados por LG.
- (8) Todas las superficies de plástico y todas las demás piezas expuestas externamente que tengan arañazos o daños causados por el uso normal por parte del cliente.
- (9) Productos que se hayan hecho funcionar fuera de los límites máximos publicados.
- (10) Productos utilizados o adquiridos en un plan de alquiler.
- (11) Consumibles (por ejemplo, fusibles).

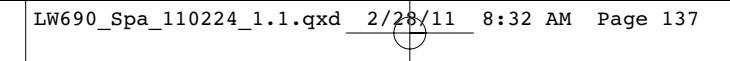

## **Declaración de garantía limitada** <sup>137</sup>

## $3.1$  O OUF HARÁ LG:

LG, a su exclusivo criterio, reparará, reemplazará o reembolsará el precio de compra de cualquier unidad que no cumpla con la presente garantía limitada. LG puede, a su elección, optar por usar partes o unidades nuevas, restauradas o reacondicionadas equivalentes en cuanto a funcionalidad. Además, LG no reinstalará o realizará copias de seguridad de ningún dato, aplicación o software que el usuario haya agregado al teléfono. Por lo tanto, se recomienda que usted realice una copia de seguridad de todo dato o información de ese tipo antes de enviar la unidad a LG, de modo de evitar una pérdida permanente de esa información.

# 4. DERECHOS SEGÚN LA LEGISLACIÓN ESTATAL:

A este producto no le es aplicable ninguna otra garantía explícita. LA DURACIÓN DE CUALQUIER GARANTÍA IMPLÍCITA, INCLUIDA LA GARANTÍA IMPLÍCITA DE COMERCIABILIDAD, ESTÁ LIMITADA A LA DURACIÓN DE LA GARANTÍA EXPLÍCITA INCLUIDA EN EL PRESENTE. LG NO SERÁ RESPONSABLE POR LA PÉRDIDA DE USO DEL PRODUCTO, LOS INCONVENIENTES, LA PÉRDIDA O CUALQUIER OTRO DAÑO, DIRECTO O CONSECUENTE, QUE SURJA DEL USO DEL PRODUCTO O DE LA IMPOSIBILIDAD DE USARLO, O DE UNA VIOLACIÓN DE CUALQUIER GARANTÍA EXPLÍCITA O IMPLÍCITA, INCLUIDA LA GARANTÍA IMPLÍCITA DE COMERCIABILIDAD APLICABLE A ESTE PRODUCTO.

Algunos estados no permiten la exclusión o limitación de daños incidentales o consecuenciales, o no permiten limitaciones al tiempo de duración de una garantía implícita, de modo que estas limitaciones o exclusiones podrían no aplicársele a usted. Esta garantía le da derechos legales concretos, y podría tener otros derechos que varían de un estado a otro.

## <sup>138</sup> **Declaración de garantía limitada**

# 5. CÓMO OBTENER EL SERVICIO POR GARANTÍA:

Si tuvo cualquier problema con el auricular Bluetooth o con el teléfono móvil, en cada caso según lo que cubre esta garantía limitada, sólo deberá devolver el dispositivo afectado. Por ejemplo, si tiene un problema con el auricular Bluetooth, NO devuelva el teléfono móvil junto con el auricular. De la misma manera, si tiene un problema con el teléfono móvil, NO devuelva el auricular Bluetooth junto con el teléfono.

Para obtener servicio por garantía, llame o envíe un fax a los siguientes números de teléfono desde cualquier punto de los Estados Unidos continentales:

## Tel. 1-800-793-8896 or Fax. 1-800-448-4026

O visite http://us.lgservice.com. También se puede enviar correspondencia a:

LG Electronics Service- Mobile Handsets, P.O. Box 240007, Huntsville, AL 35824

## NO DEVUELVA EL PRODUCTO A LA DIRECCIÓN MENCIONADA ANTERIORMENTE.

Llame o escriba para conocer la ubicación del centro de servicio autorizado de LG más cercano a usted y para conocer los procedimientos necesarios para obtener la atención de reclamos por la garantía.

#### **123**

10 consejos de seguridad para conductores 116 **A** Abrir Android Market y buscar aplicaciones 82 Abrir el correo electrónico y la pantalla de cuentas 57 Abrir Gmail y la Bandeja de entrada 63 Abrir la música y usar la biblioteca 83 Abrir YouTube y mirar videos 86 Actualización de la FDA para los consumidores 109 Actualización del estado 74 Administrar varias llamadas 45 Agregar iconos de aplicaciones a la pantalla principal 21 Agregar y editar cuentas de correo electrónico  $60$ Android Market 82 Apagar el teléfono 8 Aspectos básicos 2 **ATMÓSFERAS EXPLOSIVAS 96** AUDÍFONOS 98 **B**

Bloquear la pantalla 25 borrar una cuenta de correo electrónico 61

Buscar en el teléfono y la Web a través de la entrada de texto 24 Buscar en la Web por comando de voz 25 Buscar ubicaciones y lugares 50 Búsqueda de Google 47 Búsqueda por voz 76

#### **C**

Calculadora 90 Calendario 88 Cámara 77 Cambiar la configuración de Gmail 68 Características de la pantalla principal 13 Carga con USB 6 Carga del teléfono 5 Chatear con amigos 72 Cómo usar la aplicación Facebook 62 Comunicación 54 Conectar el teléfono a la computadora 38 Conectarse a dispositivos Bluetooth 31 Conectarse a redes de celulares 29 Conectarse a redes privadas virtuales 36 Conectarse a redes Wi-Fi 30 Conectarse a redes y aparatos 29 Conectarse rápidamente con los contactos 28 Consejos sobre Swype 16 Contactos 54, 75 Contenido 1 Correo electrónico 57 Creación de una cuenta de Google 9 Crear un documento nuevo 92

#### **D**

Declaración de garantía limitada 135 Descripción general 20 Descripción general del teléfono 2 Destacar un mensaje 68 Detalles Técnicos 99 **E**

## Encender el teléfono 8 Encender y apagar el teléfono 8 Encontrando a sus amigos con Google Latitude 52 Entretenimiento 77 Escuchar el correo de voz  $\overline{AB}$ Especificaciones 122 Establecer un patrón de desbloqueo 25 Etiquetar una conversación 67

#### **F**

Facebook for LG 62 Favoritos 75

### **G**

Galería 80 Getting to know the viewfinder 79 Gmail 63

# **Índice** <sup>139</sup>

# <sup>140</sup> **Índice**

Google Maps™ 50 Google Talk 72 Grabador de voz 87 Grabar un video rápido 79 Grabar una nota de voz 87

#### **H**

Hacer y recibir llamadas 40 Herramientas 88

#### **I**

Iconos de estado 11, 73 Iconos de estado del teléfono 11 Iconos de notificación 12 Índice 139 Información al consumidor sobre las tasas de absorción específicas 118 Información de seguridad 104 Información de seguridad de TÍA 102 Información importante sobre la conexión 39 Información importante sobre la salud y precauciones de seguridad 94 Iniciar sesión y abrir la lista de amigos 72 Inicio de sesión en la cuenta de Google 10 Instalar la batería y la tarieta SIM 4 INTERFERENCIA CON LAS FUNCIONES DE EQUIPOS MÉDICOS 97

Internet 48 Introducción de texto usando la voz 19

#### **L**

La pantalla Cuentas 57 Latitude 52 Leer mensajes 58 Llamadas 75 Llamar a los contactos 44 Llamar a un contacto mediante el Marcador de voz 76 Lugares 53

#### **M**

Marcador de voz 44, 76 Mensajería 69 Mensajes de disculpa 71 Menús con opciones 21 Menús contextuales 22 Métodos de entrada de texto 15 MetroWFR 47 Modo avión 40 Modo de uso 83 Música 83

## **N**

Navegar por páginas web 48 Notificaciones 23

#### **O**

Obtener indicaciones 51 Optimización de la vida útil de la batería 7

#### **P**

Pantalla de inicio 74 Pantalla táctil 14 Para abrir el calendario 88 Para abrir el panel de notificaciones 23 Para abrir el registro de llamadas 43 Para abrir Google Maps y ver su ubicación 50 Para abrir Google Talk e iniciar sesión 72 Para abrir la aplicación Android Market 82 Para abrir la aplicación Contactos 54 Para abrir la aplicación Correo electrónico 57 Para abrir la aplicación Gmai 63 Para abrir la aplicación Reloj 91 Para abrir la aplicación YouTube 86 Para abrir la Bandeja de entrada combinada 58 Para abrir la Bandeja de entrada mientras se ejecuta Gmail 63 Para abrir la Galería y ver los álbumes 80 Para abrir la mensajería 69 Para abrir la música y ver la biblioteca de música 83 Para abrir y usar la calculadora 90 Para acceder a Latitude 52 Para activar la función Entrada de voz 19 Para activar la tecnología Wi-Fi y conectarse a una red Wi-Fi 30

Para agregar el control Mi

### estado 62 Para agregar el número de una entrada a los contactos 43 Para agregar una cuenta 60 Para agregar una VPN 36 Para alternar cuentas 64 Para borrar una conversación de mensajes desde la ventana Mensajería 69 Para buscar ubicaciones a lo largo de la ruta 52 Para buscar una ubicación 51 Para cambiar el nombre del dispositivo 31 Para cambiar el papel tapiz de la pantalla principal 27 Para cambiar la configuración de su teléfono 7 Para cambiar la configuración de una cuenta 61 Para cambiar la orientación del teclado 18 Para cambiar los grupos que se deben mostrar 56 Para chatear con un amigo 72 Para comprobar el nivel de carga de la batería 7 Para comunicarse con un

contacto 55

Para conectar a un auricular Bluetooth o un equipo de automóvil 32 Para conectarse usando la función Contacto rápido de Android™ 55 Para configurar si desea iniciar sesión en Google Talk automáticamente 73 Para configurar si los contactos sin número telefónico se deben mostrar 55 Para controlar el volumen de la reproducción 84 Para controlar la reproducción 84 Para crear y enviar un mensaje multimedia 71 Para desactivar los sonidos del teléfono 9 Para desbloquear el teléfono 8 Para desconectar un aparato Bluetooth 33 Para deshabilitar datos cuando esté roaming 29 Para destacar un mensaje 68 Para desvincular un aparato Bluetooth 33 Para encender o apagar Bluetooth 31 Para encontrar lugares 53 Para enviar información de su teléfono a otro aparato 33

Para enviar un mensaje de texto 70 Para escuchar el correo de voz 46 Para establecer una llamada en conferencia 45 Para etiquetar una conversación o cambiar la etiqueta de la conversación 68 Para instalar un certificado seguro desde la tarjeta microSD 37 Para introducir números, símbolos y otros caracteres 18 Para introducir texto 17 Para introducir texto usando la voz 19 Para leer un mensaje 58,  $64$ Para llamar a un contacto favorito 44 Para mirar e interactuar con los videos de YouTube 86 Para obtener ayuda con Android Market 82 Para obtener indicaciones 51 Para realizar una llamada usando la voz 44 Para rechazar una llamada y desviarla al correo de voz 42 Para recibir información de otro aparato 35

# **Índice** <sup>141</sup>

# <sup>142</sup> **Índice**

Para redactar y enviar un mensaje 59, 66 Para reproducir videos 81 Para responder o reenviar un mensaje 66 Para responder una llamada 41 Para supervisar y controlar las aplicaciones que usan la batería 7 Para unir contactos 56 Para usar una canción como tono de timbre 84 Para ver las capas de mapa 50 Para ver las carpetas de una cuenta 60 Para ver las indicaciones detalladas en una lista 52 Para ver los detalles de un contacto 54 Para ver los detalles de un mensaje 71 Para ver y examinar fotos  $80$ Para volver a leer un mensaje 65 Personalizar la pantalla principal 27 Precaución: Evite una posible pérdida de la audición 107 PRECAUCIONES DE SEGURIDAD PARA LA EXPOSICIÓN A RF 97

PRECAUCIONES DE SEGURIDAD PARA LA UNIDAD DE FUENTE DE ALIMENTACIÓN 94 PRECAUCIONES DE SEGURIDAD PARA LUZ SOLAR DIRECTA 95 PRECAUCIONES DE SEGURIDAD PARA UNA INSTALACIÓN A TIERRA ADECUADA 94 Preguntas Más Frecuentes 124 PREVENCIÓN DE PÉRDIDA DE LA AUDICIÓN 95

#### **R**

RADIACIÓN NO IONIZANTE 98 Realizar y finalizar llamadas 40 Redactar y enviar correos electrónicos 59 Reglamentaciones de compatibilidad con audífonos (HAC) para dispositivos inalámbricos 120 Reloj 91 Reproducir una nota de voz 87 Reproductor de video 85 Responder o rechazar llamadas 41 RESTRICCIONES EN ENTORNOS 96

#### **S**

Seguridad 102 SEGURIDAD ELÉCTRICA 94 SEGURIDAD EN EL AVIÓN 95 Sincronizar y mostrar calendarios 89 Su cuenta de Google 9

#### **T**

Teléfono 75 Temas 93 ThinkFree Office 92 Tomar una foto rápida 77 Twitter for LG 73

## **U**

Usar Car Home 93 Usar certificados seguros 37 Usar contactos 54 Usar el registro de llamadas 42 Usar la vista de Agenda 88 Usar la vista por Día 89 Usar la vista por Mes 89 Usar la vista por Semana 89 Usar las carpetas de las Cuentas 60 Usar las conversaciones en lotes 67 Usar las fotos 80 Usar los videos 81 Uso del lector de RSS 53 Uso del Teclado de Android 16 Uso del visor 77

**Índice** <sup>143</sup>

### **V**

Ver detalles del evento 89 Ver la fecha, la hora y otra información 91 Ver las fotos guardadas 78 Ver y editar documentos en el teléfono 92 Videocámara 79 Visor de RSS 53 Vista posterior 3 **W** Web 47 **Y** YouTube<sup>™</sup> 86

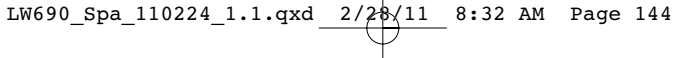

**MEMO** ................... ----------------------.............................
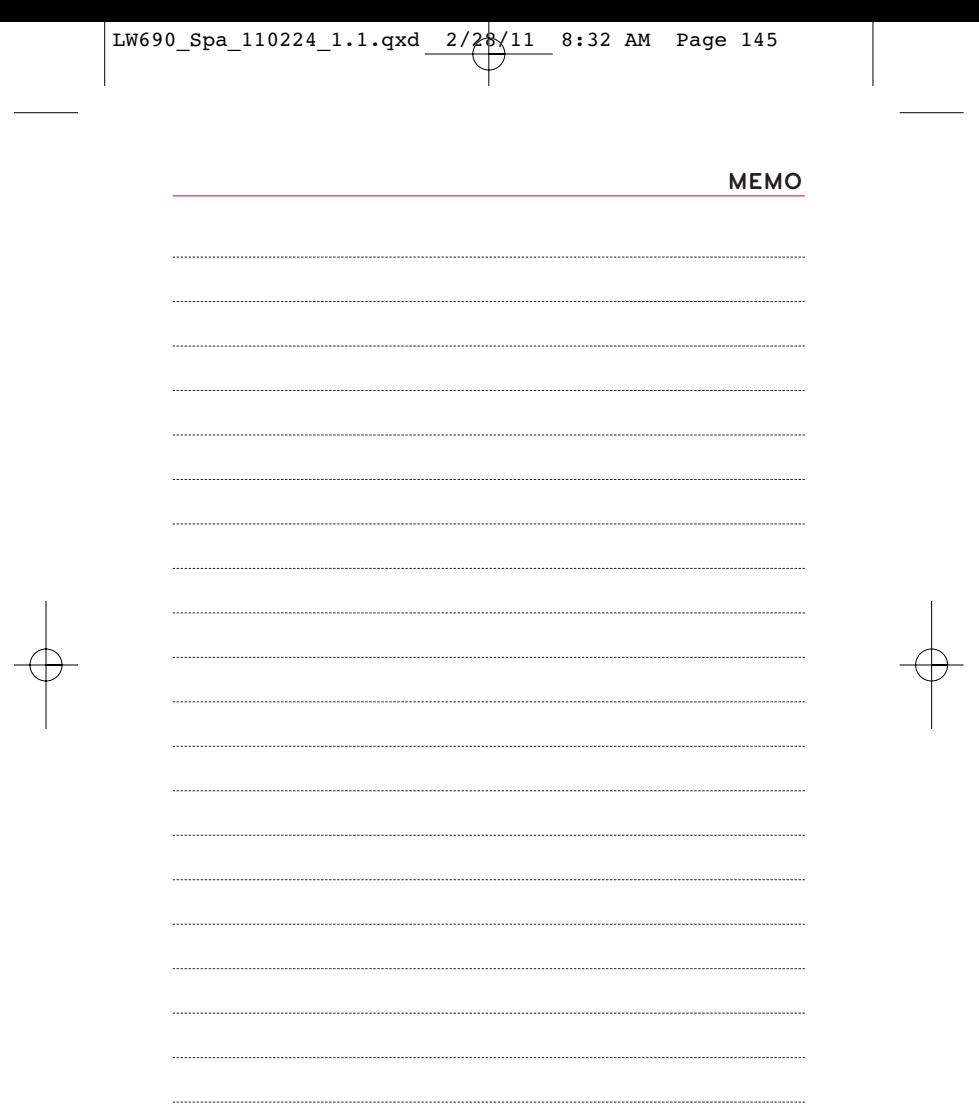

 $\rightarrow$ 

 $\mathbb{R}^2$